# Epidemiology and Laboratory Capacity (ELC) C2 Public Health Data Modernization Assessment

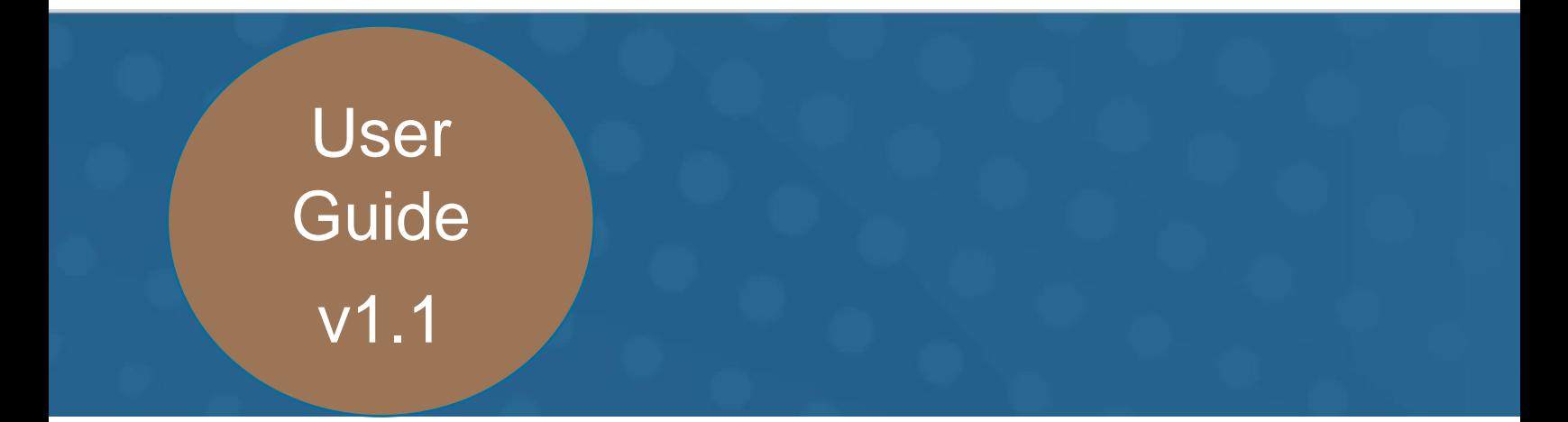

The Public Health Data Modernization Assessment User Guide is a resource that will assist your jurisdiction as you complete the annual public health data modernization assessment data collection and reporting process. The User Guide explains how to:

- Engage stakeholders in the data collection process.
- Enter your data in REDCap.
- Develop a summary report of your assessment findings.
- • Engage stakeholders in the interpretation of the assessment findings and prioritization of data modernization efforts.

 This guide provides explanations, resources, and example templates to walk you through each step of the process.

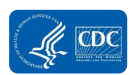

# **Contents**

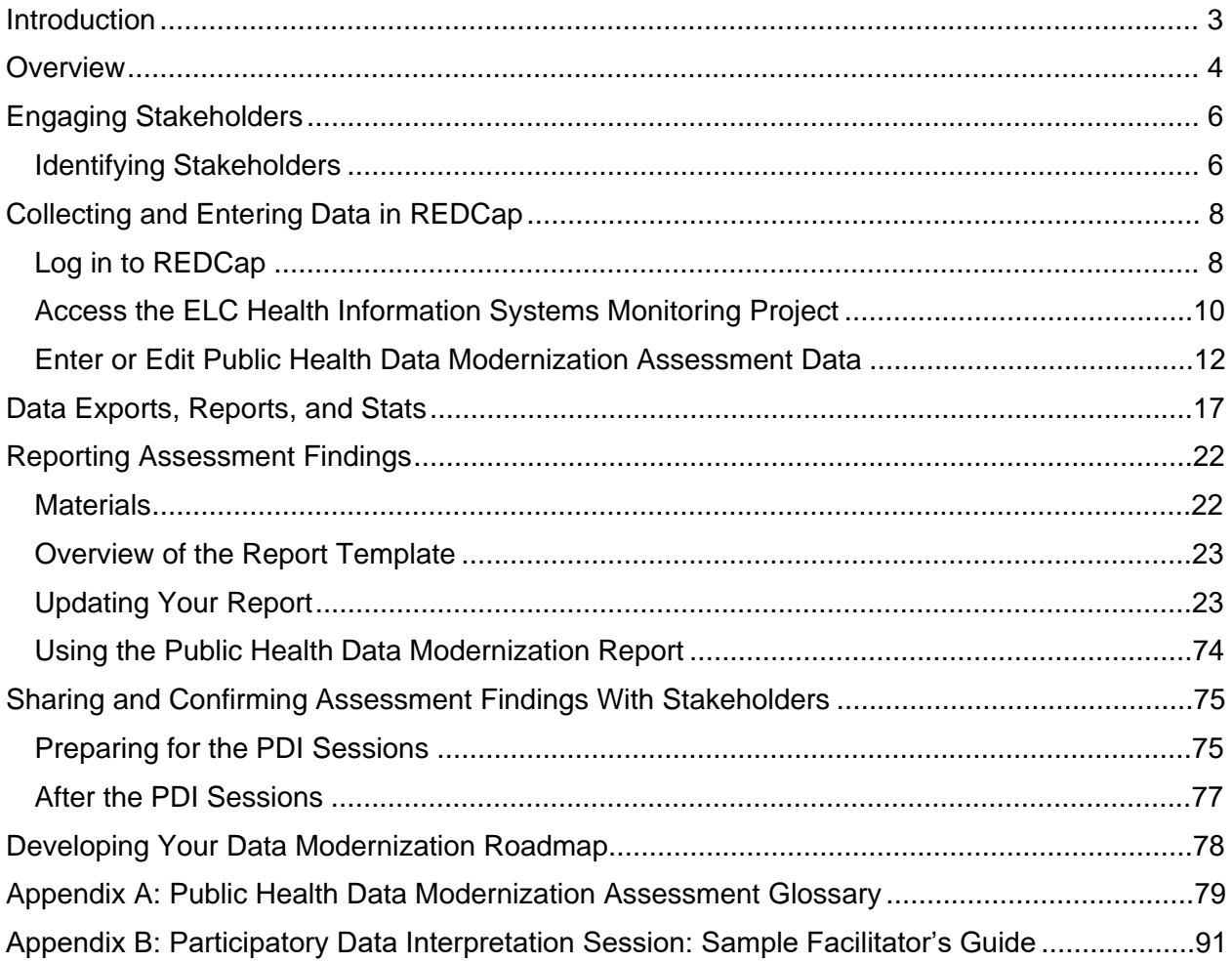

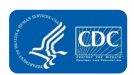

# <span id="page-2-0"></span>Introduction

 The Public Health Data Modernization Initiative (DMI) marks the first comprehensive, cross- cutting effort to improve data at the Centers for Disease Control and Prevention (CDC) and in CDC-funded jurisdictions by modernizing tools, technology, strategy, attitudes, and culture around data. The DMI supports upgrading and modernizing infrastructure with new technologies data strategy planning and decision support to stakeholders, making comprehensive data available for partners and decision makers, and strengthening the public health workforce. and functionality, identifying data needs to answer priority public health questions, providing

 Jurisdictions that receive data modernization funding through the Epidemiology and Laboratory Capacity (ELC) Program C2 will complete an annual public health data modernization self- assessment to document the status, needs, and opportunities specific to public health data modernization and workforce development in their departments of health. The findings from this annual assessment will help identify your jurisdiction's strengths, areas for improvement, and Modernization Roadmap (i.e., modernization plan for information technology [IT] and informatics technical assistance needs. In addition, assessment findings should inform your Data infrastructure, and workforce development plan).

 The data modernization lead in your jurisdiction will coordinate and lead the assessment process; however, the assessment will require input from multiple stakeholders in your jurisdiction. This User Guide explains the steps of the assessment process, which include:

- 1. Obtaining support from jurisdiction leadership and engaging stakeholders.
- 2. Collecting and entering the assessment data in REDCap).
- 3. Developing a summary report of assessment findings.
- 4. Sharing and confirming assessment results with stakeholders using participatory data interpretation (PDI).
- 5. Using the results of PDI to inform your Data Modernization Roadmap.

 More information about key dates for completing the assessment process will be provided by CDC.

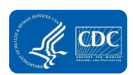

# <span id="page-3-0"></span>**Overview**

 This section provides a broad overview of the assessment, reporting, and data interpretation process. The purpose of the Public Health Data Modernization Assessment is to provide CDC and your jurisdiction with a comprehensive understanding of your jurisdiction's capabilities and capacities related to public health data modernization. When answering the questions, consider

the capabilities and capacities across your jurisdiction. The findings from this annual assessment will help you identify your jurisdiction's strengths; areas for improvement; and staffing, training, and technical assistance needs. CDC also will use the findings from the assessment to identify jurisdictions' support needs. **[Exhibit 1](#page-3-1)** lists the desired outcomes of the assessment.

Your jurisdiction will complete the assessment once per year. After completing the assessment, you will download the assessment data and create a summary report that allows you to confirm and share data with stakeholders, identify gaps and areas of need, and plan your jurisdiction's future data modernization activities and workforce development. More information about key dates for completing the assessment and reporting the data will be provided by CDC. The assessment process consists of five steps:

#### <span id="page-3-1"></span>**Exhibit 1. Desired Outcomes of the Assessment**

- Identification of needs and opportunities related to improving systems, processes, and workforce capacity for the following:
	- $\circ$  Assessment and evaluation of data and IT systems
	- $\circ$  Data exchange and data system interoperability
	- o Data and IT governance
	- $\circ$  Data analytics, visualization, and reporting
- Collection of information to inform the development of a Data Modernization Roadmap that includes short-, intermediate-, and long-term goals and objectives.

 for more information). You may use the Word document or PDF to review the full assessment and to collect data from stakeholders within your jurisdiction prior to data entry. The assessment is structured based on the ELC C2 IT and data modernization workforce competency domains and systems, and data exchange core capacities. The assessment is organized by the following **Step 1: [Engaging Stakeholders.](#page-5-0)** The assessment will require input from multiple stakeholders in your jurisdiction. Prior to filling out the assessment, the data modernization lead within your jurisdiction should review the entire assessment, identify the appropriate staff within your jurisdiction who can provide information to answer the questions, and engage key stakeholders who will provide support for the assessment process. A Microsoft Word version of the blank assessment and an Adobe PDF version are available to download from REDCap (see the **[File](#page-15-0)  [Repository](#page-15-0)** and **[Downloading a PDF of the Blank Assessment](#page-13-0)** sections of this User Guide sections:

- Project Introduction
- Section 1: Overview of Data Modernization Efforts
- Section 2: Assessment and Evaluation (Domain 1)
- Section 3: Data Exchange and Systems Interoperability (Domain 2)
- Section 4: Data and IT Governance (Domain 3)
- Section 5: Data Analysis, Visualization, and Reporting (Domain 4)
- Section 6: Conclusion

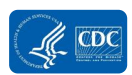

Sections 2 through 5 include questions related to processes, systems, workforce, facilitators, and barriers, and needs and opportunities.

**Step 2: [Collecting and Entering Data in](#page-7-2)** REDCap**.** Once stakeholders are engaged and the necessary information is collected, the data modernization lead or other appointed representative should enter the information in REDCap for your jurisdiction. You can respond to the assessment in REDCap during multiple data entry sessions. As long as you save your responses, you may return at a later time to finish data entry.

**Step 3: [Reporting Assessment Findings.](#page-21-0)** Once you have finished entering assessment data in REDCap, you will download your data from REDCap and develop a summary report. A summary report template is available for download in REDCap. See the **[File](#page-15-1)** Repository section of this User Guide for more information about downloading the template.

**Step 4: [Sharing and Confirming Assessment Findings](#page-74-0) With Stakeholders.** Once you have developed a summary report of your assessment data, you are encouraged to share the results with stakeholders using a participatory data interpretation process to confirm the findings, prepare for future modernization efforts, and develop your Data Modernization Roadmap.

**Step 5: [Developing Your Data Modernization Roadmap.](#page-77-0)** After you have confirmed your assessment results with stakeholders, you will use the information to update or develop your Data Modernization Roadmap.

The following sections of this User Guide provide more information about the steps for completing the assessment process.

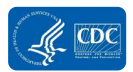

# <span id="page-5-0"></span>Engaging Stakeholders

 Before starting the assessment, it is vital to identify the key stakeholders who will support the assessment information-gathering process, have an interest in the assessment findings, and will help plan for the future. Engaging stakeholders in the assessment facilitates the data collection process, enhances understanding and acceptance of the assessment findings, and helps plan and implement activities based on assessment results.

 Obtaining buy-in and support from your jurisdiction's leadership before engaging stakeholders will be important for facilitating the assessment implementation process. We recommend informing leadership about the purpose of the assessment and requesting support for the data collection effort. Data modernization leads will need the authority to request information from stakeholders throughout the jurisdiction.

## <span id="page-5-1"></span>Identifying Stakeholders

 from across your jurisdiction's health department. It is important to include individuals who can provide information on workforce capacity, data and IT systems, data and IT governance, and data analytics Stakeholders should represent organizational units and reporting.

 It may be a challenge to identify the right number and mix of stakeholders. You may consider using a stakeholders who are most critical to the success of modernization and workforce needs across the agency. **[Exhibit 2](#page-5-2)** lists the types of stakeholders who prioritization process focused on identifying your jurisdiction's data modernization and workforce development efforts. Consider stakeholders who can provide a broad, yet integrated, perspective on data may be helpful for the assessment process.

 Depending on their availability, role, and expertise, all stakeholders will not need to be engaged in the entire assessment process. Engagement may range from responding to some of the assessment questions to assisting with the data collection, reporting, and data interpretation. **[Table 1](#page-6-0)** indicates the stages and components of the assessment process, along with

#### <span id="page-5-2"></span>**Exhibit 2. Examples of Stakeholders in the Assessment Process**

- Health Department Lead/Health Official (e.g., Director, Commissioner, State Health Officer, Secretary, Chief Medical Officer)
- Organizational Unit Leads (e.g., Division Directors)
- ELC program point of contact
- IT Lead/Chief Information Officer
- Informatics Lead
- State Epidemiologists
- System Managers or Administrators
- Public Health Laboratory Information Management System Administrators
- Cloud Leadership
- Electronic Laboratory Reporting Director/Lead
- Health Information Exchange Partners
- Messaging System Manager/Data Exchange Manager
- Human Resources Representative

 space to identify who your jurisdiction would like to engage to support the process. A Word version and PDF of the full assessment are available for download from REDCap and will provide more insight on who you will need to involve in the data collection process.

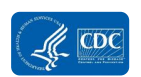

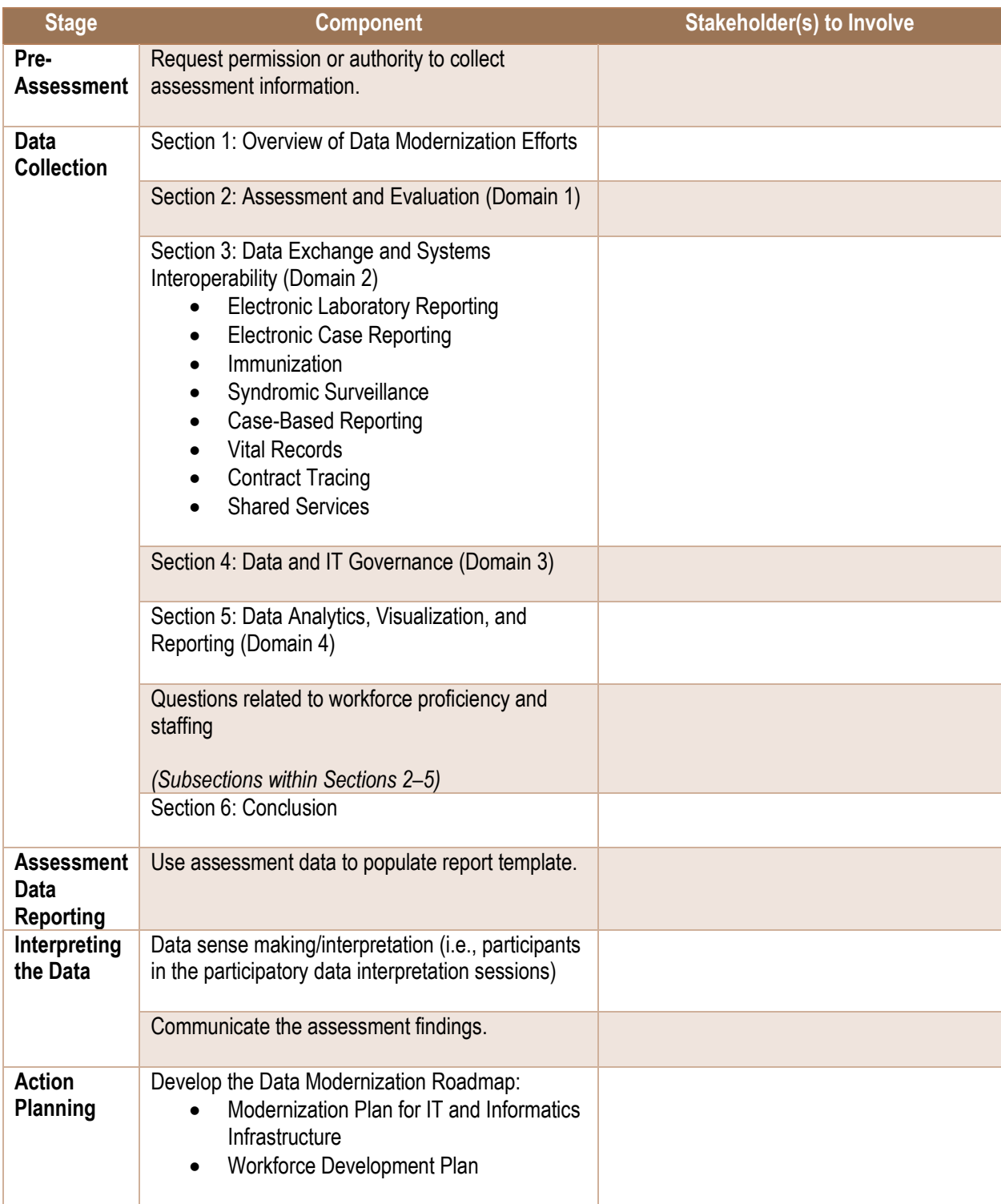

#### <span id="page-6-0"></span>**Table 1. Identifying Stakeholders Involved in the Stages of the Assessment Process**

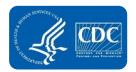

# <span id="page-7-2"></span><span id="page-7-0"></span>Collecting and Entering Data in REDCap

The Public Health Data Modernization Assessment is part of the ELC Health Information Systems Monitoring Project in REDCap.<sup>1</sup> Prior to filling out the assessment in REDCap, the data modernization lead within your jurisdiction should review the entire assessment and identify the appropriate staff within your jurisdiction who can provide information to answer the questions. A Word and PDF version of the blank assessment are available for downloading from REDCap (see the **[File](#page-15-1)** Repository and **[Downloading a PDF of the Blank Assessment](#page-13-0)**  sections of this User Guide for more information). You can use the PDF or Word document to review the full assessment and to collect data from staff within your jurisdiction prior to entering information. The Public Health Data Modernization Assessment Glossary in **Appendix A** of this User Guide provides definitions of terms used in the assessment. The data modernization lead or other appointed representative should enter the information in REDCap for your jurisdiction. or other appointed representative should enter the information in REDC<br>You will be able to enter information into REDCap in multiple sessions.

## <span id="page-7-1"></span>Log in to REDCap

1. To enter data in REDCap, access<https://rdcp.cdc.gov/>from your web browser.

Note that this URL begins with **https, not just http**.

This URL will direct you to the Secure Access Management Service (SAMS) login page.

- 2. Select the first option in the External Partners section: SAMS Credentials.
- 3. Log in using your SAMS username and password.

 1 Guidance in this section was adapted from the Research Electronic Data Capture (REDCap) ELC HIS Project User's Guide. For guidance related to the other forms in the ELC Health Information Systems REDCap project, refer to that user guide.

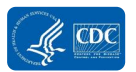

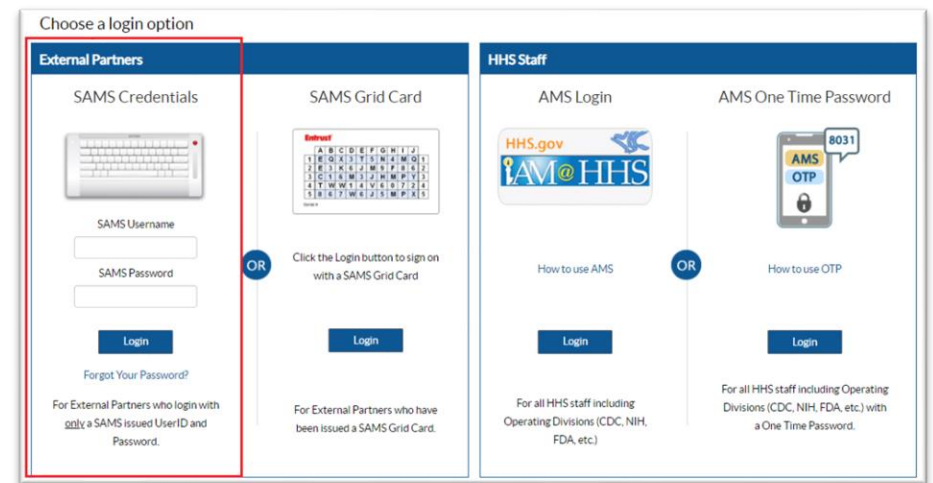

If you forgot your SAMS password, use the Forgot Your Password link below the **Login**  button.

For additional SAMS help, contact 877-681-2901 or [samshelp@cdc.gov](mailto:samshelp@cdc.gov).

 Your home page may look slightly different from the example shown below; however, your page should resemble the example.

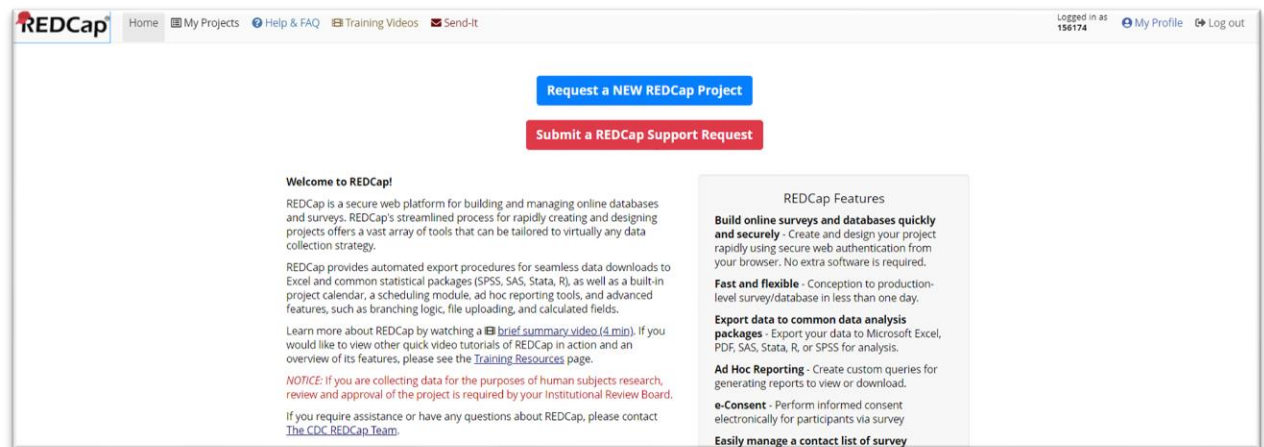

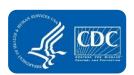

## <span id="page-9-0"></span>Access the ELC Health Information Systems Monitoring

## Project

 From the REDCap home page, to access the Public Health Data Modernization Assessment, you will first access the ELC Health Information Systems Monitoring Project.

1. Click the My Projects tab located on the top-left corner of the page.

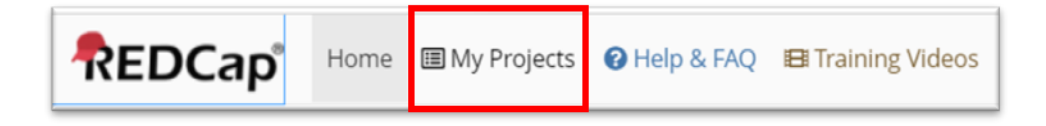

**Result:** A list of your REDCap projects will appear.

 Users who are involved with multiple projects/activities have multiple projects listed under the My Projects tab.

 You can use the **Organize** button to create folders for your projects, if necessary. You will see the **ELC C2 Public Health Data Modernization Assessment** project if you have access. Email [edx@cdc.gov](mailto:edx@cdc.gov) if you need access to this project.

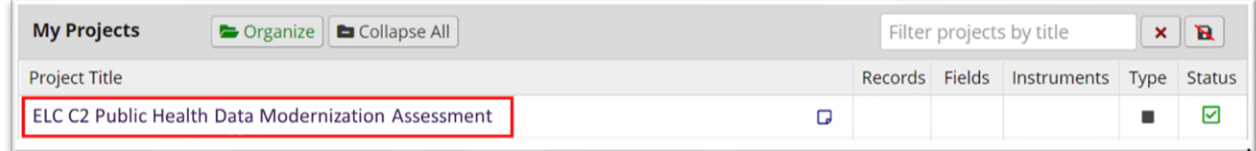

2. Click on the ELC C2 Public Health Data Modernization Assessment project.

**Result:** You will be directed to Project Home.

 Once you are in the project, you can access the Project Home link via the left-hand menu.

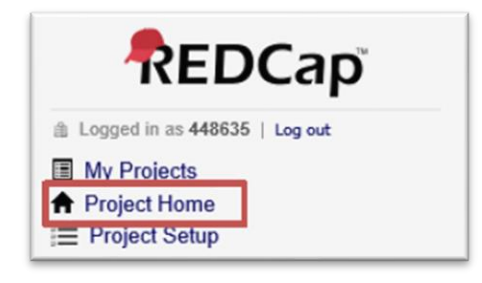

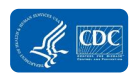

 Project Home contains basic project information, such as a link to the project Codebook, the number of records in the project, most recent activity, and a list of users. The list of users contains the users' names and corresponding REDCap user IDs (numeric).

Access to project records is limited by data access groups. Data access groups are based on a user's jurisdiction, meaning that a user from one jurisdiction will not be able to access another jurisdiction's data. ELC grantees and CDC programs are the only groups who currently have access to the ELC C2 Public Health Data Modernization Assessment project.

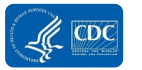

## <span id="page-11-0"></span>Enter or Edit Public Health Data Modernization

### Assessment Data

 instruments, or forms. There are two ways to access the data collection instruments for data The ELC C2 Public Health Data Modernization Assessment includes multiple data collection entry, through (1) View/Edit Records and (2) Record Status Dashboard.

### View/Edit Records

 To enter or edit your Public Health Data Modernization Assessment data, select the View/Edit Records link on the menu on the left-hand side of REDCap.

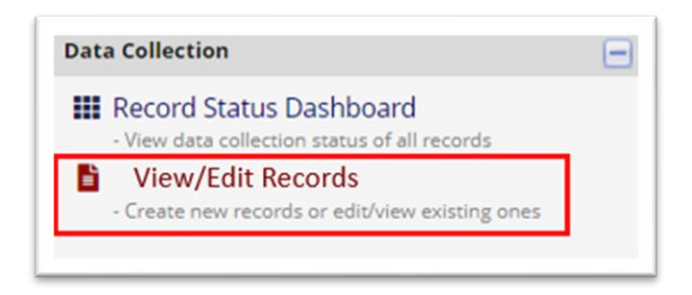

**Result:** The View/Edit Records page appears.

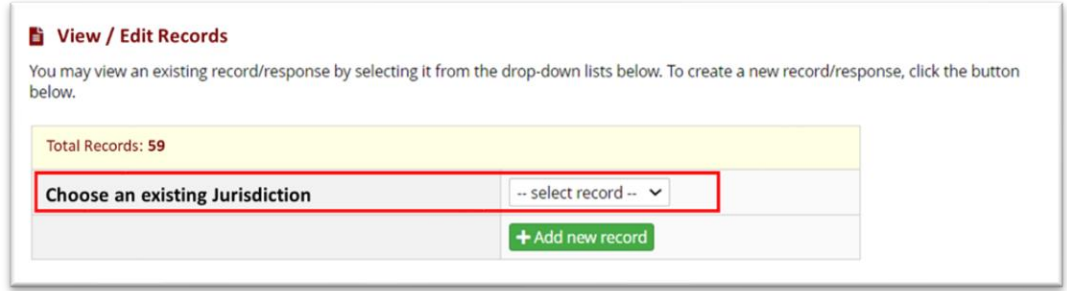

 You will never need to add a new record in the Total Records section. The record for the Public and is associated with your record ID. A record ID, in this case the jurisdiction name, is the unique identifier for a record in the REDCap database. Health Data Modernization Assessment data collection instruments already exists in REDCap

- 1. Select your jurisdiction in the "Choose an existing Jurisdiction" drop-down menu.
- 2. Next, select the circle next to one of the ELC C2 Public Health Data Modernization Assessment data collection forms.

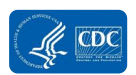

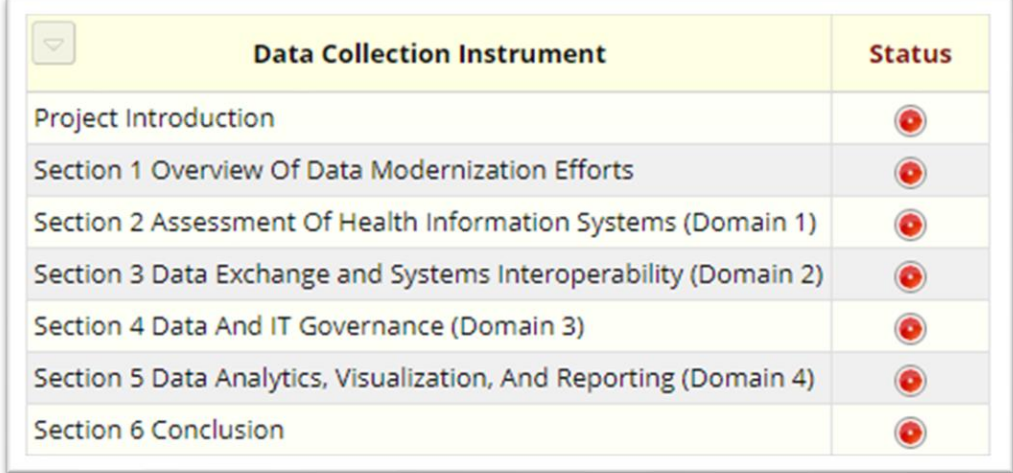

**Result:** The data collection form appears.

### Record Status Dashboard

 Another method for accessing your jurisdiction's record is via the Record Status Dashboard. The link for the Record Status Dashboard is located on the left-hand menu.

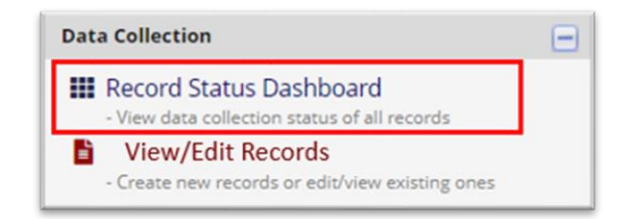

1. Click on the link for the Record Status Dashboard.

 **Result:** The dashboard view shows your record and the current status of each page/form in your record (Incomplete, Unverified, or Complete) as indicated by the end user.

 The Record Status Dashboard is a useful tool to capture a snapshot of all pages/forms in your record at one time. A page/form can be opened for editing by clicking on the colored circle (green, yellow, or red based on status). *Role-level permissions and data access groups identify which records and which forms you can see.* For jurisdictions, the Record Status Dashboard only shows the forms for your specific jurisdiction.

 2. To get to your Record Status home page, click on your hyperlinked jurisdiction name on the Record ID table.

**Result:** The Record home page grid appears.

3. To begin data entry, select a circle from your Record ID row.

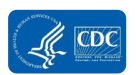

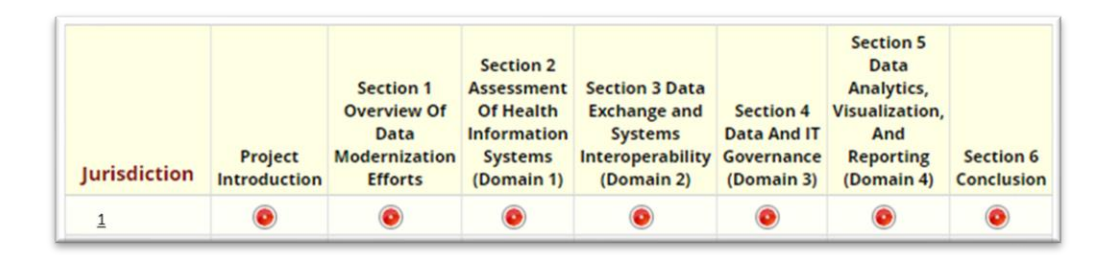

**Result:** The Public Health Data Modernization Assessment form appears.

 Once you have opened the Public Health Data Modernization Assessment form, you may complete the questions in REDCap or download a PDF or Word version of the assessment to review online. See the **[Downloading a PDF of the Blank Assessment](#page-13-0)** section for more information.

### <span id="page-13-0"></span>Downloading a PDF of the Blank Assessment

 We recommend that you download a PDF of the assessment forms prior to data entry so you can share the assessment questions with stakeholders in your jurisdiction and collect information prior to entering the data in REDCap. You also may download a Word version of the assessment from the File Repository in REDCap.

 To download the PDF, once you have accessed one of the ELC C2 Public Health Data Modernization Assessment forms, you will see "Download PDF of instrument(s)" at the top of the page. Click on the drop-down menu and select "This data entry form with saved data" or "All data entry forms with saved data" to download the form(s). Note that some data will be pre- loaded into the instruments from other ELC data collection. If you wish to download the forms without pre-loaded data, select from the blank form options in the drop-down menu.

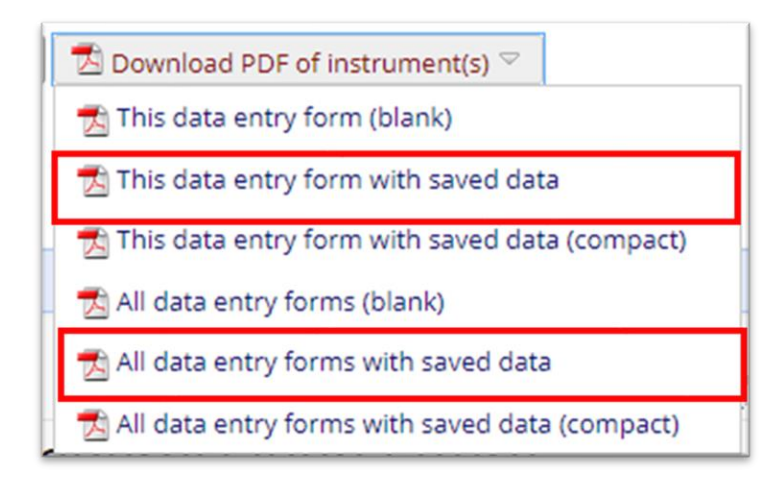

**Result:** The form(s) will download.

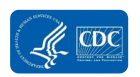

### Data Entry Tips and Guidelines

 Once you have reviewed the assessment questions with your stakeholders and are ready to enter data in REDCap, return to the data entry forms.

**Saving Records:** It is highly recommended that each time you complete a section of the form, you save the record. You should also save after completing sections of longer forms. REDCap is a web-based system, which means that if you lose your internet connection or electrical connection at any time, then any data entry that occurred after the last time you saved is lost. REDCap will automatically log-out after a period of inactivity, which may also cause loss

 In the upper-right corner of each form (page) AND at the end of each form, there is a menu of save options:

- • **Save & Exit Form** allows you to save your progress and exit the current form. This option takes you back to the Add/Edit Records screen.
- • **Save & Stay** allows you to save your current progress and continue data entry on that form. This button can be accessed by clicking the drop-down arrow underneath the Save & Exit Form.
- **Save & Go To Next Form** allows you to save your progress on the current form and continue to the next form in the project. This button can be accessed by clicking the drop-down arrow underneath Save & Exit Form.

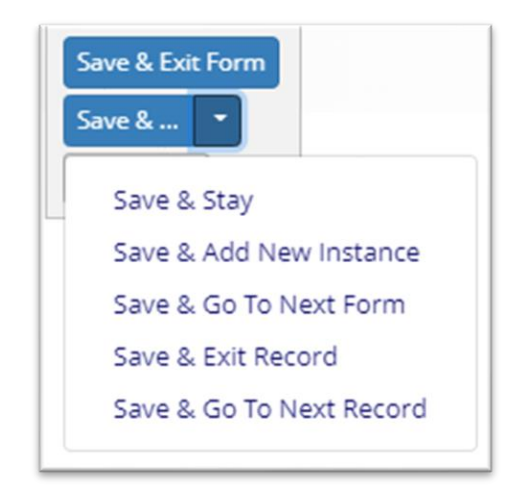

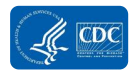

 **Record Status:** At the end of each form, there is a variable to indicate whether the survey is Incomplete, Complete, or Unverified. Most CDC projects only use the Incomplete and Complete options, although the Unverified option still shows up. These choices are built-in REDCap features that cannot be changed. Once you have entered your assessment data and confirmed your findings during the participatory data interpretation sessions, you may wish to mark the assessment as Complete for your internal tracking.

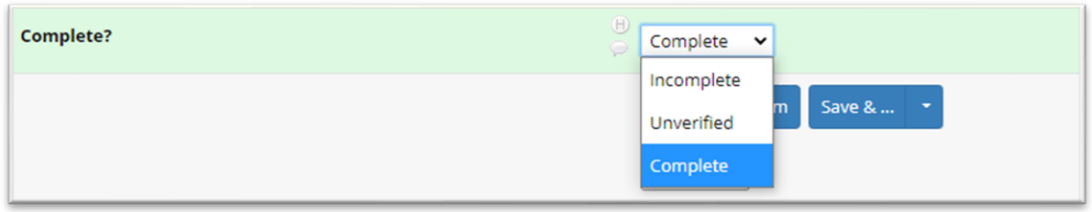

When you manually change a record from Incomplete to Complete and save the record, the status bubble on the Record Status home page changes to green.

### <span id="page-15-1"></span><span id="page-15-0"></span>File Repository

 The link for the File Repository is located on the left-hand navigation menu in the Applications section.

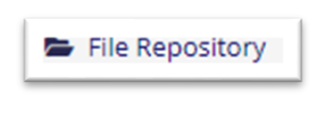

#### **Exhibit 3. Assessment Resources in the File Repository**

- User Guide
- Word Version of the Assessment Questions
- Assessment Report **Template**
- Glossary (also included in **Appendix A** of this User Guide)

This is a place where the CDC team posts reference documents for you

<span id="page-15-2"></span> to download. The CDC, and different data access groups, are able to access the documents posted, so information will be posted to the repository that is for general use only and that does not contain personally identifiable information*.* Documents in the File Repository related to the Public Health Data Modernization Assessment are listed in **Exhibit 3**.

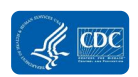

### Codebook

The link for the Codebook is the first button on the Project Home page.

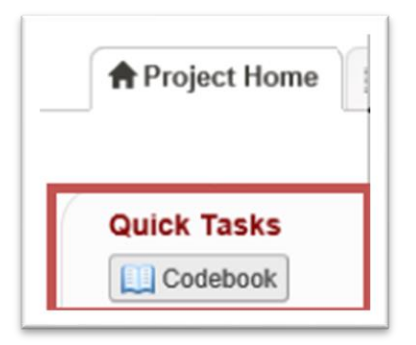

 The Codebook displays a list of all the variables in the project, as well as other information: required and not required, calculation equation, data type, minimum or maximum values, personally identifiable information designation, branching logic (skip patterns), and other information (shown below). The Codebook is helpful in understanding the project fields, the data dictionary, or project frame.

 The Codebook will display the variables for all forms in the ELC C2 Public Health Data Modernization REDCap project. To view and print only the Codebook for one of the forms in the assessment, click "Collapse all Instruments" at the top right. Next, click "Expand" on the row that lists the form that you wish to print.

Finally, click "Print page" to save a PDF of the Codebook to your computer.

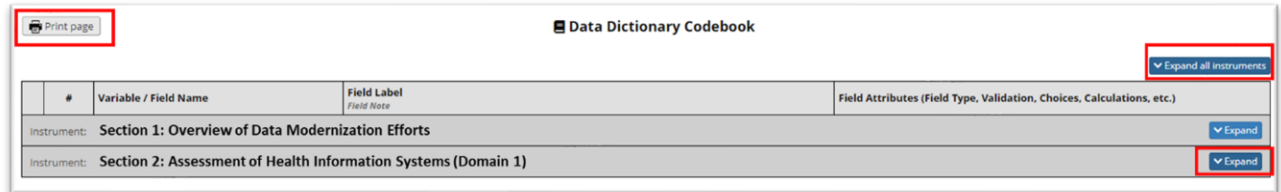

# <span id="page-16-0"></span>Data Exports, Reports, and Stats

 For the purposes of developing your Public Health Data Modernization Assessment Report, we recommend that you export the data in two ways:

 1. **PDF of the form filled out with your responses.** To download a PDF of your completed assessment, open a form in the ELC C2 Public Health Data Modernization Assessment. At the top of the form, you will see a drop-down menu to "Download PDF of instrument(s)". Select "This data entry form with saved data" if you only wish download the selected form. Select "All data entry forms with saved data" to download the full assessment.

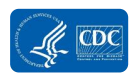

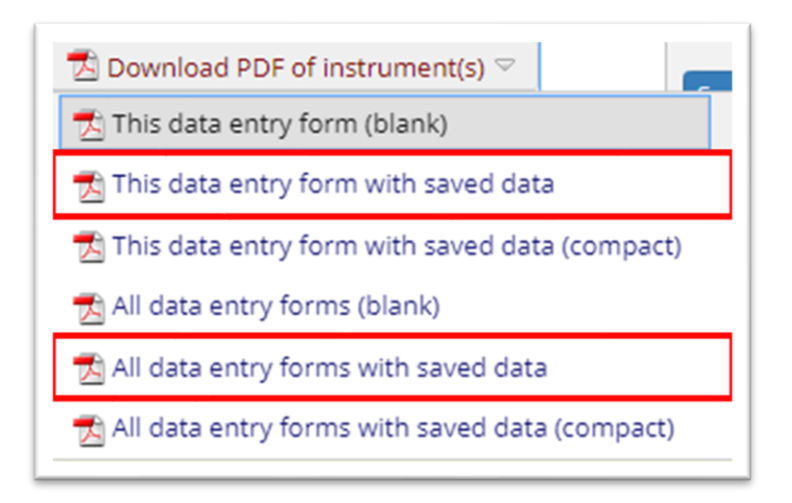

You can then save a PDF of your data entry form(s).

 2. **.CSV file.** To download a .CSV file, click on the Data Exports, Reports, and Stats link through the left-hand menu.

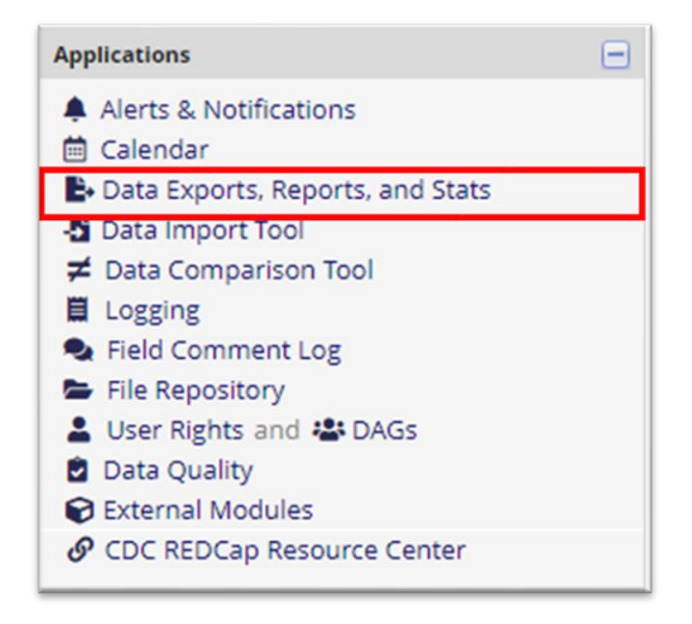

 This page allows you to view data, create custom reports, view basic statistics and graphs, and export your data to a variety of applications. This User Guide describes how to download a .CSV file with your ELC C2 Public Health Data Modernization Assessment data.

**Note:** On the Data Exports, Reports, and Stats page, reports created by CDC or any data access group are visible to all groups. Although the filters and options for the report are visible to each jurisdiction, each data access group only sees the applicable data for their jurisdiction.

**Regardless of the name or options for a report, no jurisdiction has access to another jurisdiction's data.** 

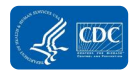

 For information about how to export to other applications, refer to the Research Electronic Data Capture (REDCap) ELC HIS Project User's Guide.

 To download the .CSV file, from the Data Exports, Reports, and Stats page, select View Report or Export Data under Option A.

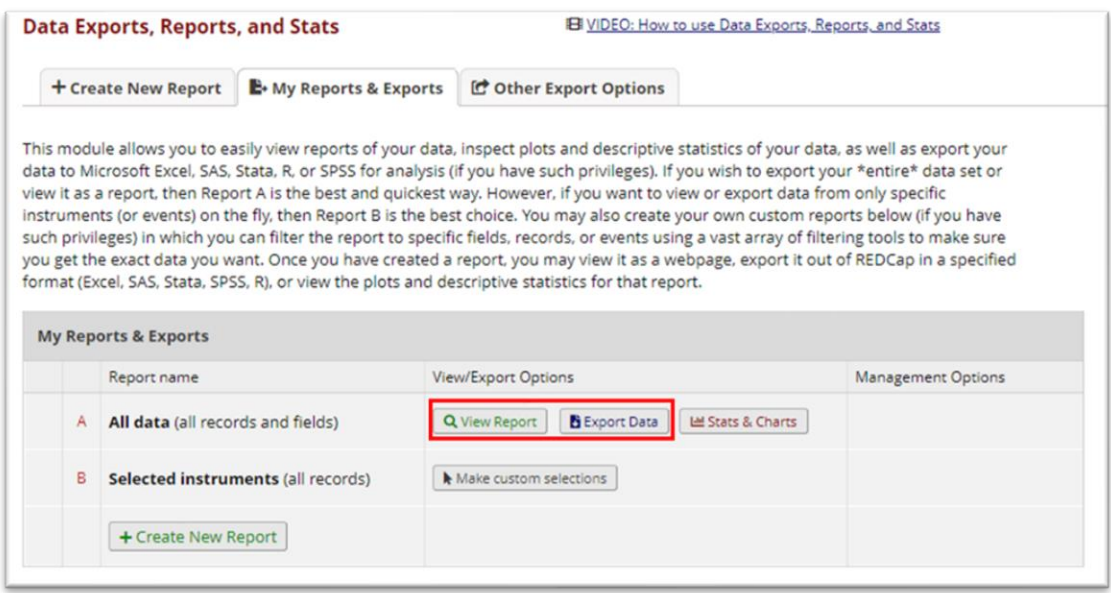

 **View Report:** Opens a tab with a table of your ELC C2 Public Health Data Modernization Assessment data. This view allows you to see the question labels and variables in the same table. You can also export the data from this tab.

 **Export Data:** When you select "Export data", you will have the option of choosing the export format.

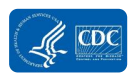

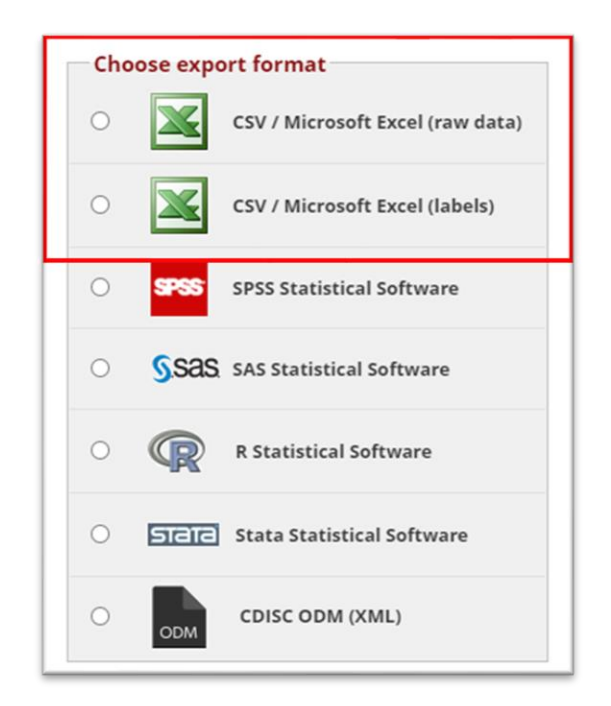

 The following guidance for reporting the assessment findings provides instructions on using the PDF and .CSV downloads of the assessment. We recommend downloading the PDF as well as the two versions of the Microsoft Excel tables to determine which version works best for you when creating the report.

 • The .CSV/Excel (raw data) option allows you to export the data with the coded values and variable names. You can refer to the project's

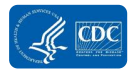

- • [Codebook](#page-15-2) for variable names and stored values. This version will help you quickly identify which data to use for the summary report.
- • The .CSV/Excel (labels) option allows you to export the data with the full question label. This version provides quick reference to the question and the response.

 You also may wish to use the table on the View Report page in REDCap, which displays the coded values, variable names, and labels in one table.

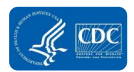

# <span id="page-21-0"></span>Reporting Assessment Findings

 Once you have finished entering your data in REDCap, you are ready to develop your Public Health Data Modernization Assessment Report. This report is designed to help you summarize and share data from your annual assessment. The report can be used to:

- Facilitate discussions during participatory data interpretation meetings with stakeholders.
- Identify technical assistance and support needs.
- Prioritize data modernization efforts and develop your Data Modernization Roadmap.

 This section of the User Guide will help you customize the report template. The instructions walk you step-by-step to find your data and enter your jurisdiction's information for each section of the report.

### <span id="page-21-1"></span>Materials

To develop the report, you will need the following materials.

- **Export of your assessment data**. You can view your data in PDF, .CSV, or in the View Report table in REDCap. More information about how to access these files is located in  the **[Data Exports, Reports, and Stats](#page-16-0)** section of this User Guide.
- **Public Health Data Modernization Assessment Codebook**. The Codebook aligns the variable names to the assessment questions and will be helpful in interpreting the data in the .CSV file (raw data). Information on how to download the Codebook is located in the

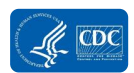

- [Codebook](#page-15-2) section of this User Guide.
- **Public Health Data Modernization Assessment Report template**. The report template is a PDF and is available in the File Repository on the left-hand menu.

### <span id="page-22-0"></span>Overview of the Report Template

 The report template has an introduction page and is organized by the sections of the assessment. Each section includes one or more pages that summarize the data collected in your assessment. The Priorities section does not directly align to any of the questions in the assessment but may be used to reflect on the overall assessment findings and identify your jurisdiction's key needs, opportunities, and plans to address your priorities. This section may be used during or after the participatory data interpretation sessions. [Exhibit 4. Sections of the](#page-22-2)  [Report Template](#page-22-2)**[Exhibit 4](#page-22-2)** lists the sections of the template.

#### <span id="page-22-2"></span>**Exhibit 4. Sections of the Report Template**

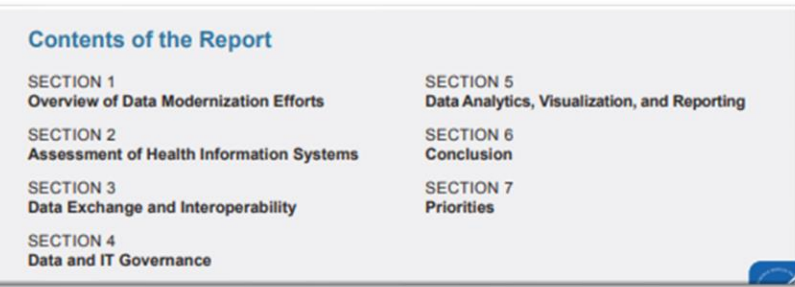

 Sections 1 through 6 contain a template that aligns with the assessment questions. You will update text to reflect your assessment findings according to the instructions in the **[Updating](#page-22-1)  [Your Report](#page-22-1)** section of this User Guide.

## <span id="page-22-1"></span>Updating Your Report

 This section of the guide walks you through the process for updating the report to reflect your jurisdiction's data.

Before updating the report, you will need to disable "Show border hover color for fields" in the Adobe Acrobat Reader edit menu.

To disable the border hover color on a PC, go to Edit > Preferences.

Next, go to Forms. The Highlight Color area default will have "Show border hover color for fields" selected. You will need to deselect it, then click "OK".

This will turn off the border hover color for fields in all PDFs until you turn it back on.

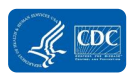

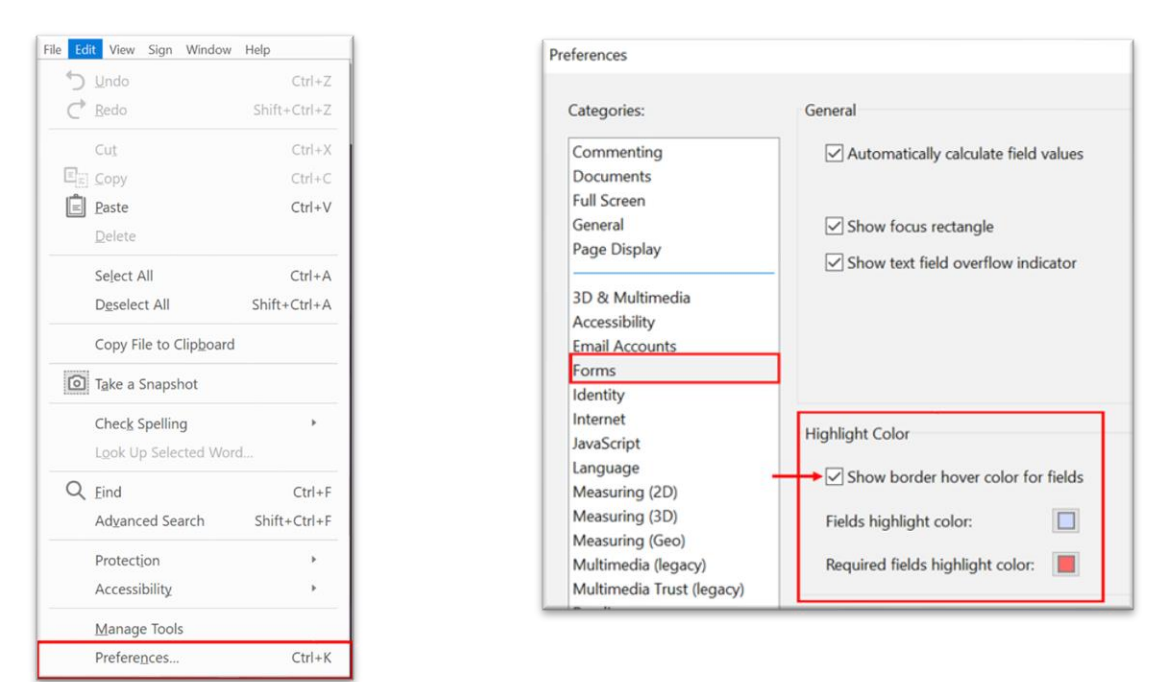

**Exhibit 5. Disabling "Show border hover color for fields"**

 To update the report with your data, you will add text, check icons, and select radio buttons related to workforce proficiencies in the template.

 **To update text**, click on the text field in the template. This will replace the temporary text with your cursor. You can then type or paste directly into the field.

 **To update radio buttons** related to workforce proficiency levels, click on the circle you want to highlight. If your response was N/A, leave all response options gray. NOTE: Once you select a radio button, you may switch the response to one of the other radio buttons in the array but you cannot deselect all. The only way to undo

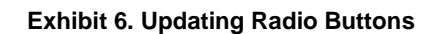

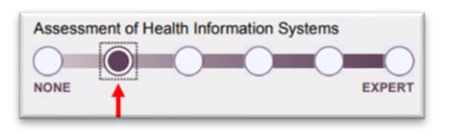

 selection of all of the radio buttons in an array is to reset the entire PDF. Take care to ensure that you have an applicable response before selecting a radio button.

 **To update check buttons**, click on the circle you want to highlight. The form will allow you select and deselect these check buttons. Please only select one appropriate response.

#### **Exhibit 7. Updating Check Buttons**

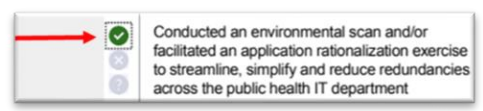

**To save the updates that you make to the report template, use Save or Save As to save the file with a new file name. If you do not save the file, you will lose your changes.** 

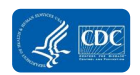

 The following tables provide instructions for updating each section of the report template. For each section, you will see directions about where you can find the information for your jurisdiction, how to prepare the information, and how to enter the information into the report template.

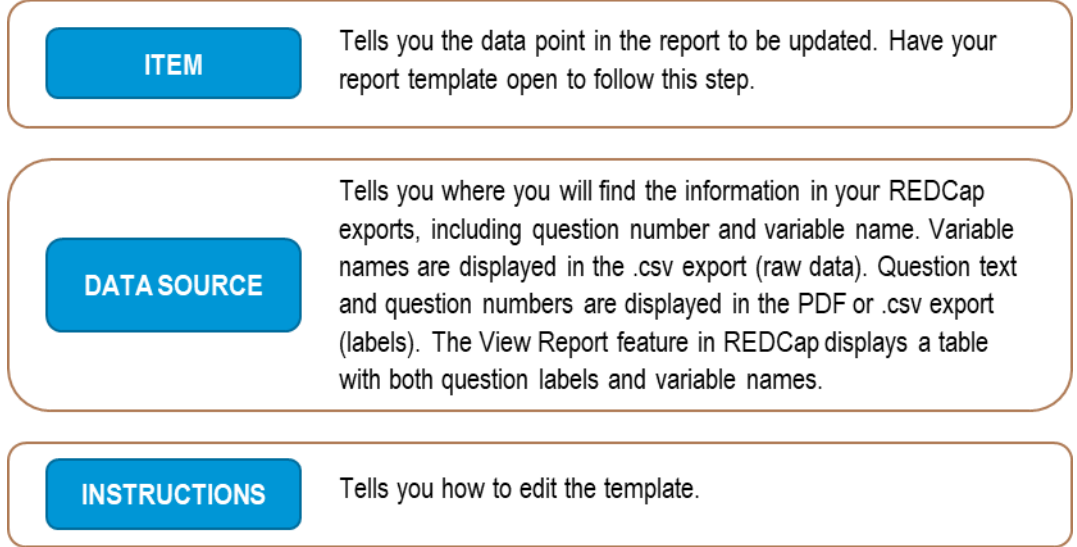

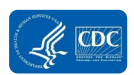

### Introduction

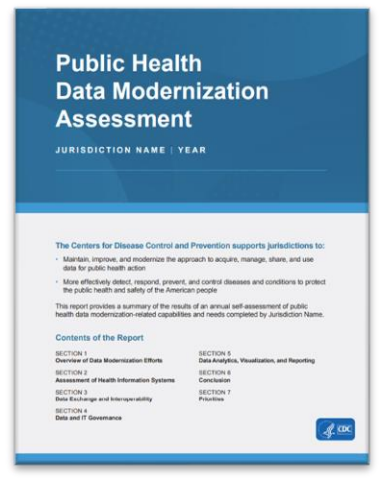

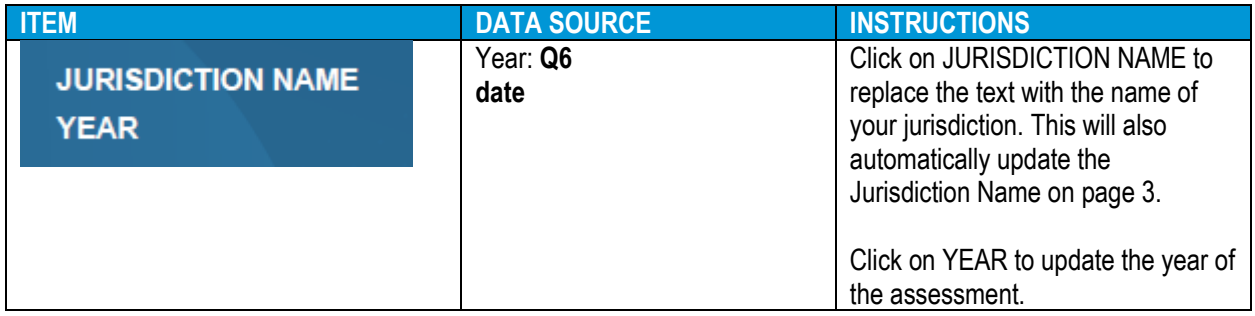

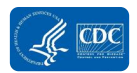

### Section 1: Overview of Data Modernization Efforts

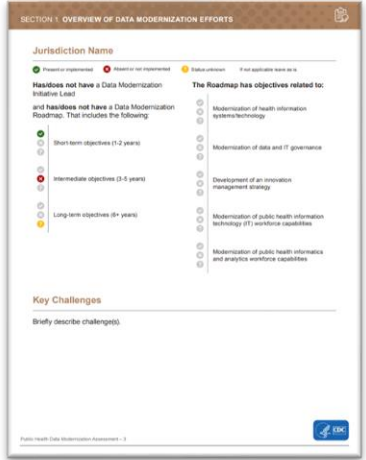

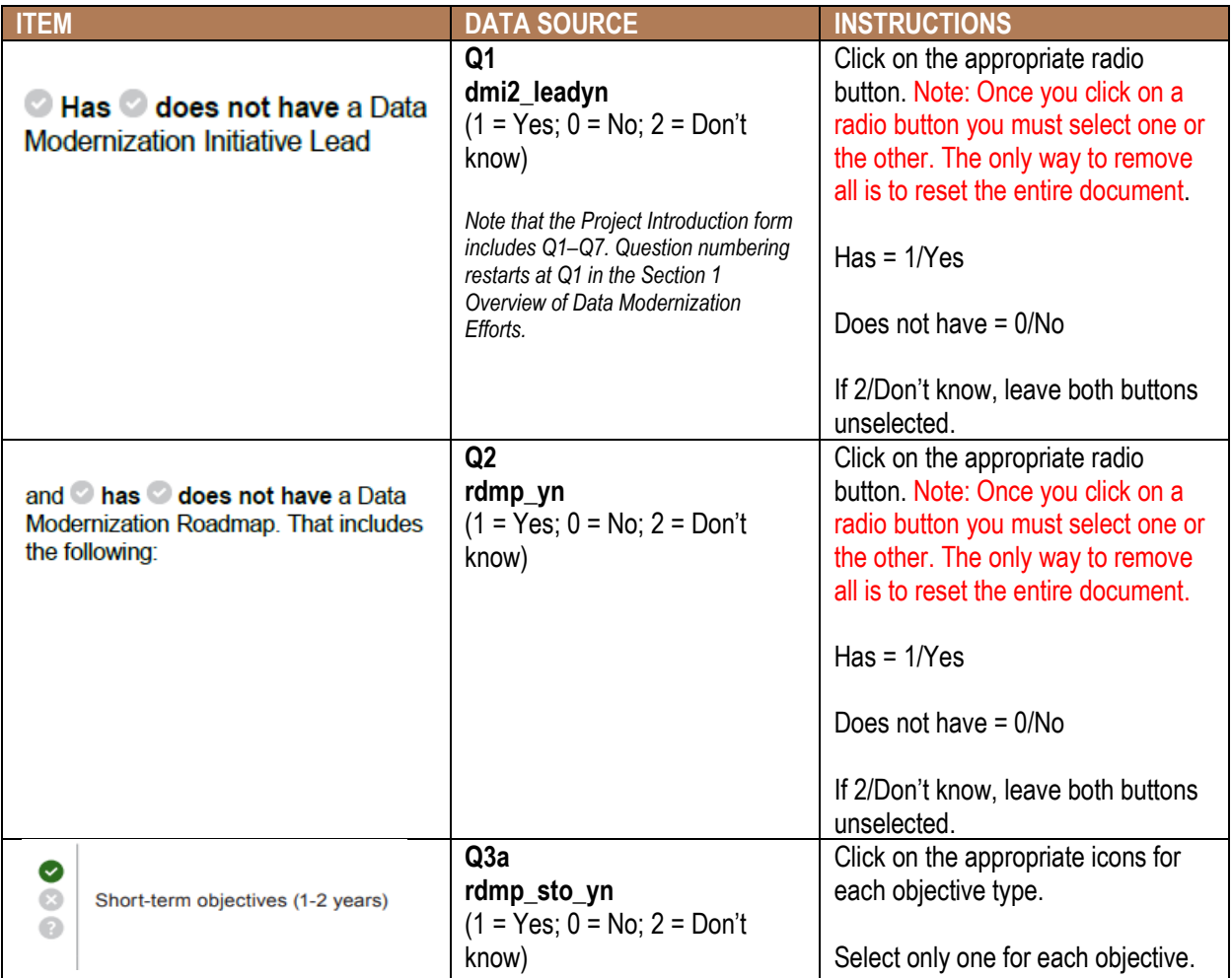

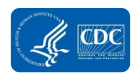

#### **Public Health Data Modernization Assessment User Guide**

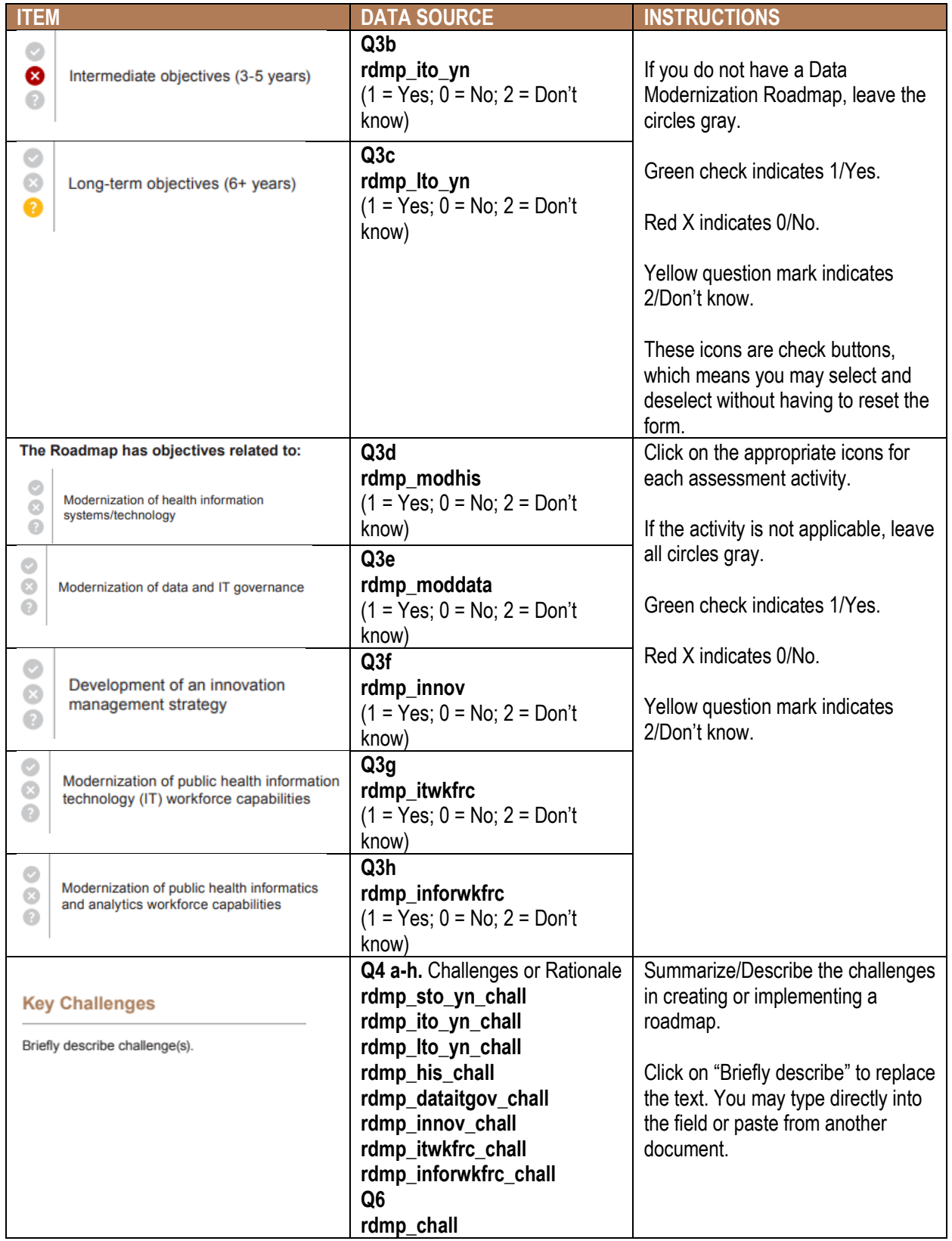

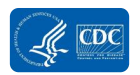

## Section 2: Assessment of Public Health Information Systems

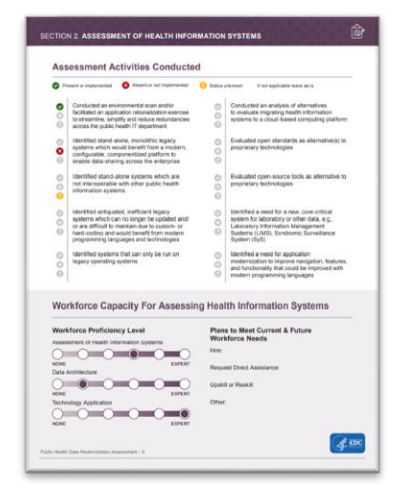

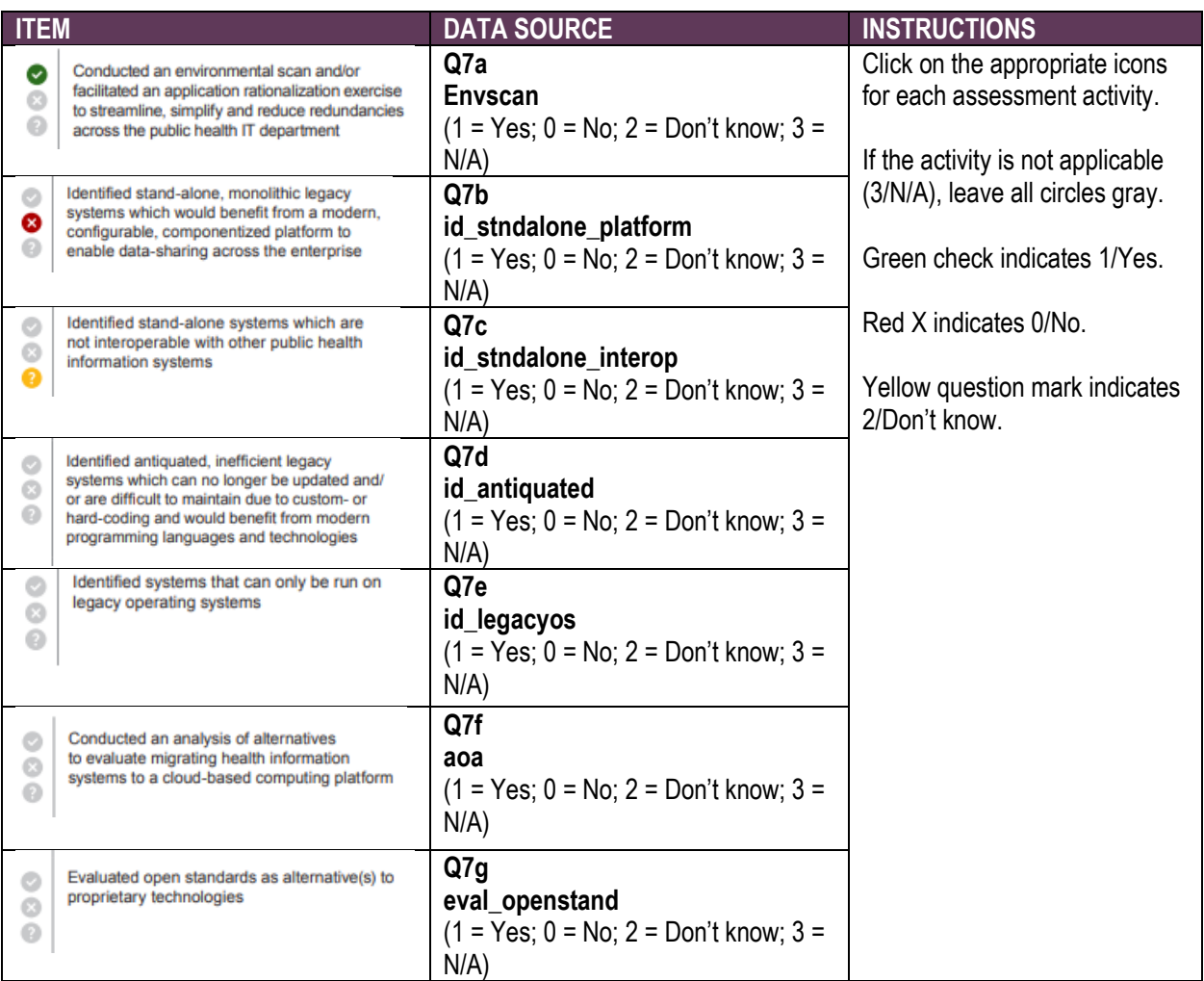

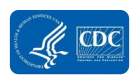

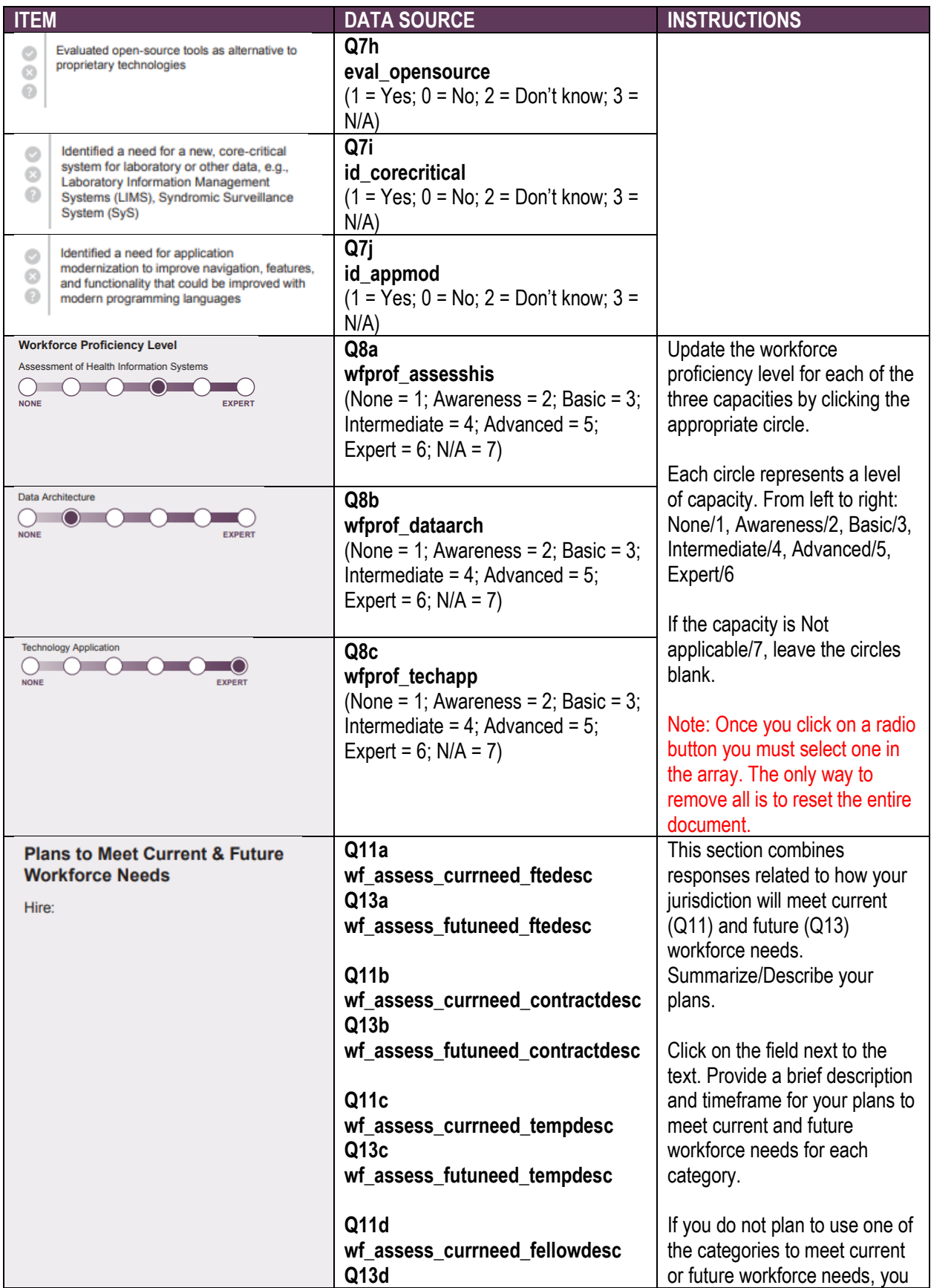

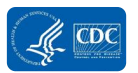

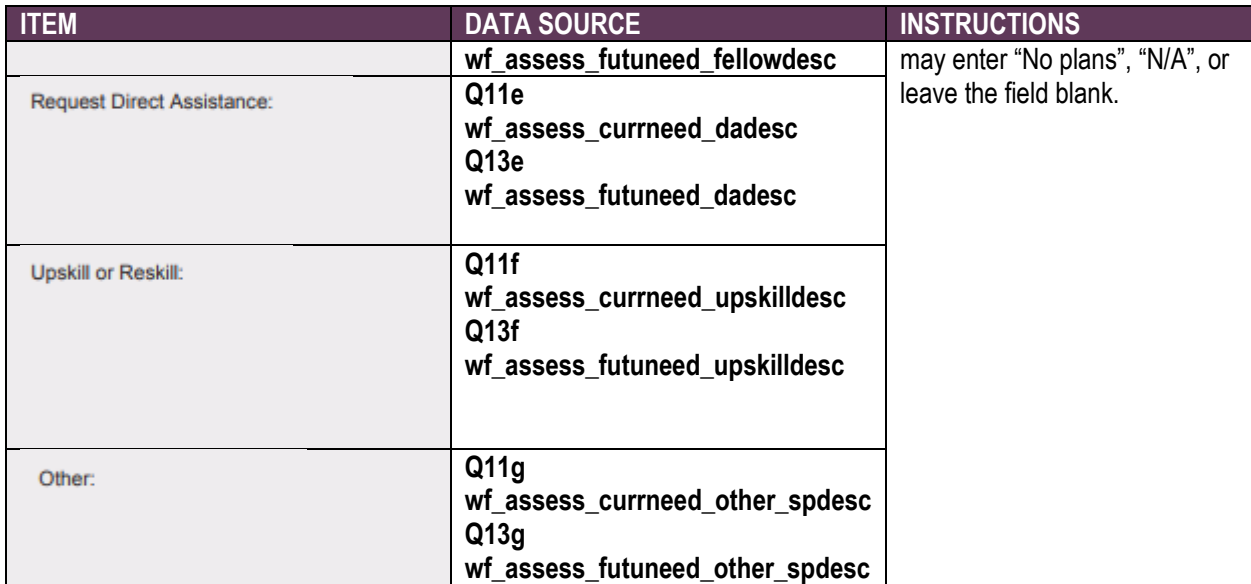

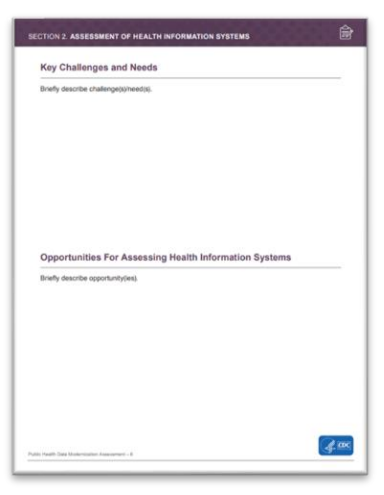

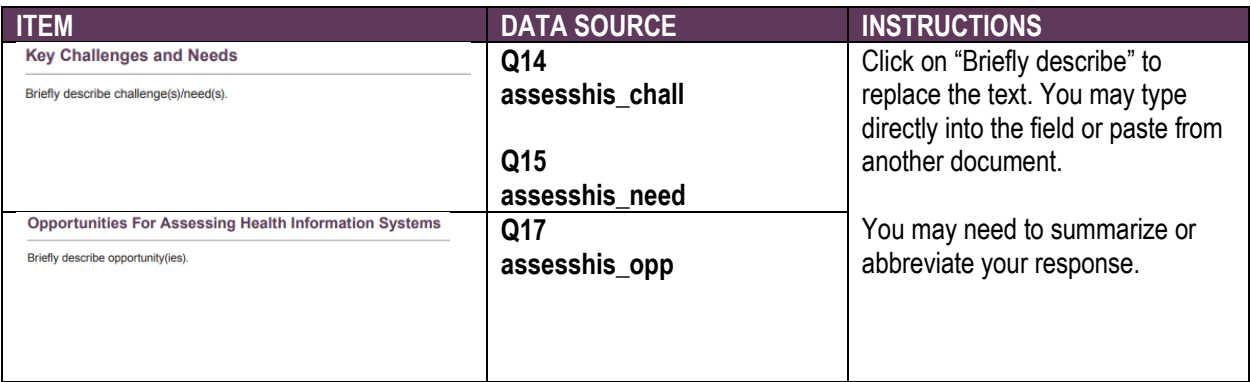

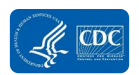

### SECTION 3. DATA EXCHANGE AND SYSTEMS INTEROPERABILITY  $\overline{\mathbb{G}_{\square}}$ **Opportunities for Automation**<br>Briefly describe how data is received and opportunities for automation.<br>Patient Immunization Records: **Patient Case Reports:** Patient Laboratory Orders: **Patient Laboratory Results: Patient Vital Records:** Patient Encounter Data/Syndromic Surveillance Records:  $\mathcal{A}^{\alpha\alpha}$ Modernization Assessment - 8 -<br>Public Max

Section 3: Data Exchange and Interoperability

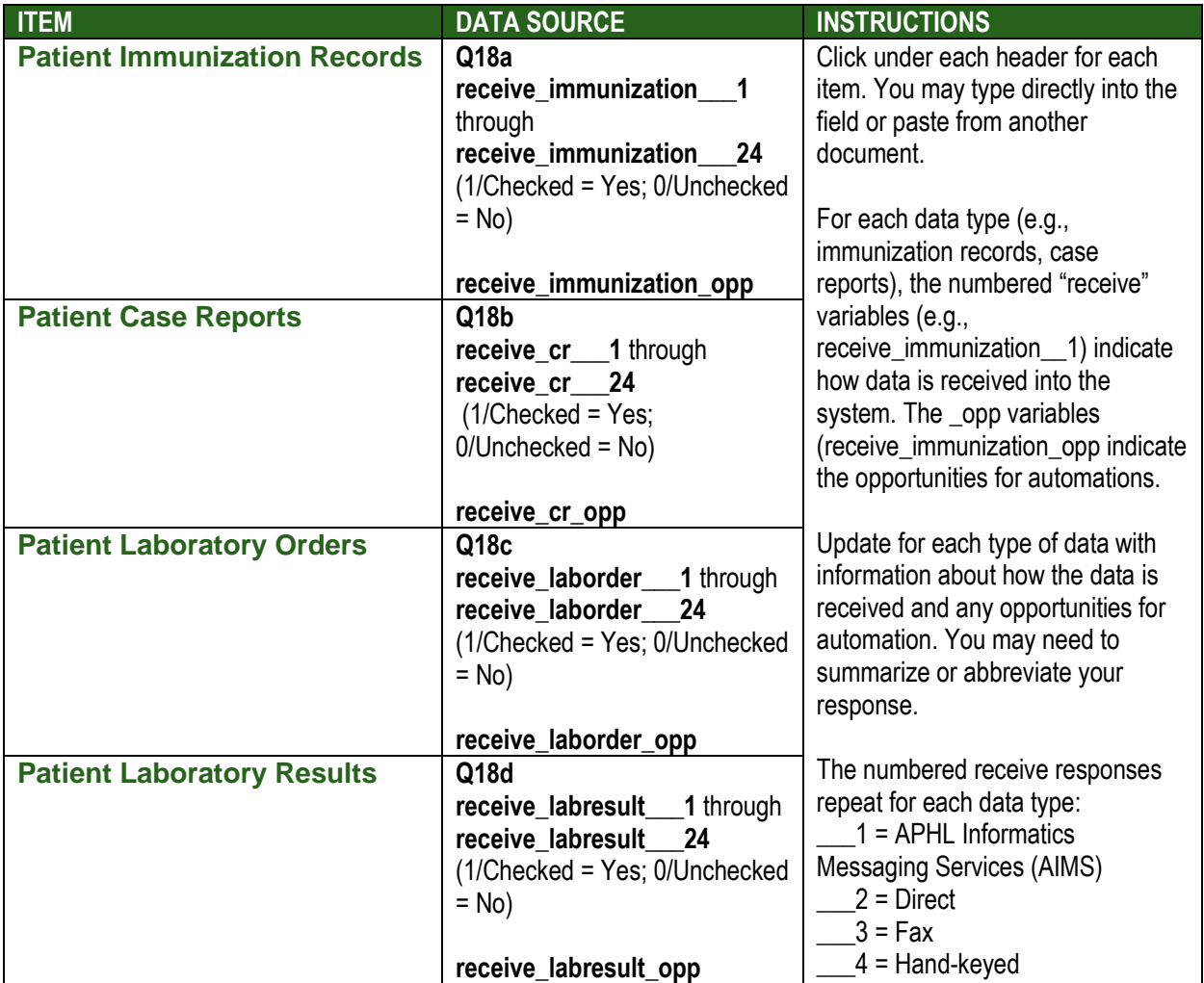

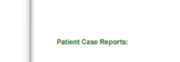

Pages 8

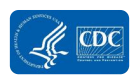

#### **Public Health Data Modernization Assessment User Guide**

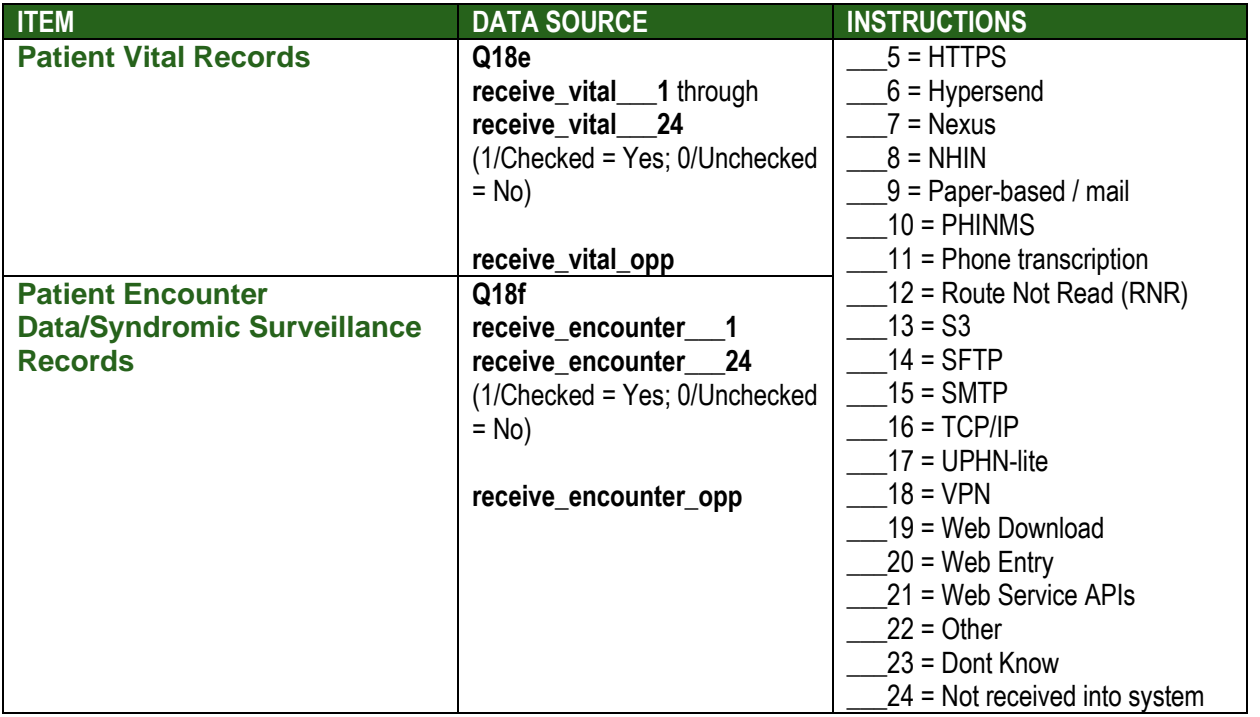

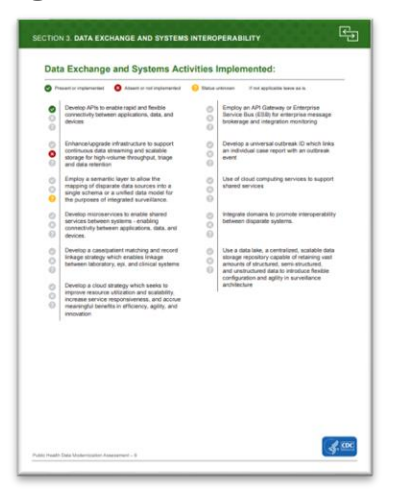

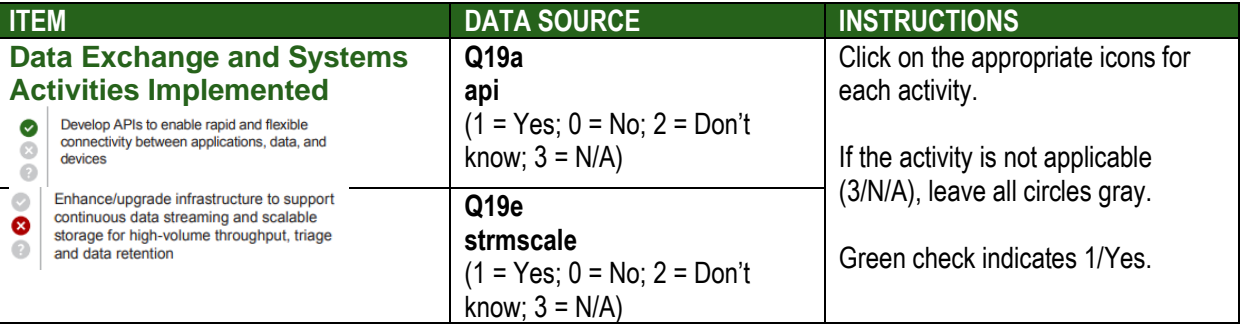

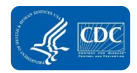

#### **Public Health Data Modernization Assessment User Guide**

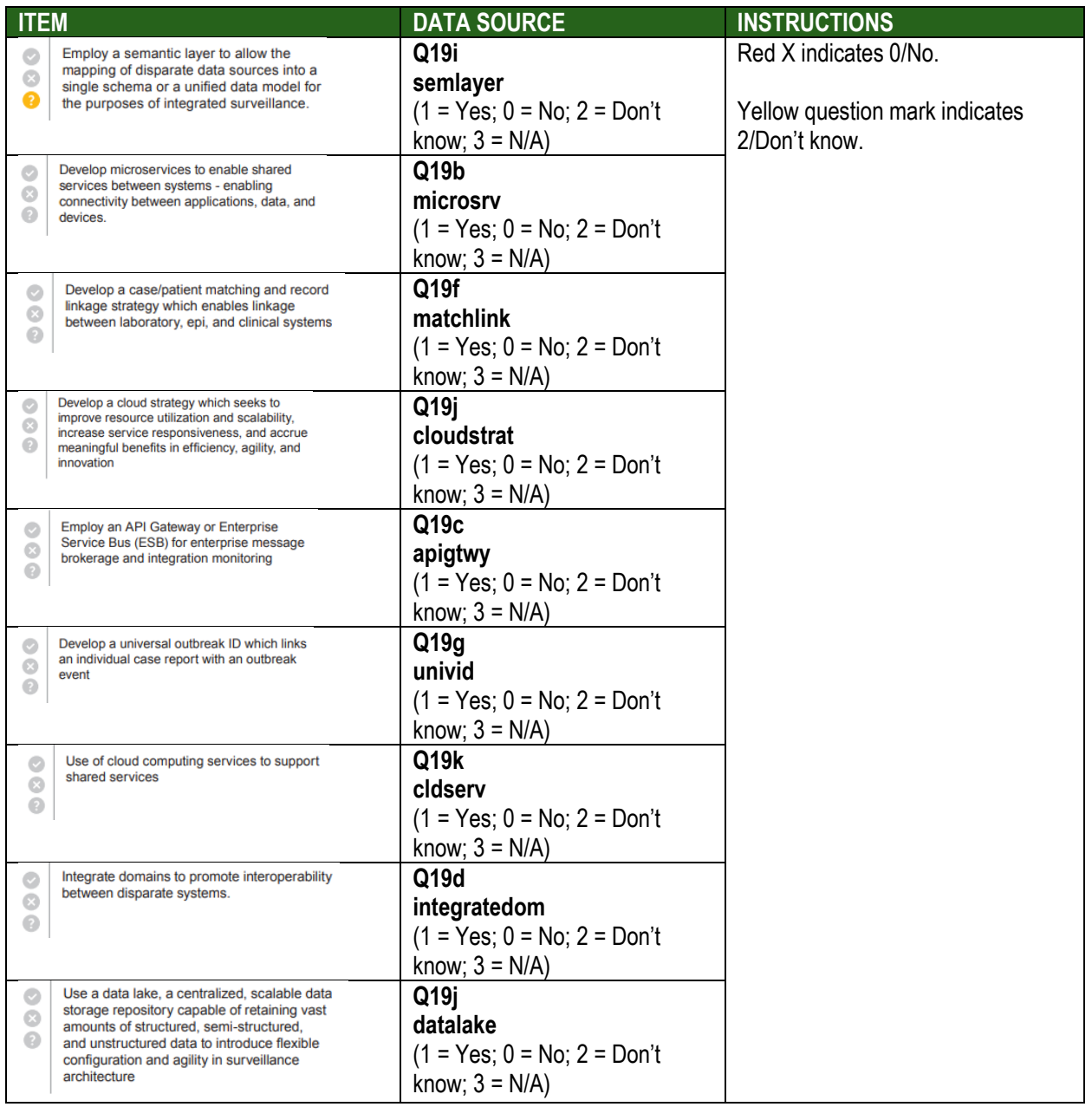

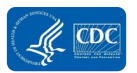

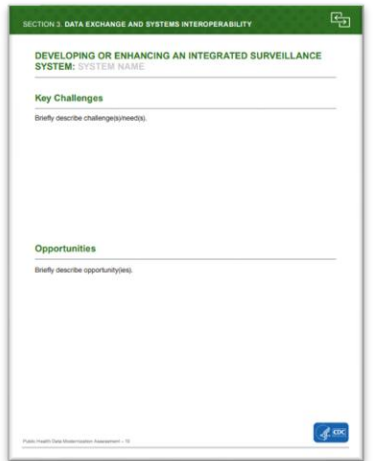

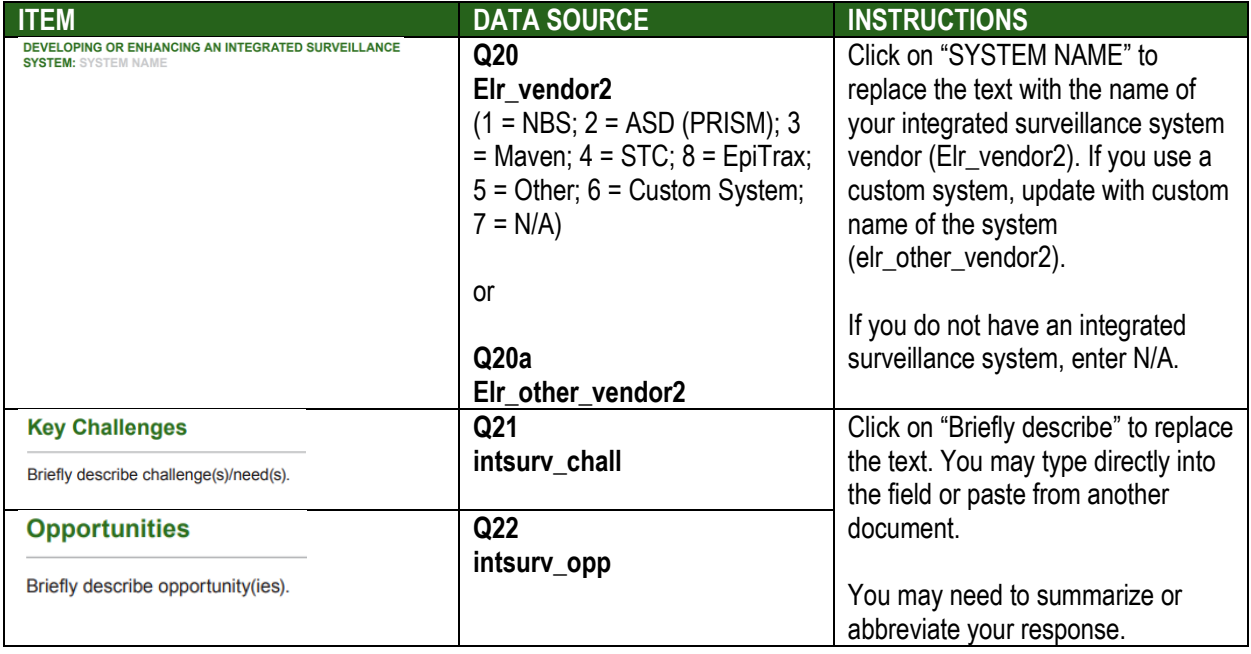

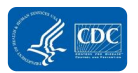

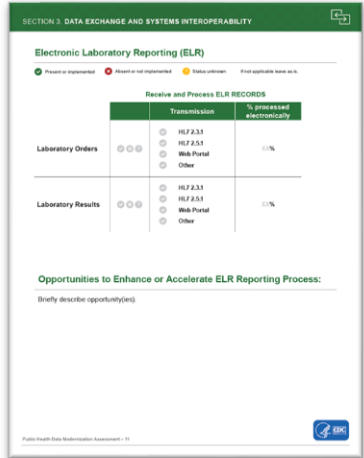

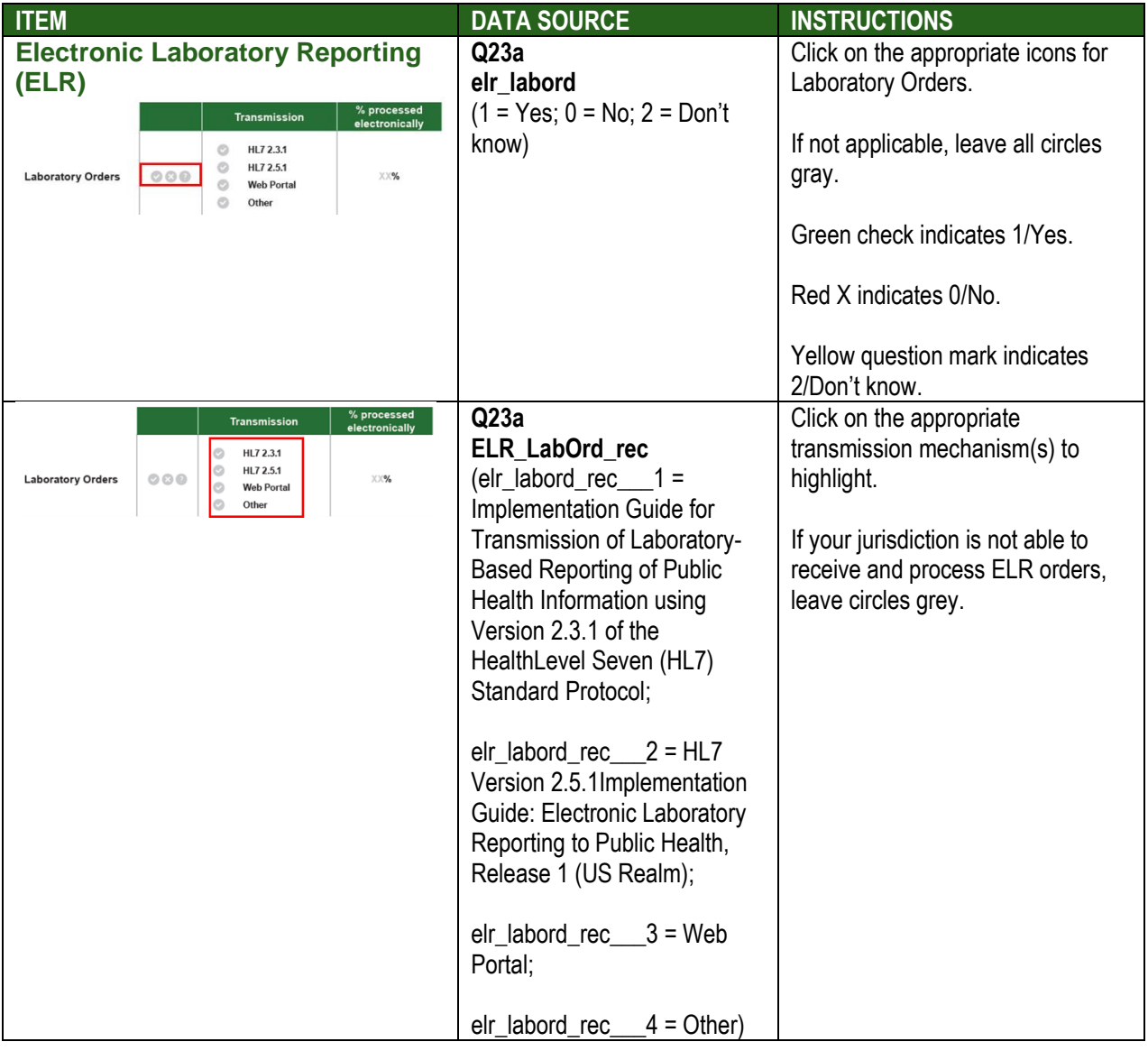

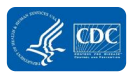
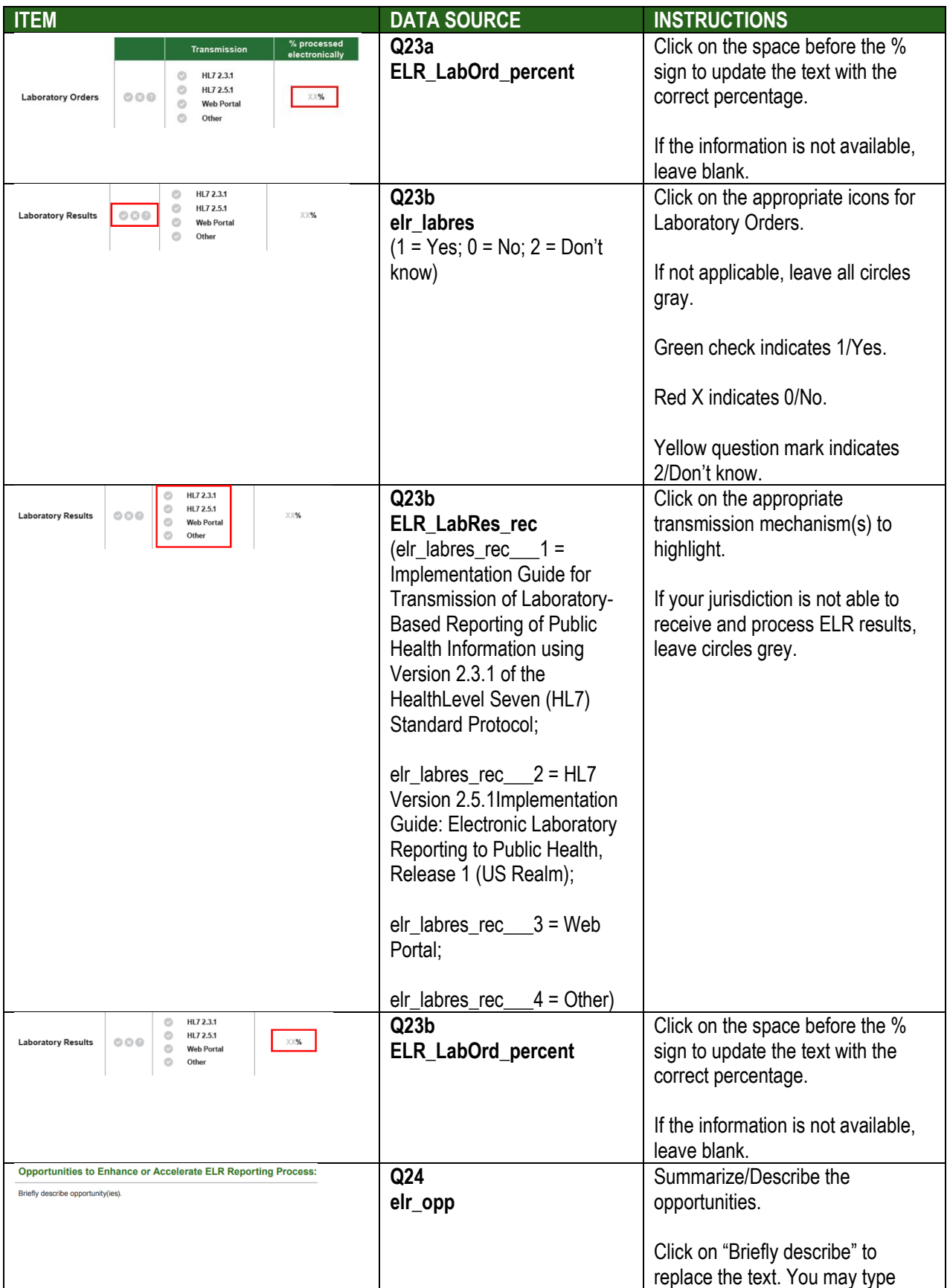

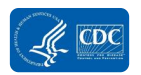

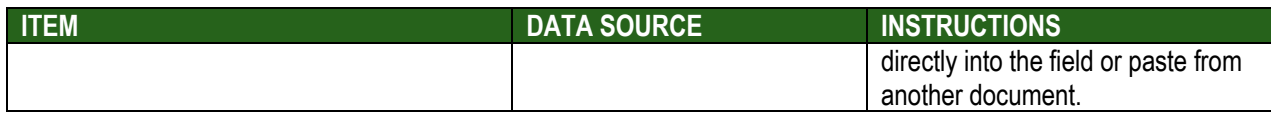

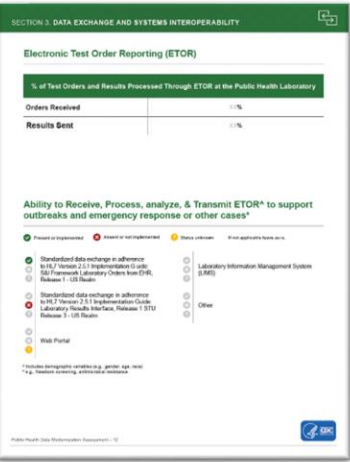

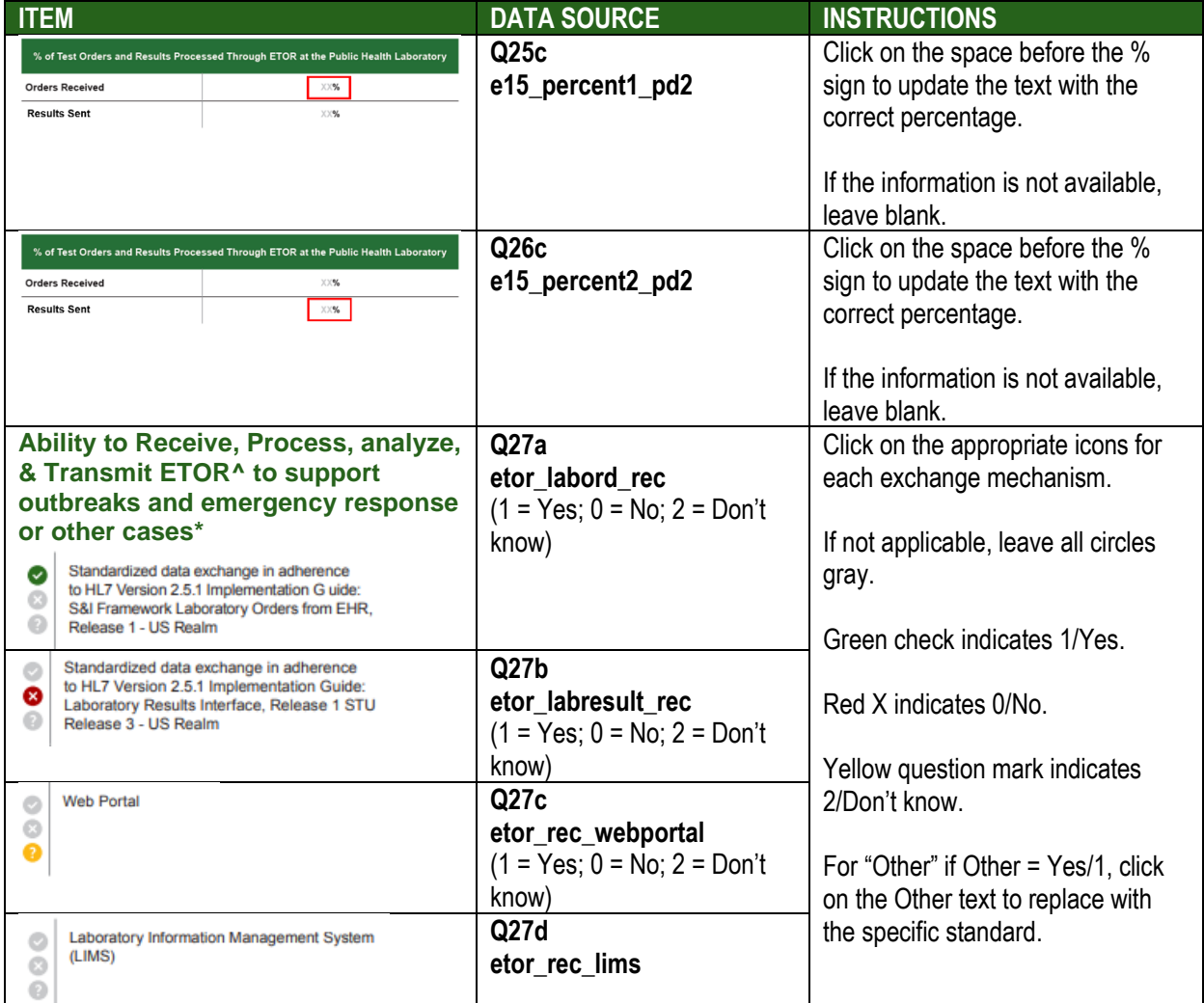

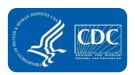

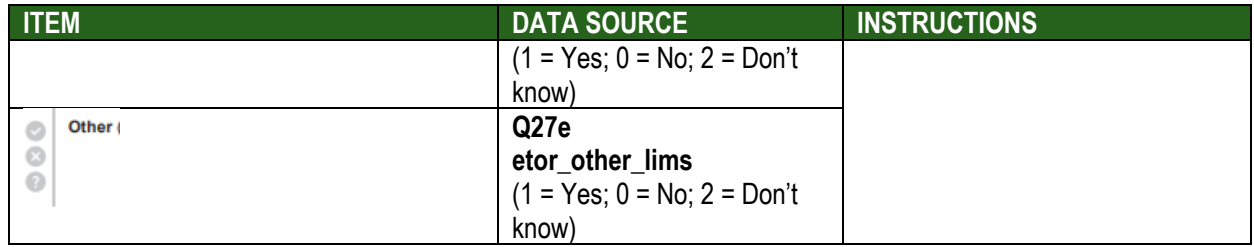

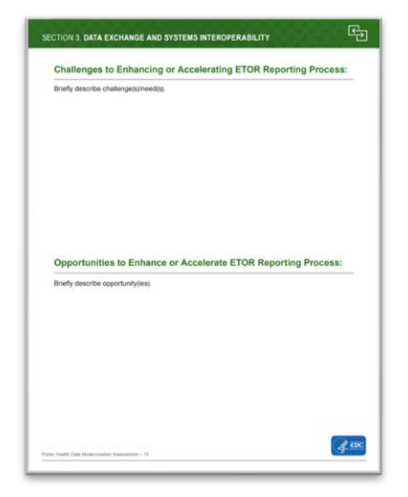

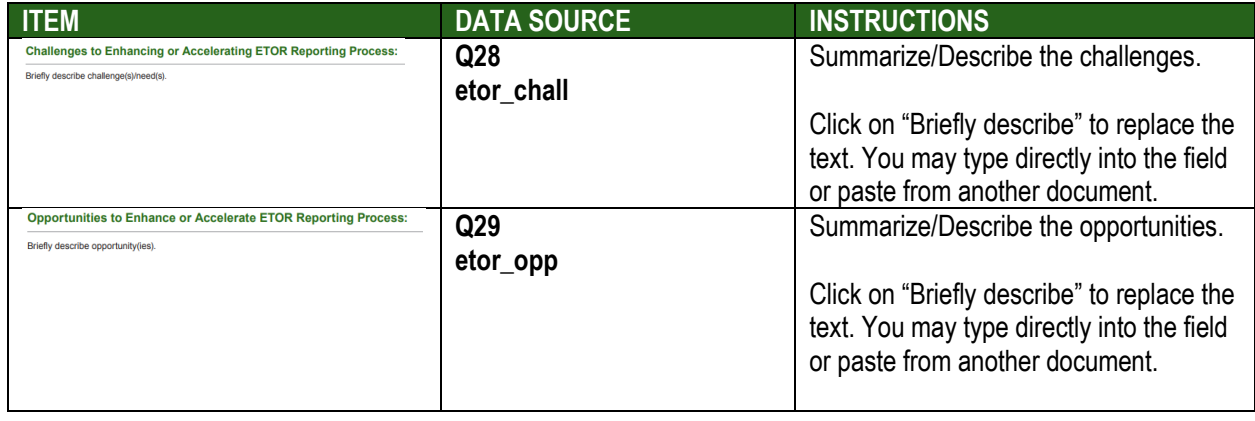

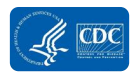

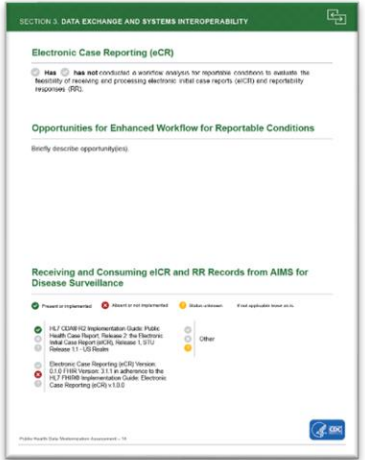

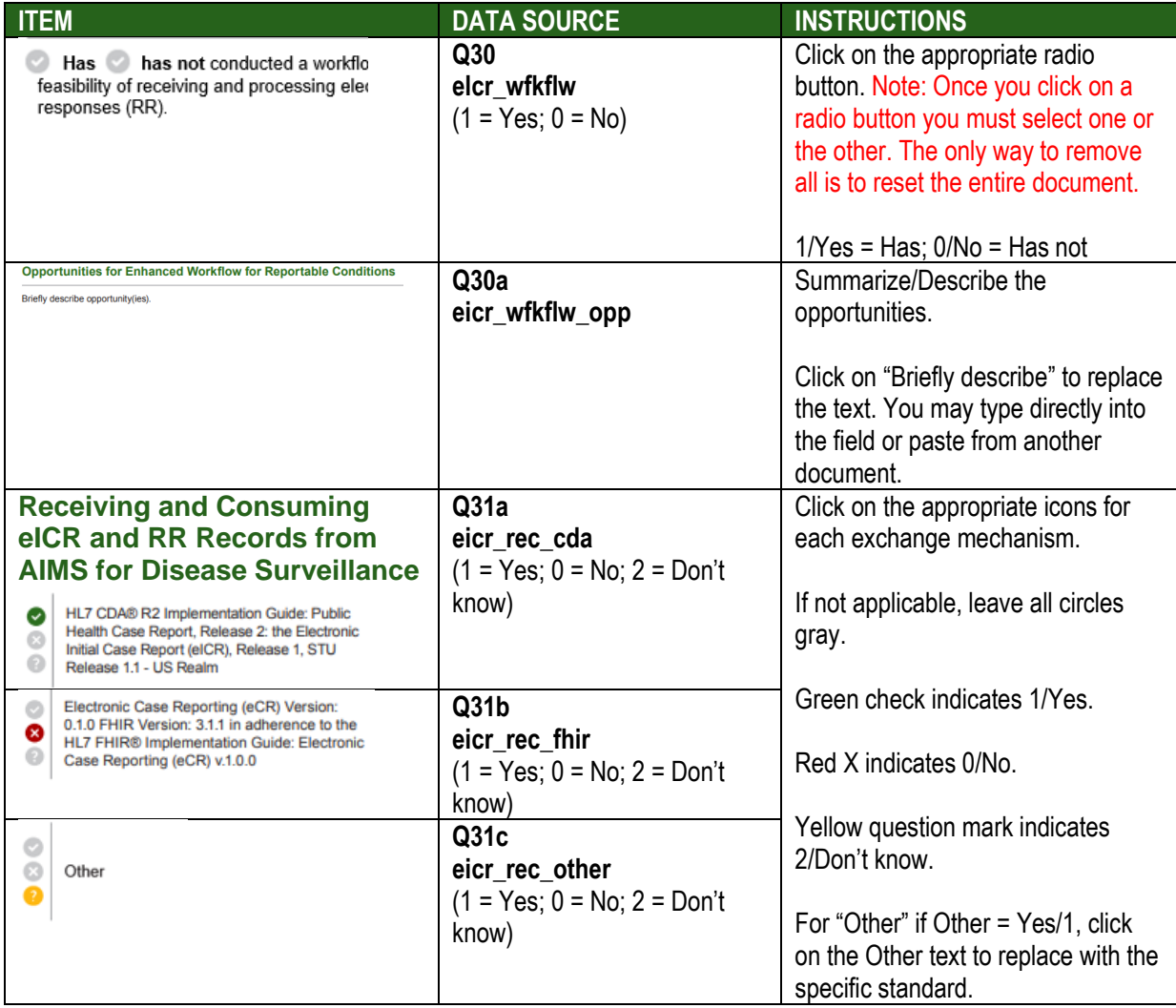

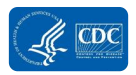

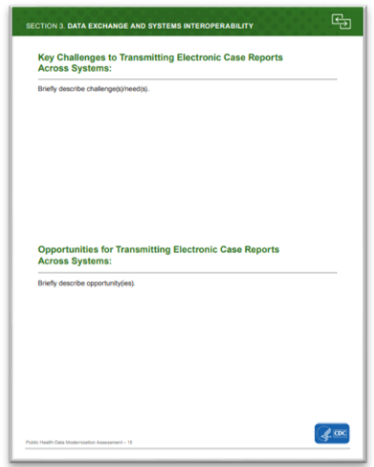

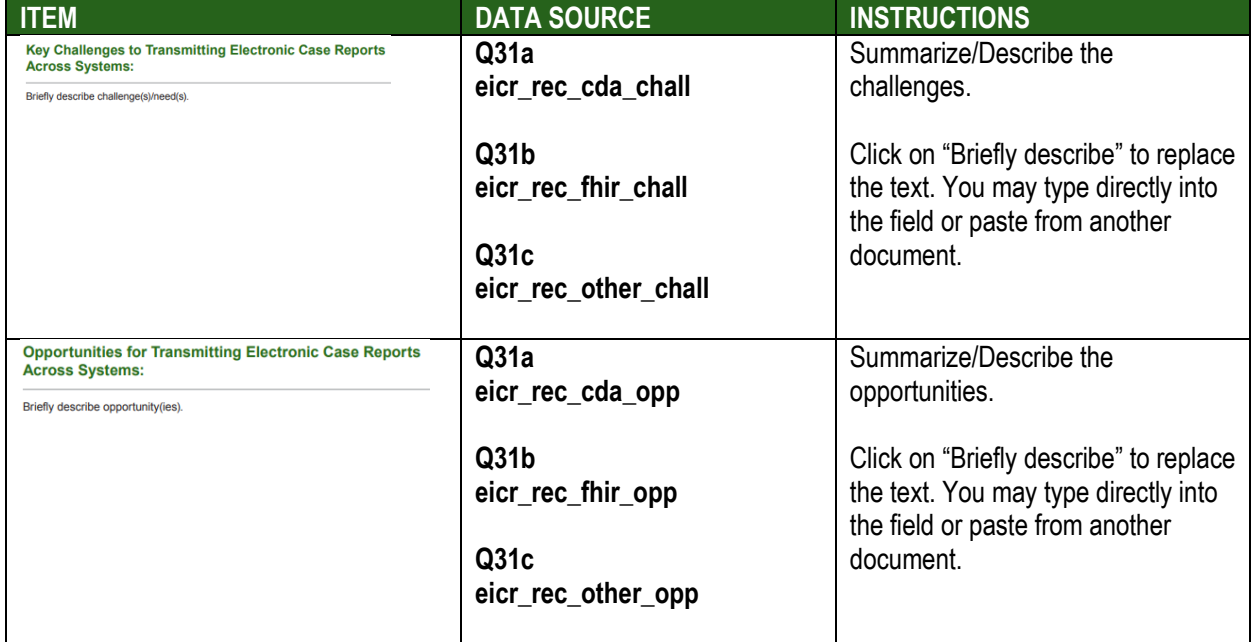

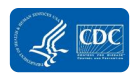

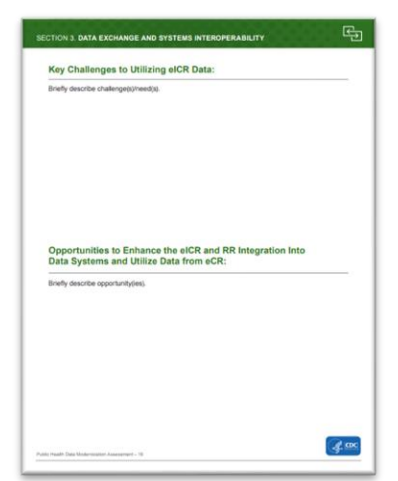

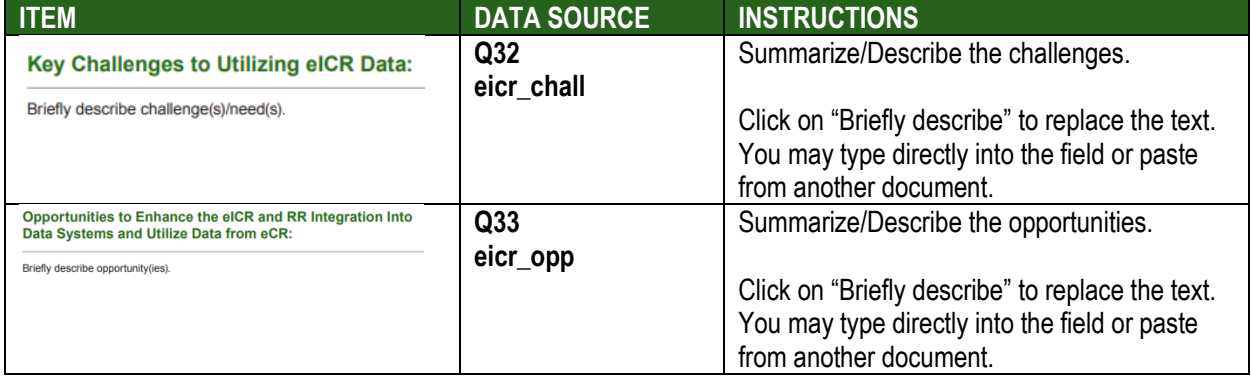

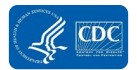

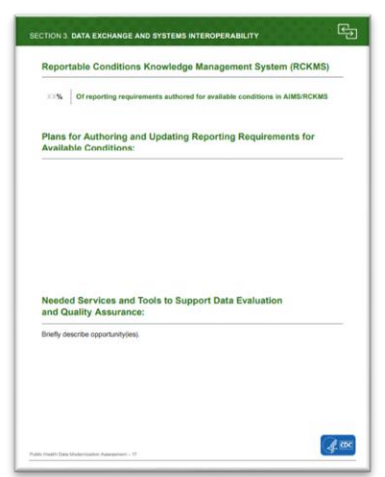

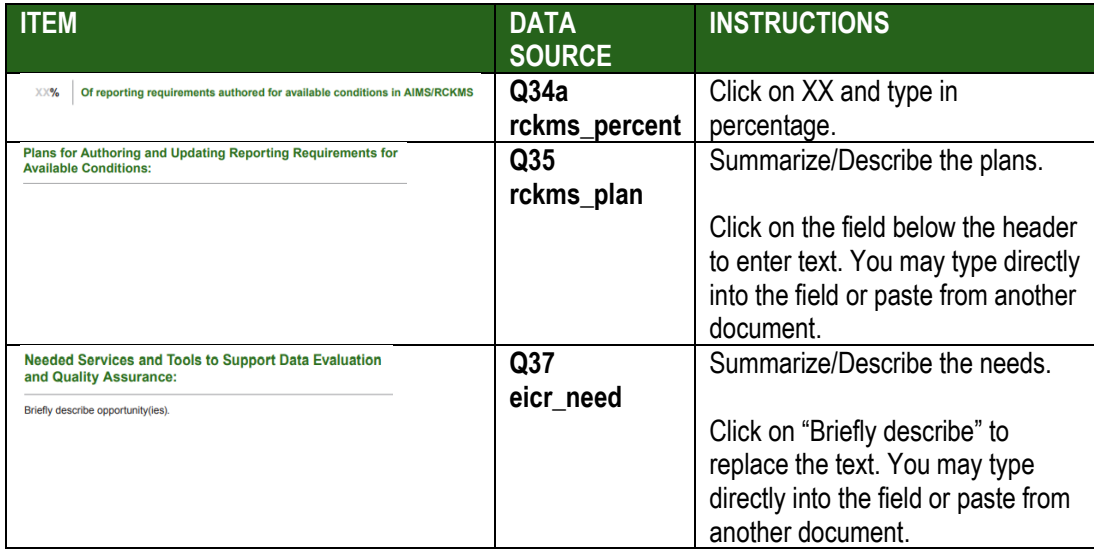

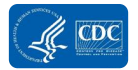

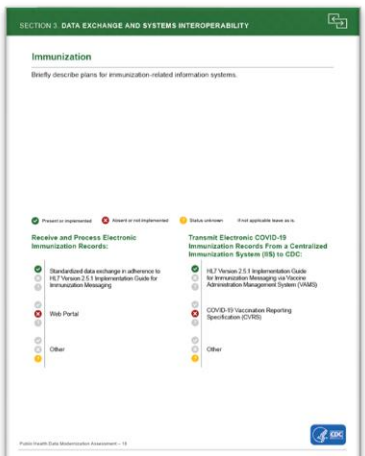

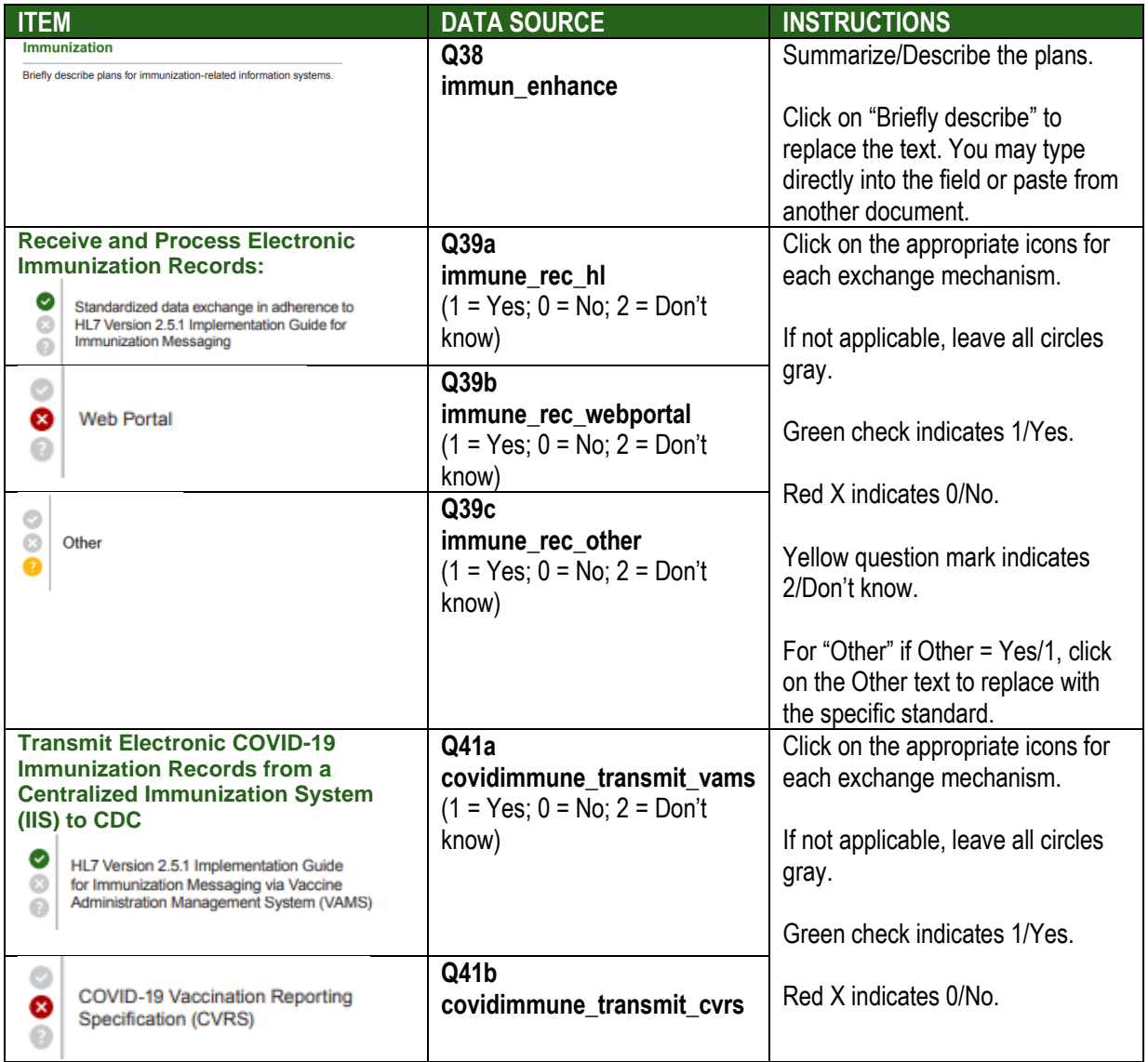

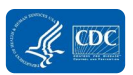

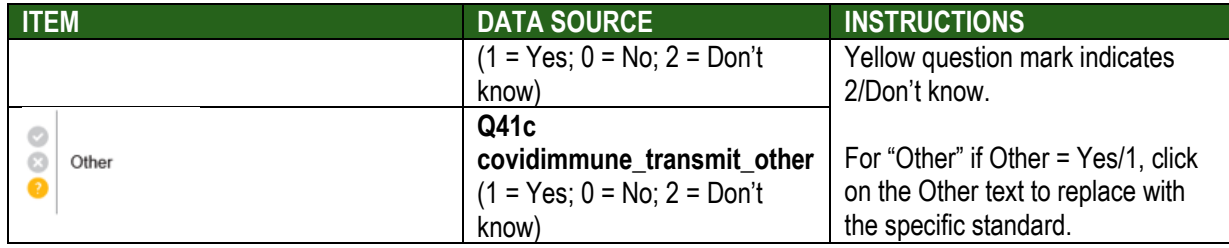

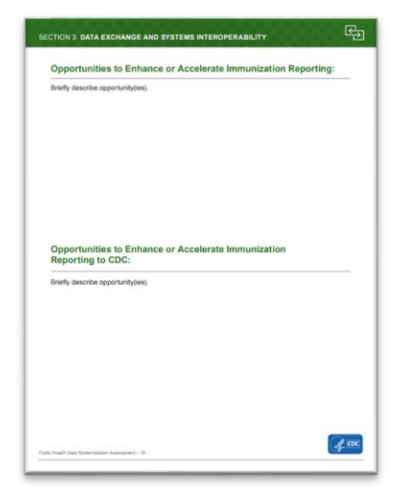

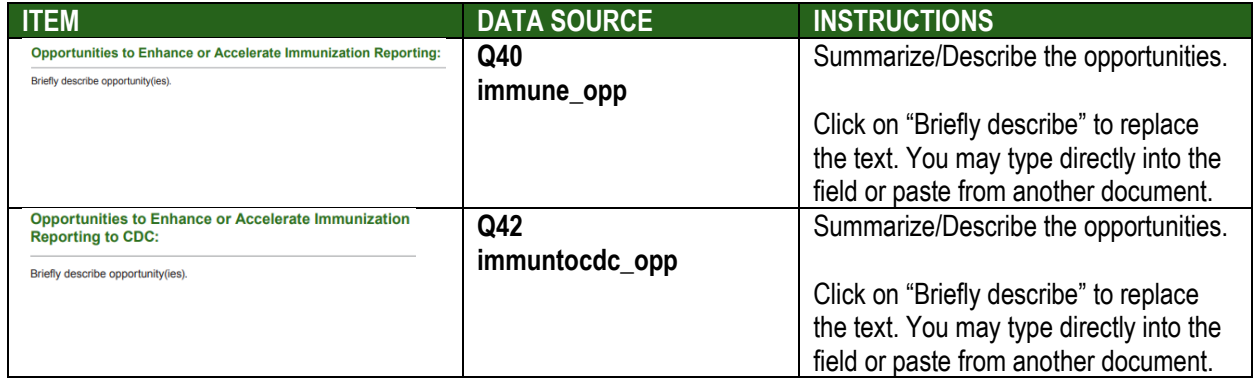

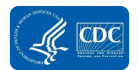

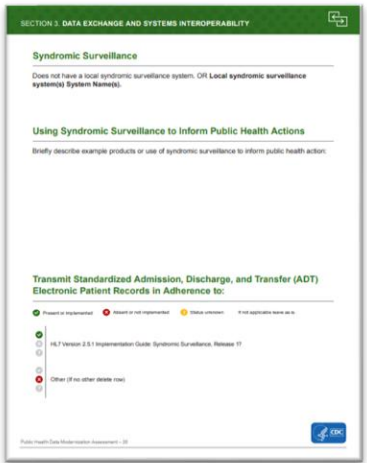

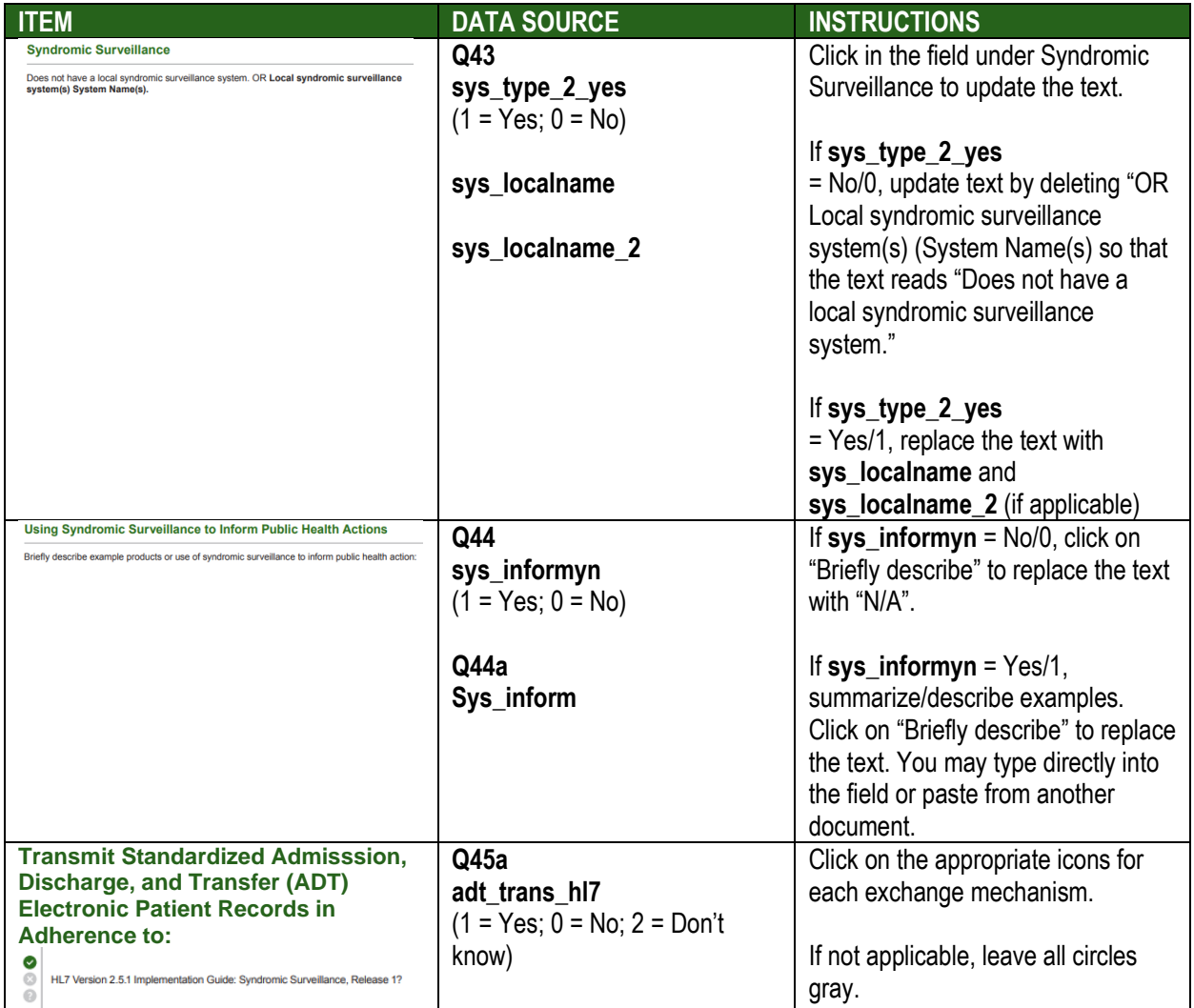

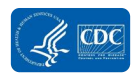

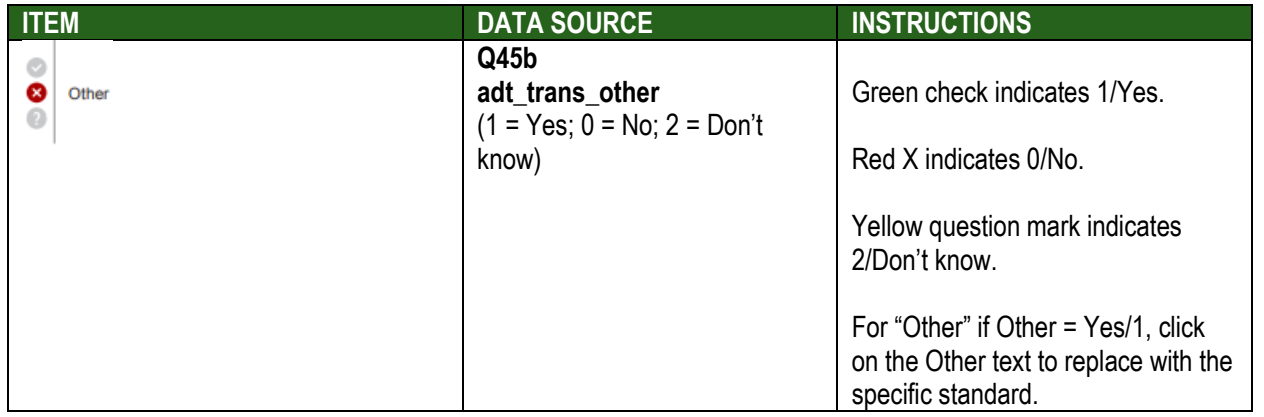

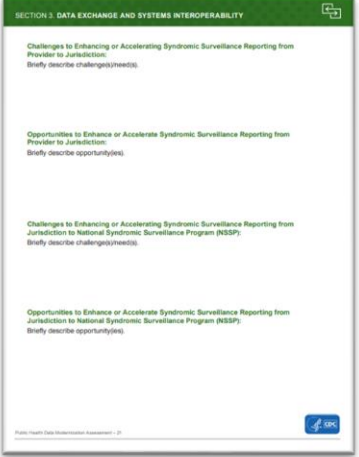

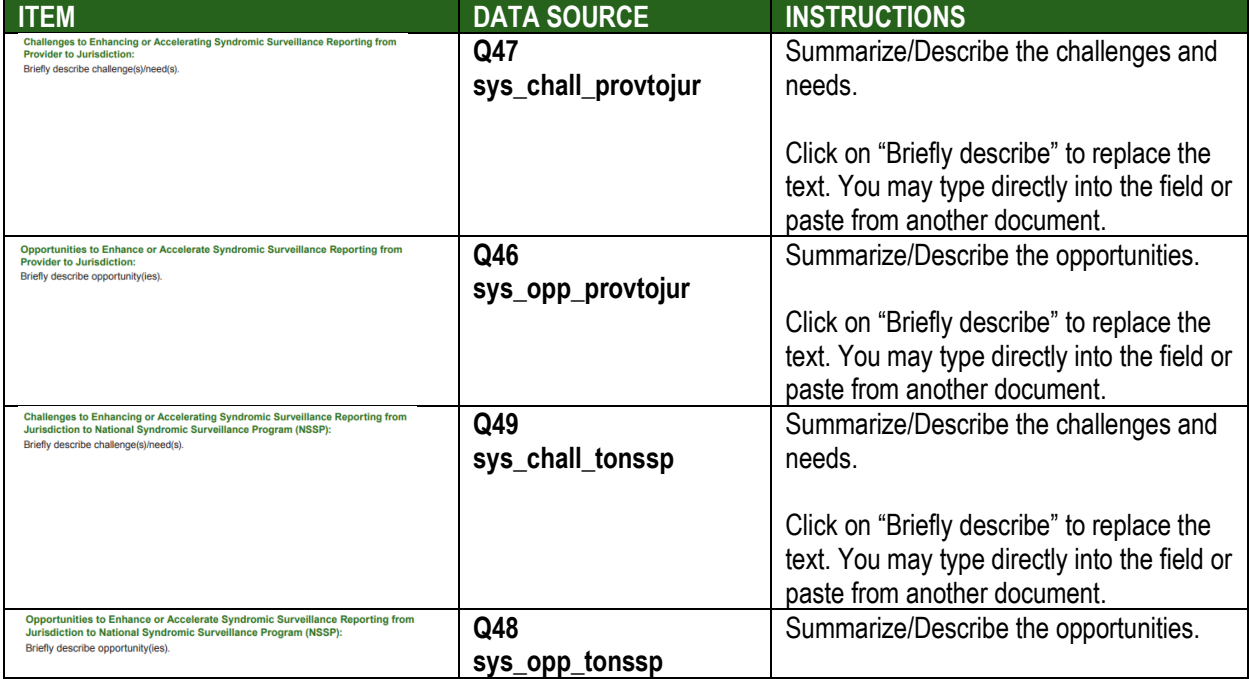

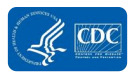

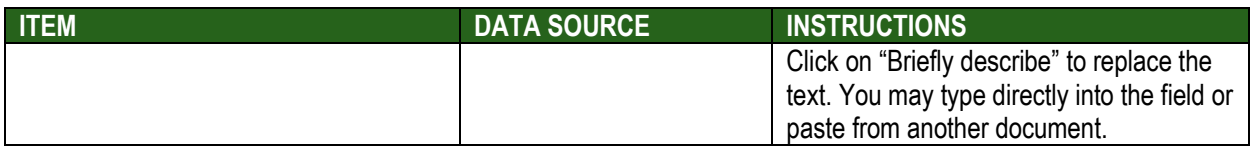

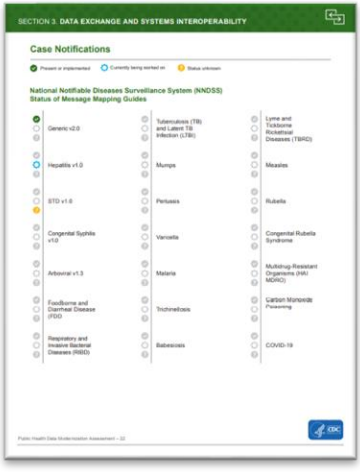

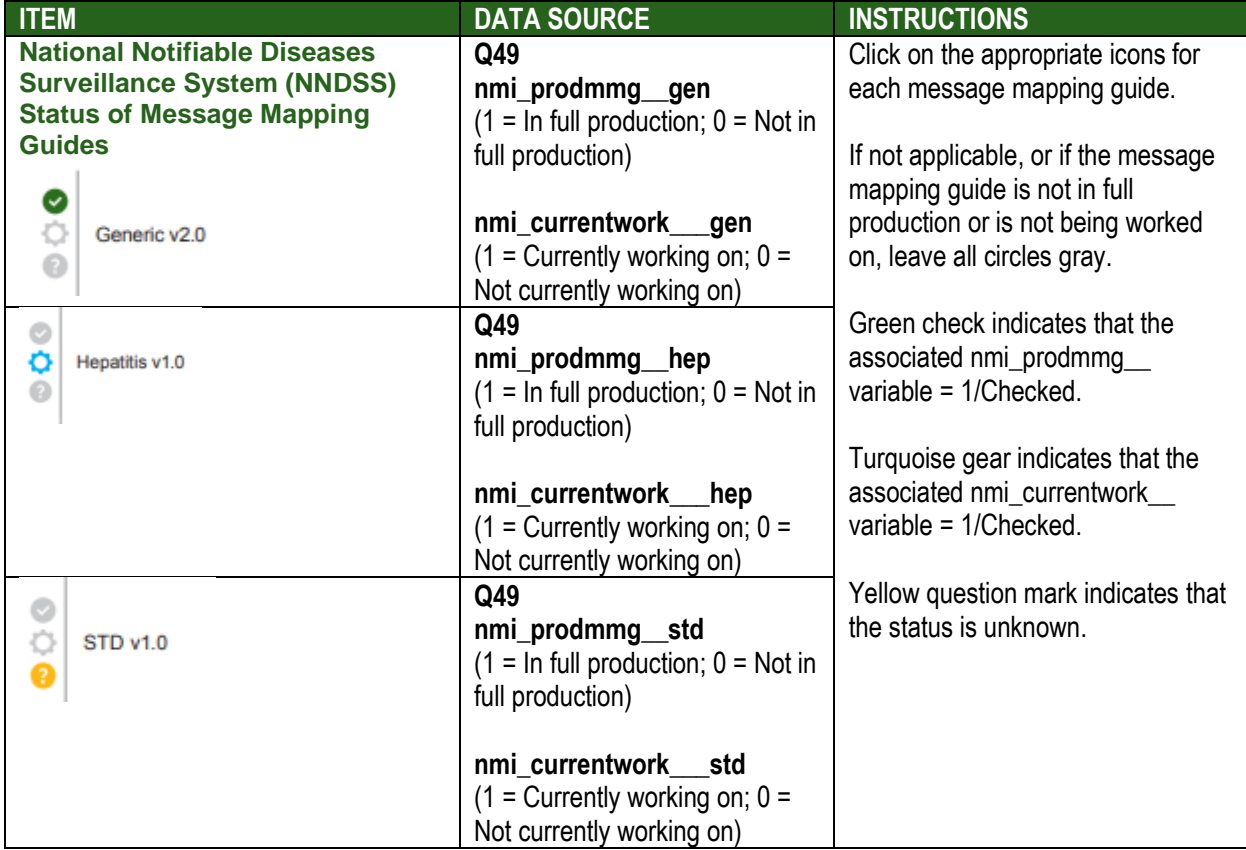

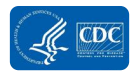

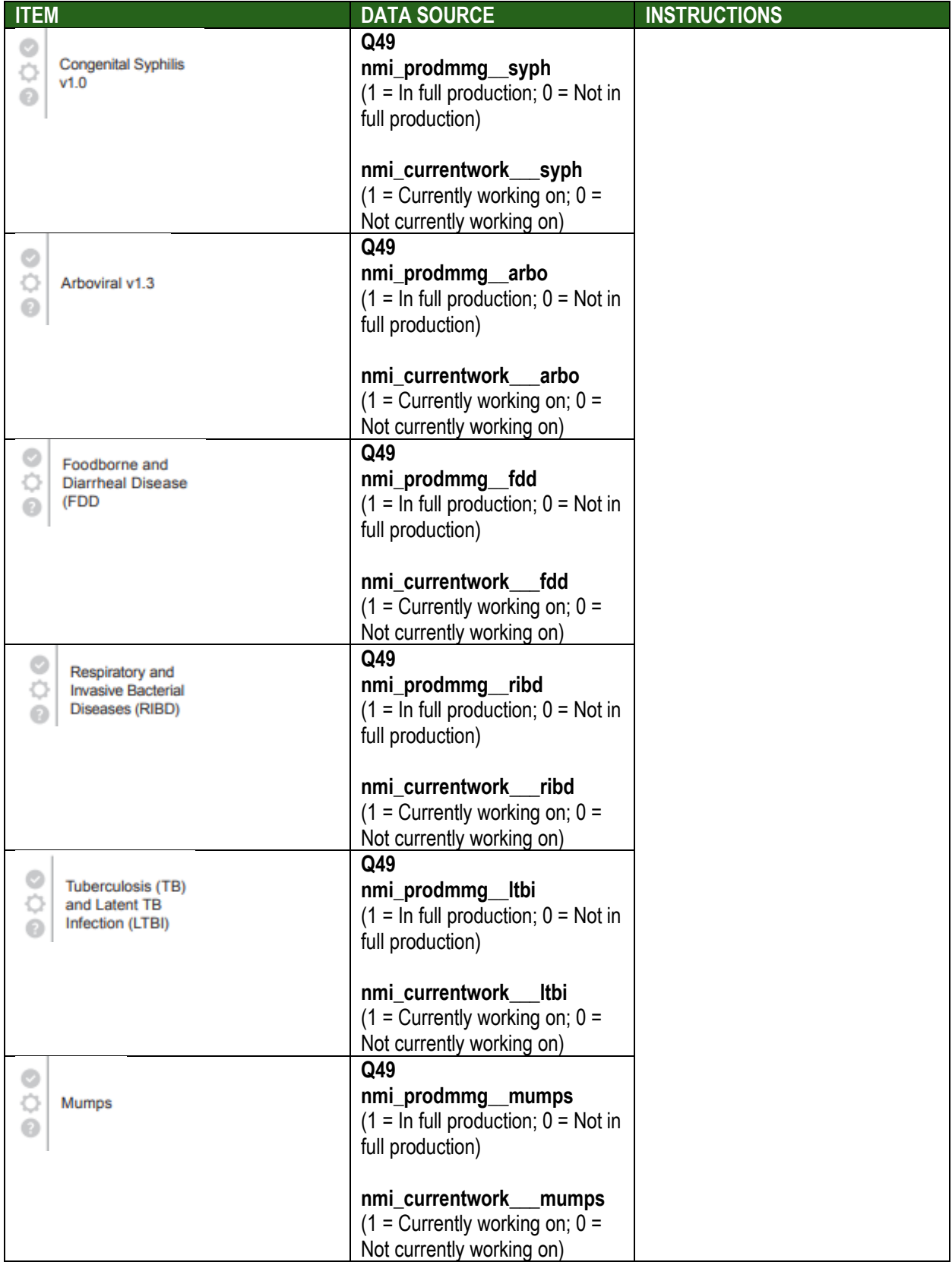

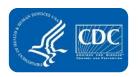

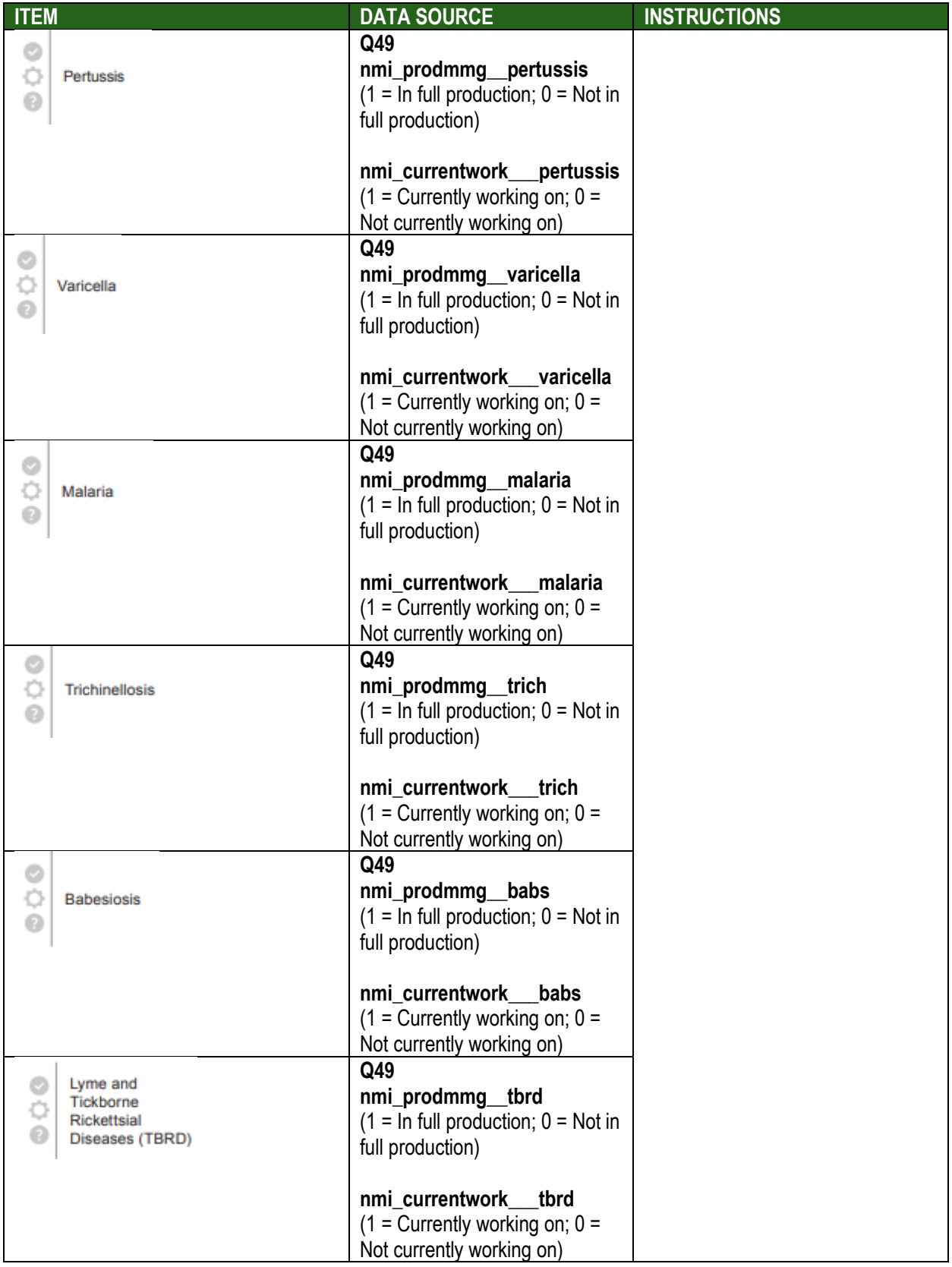

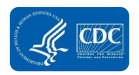

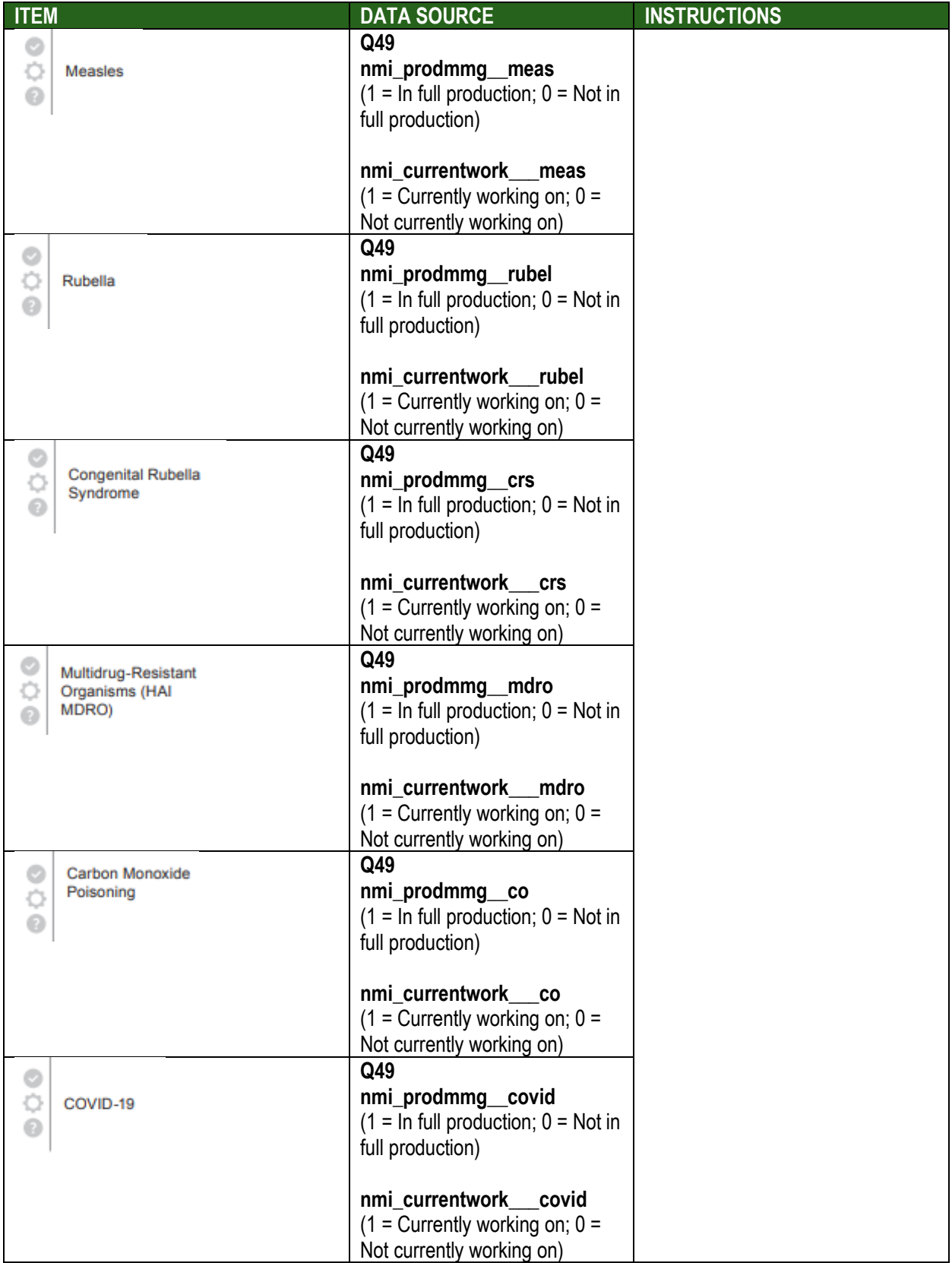

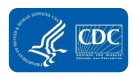

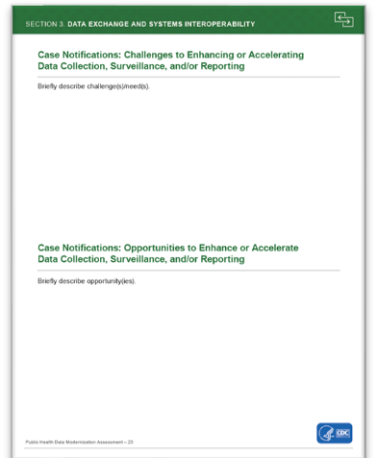

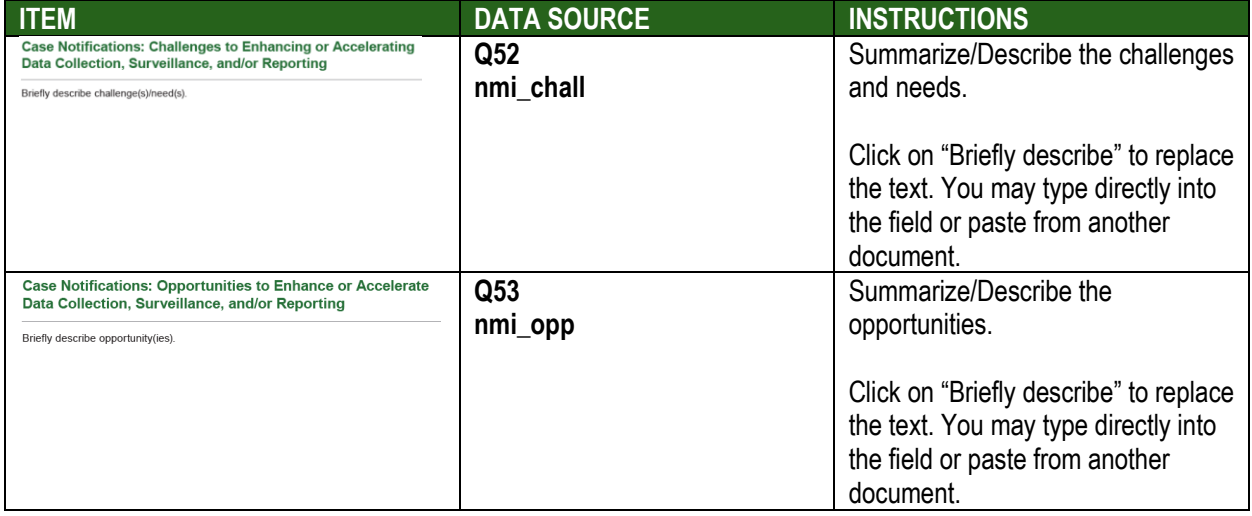

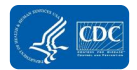

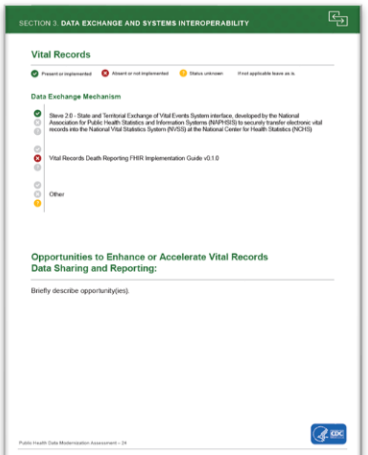

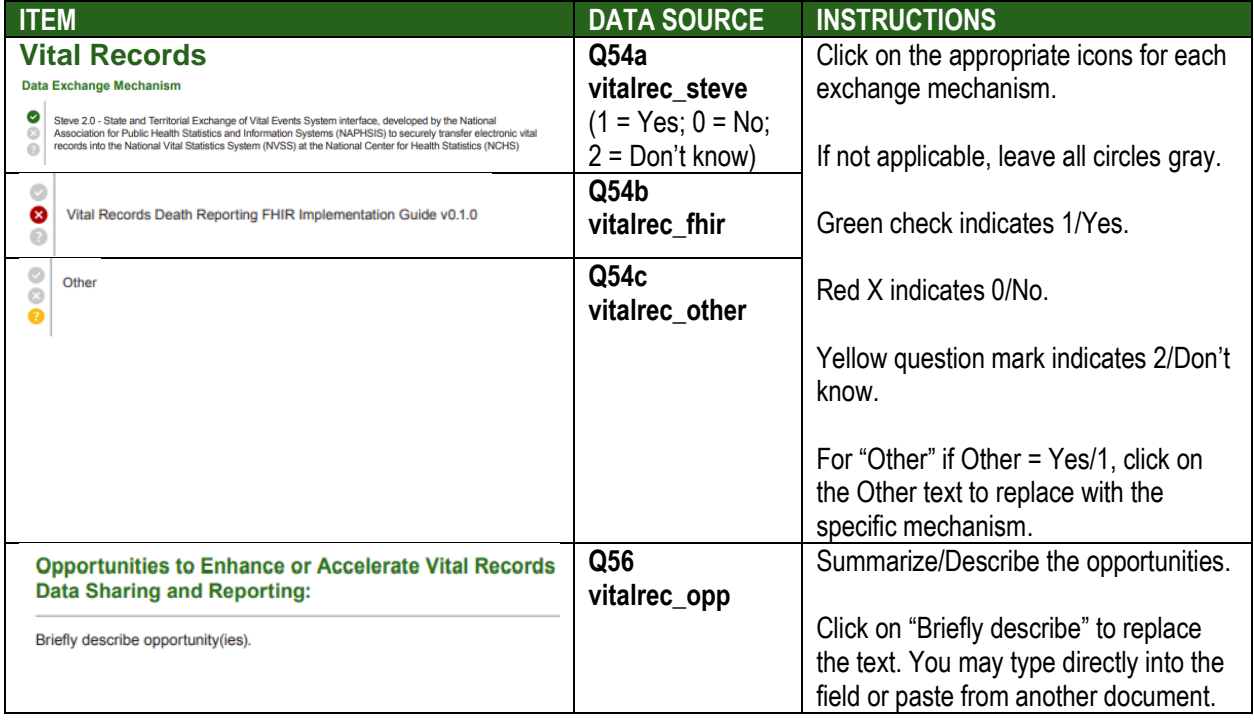

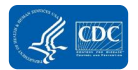

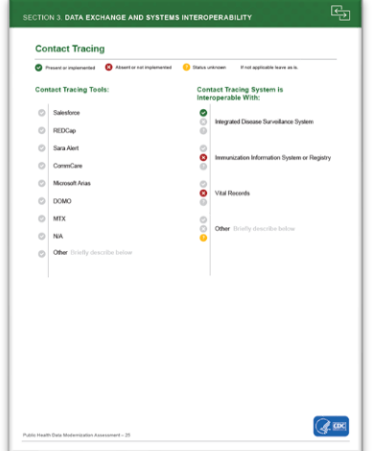

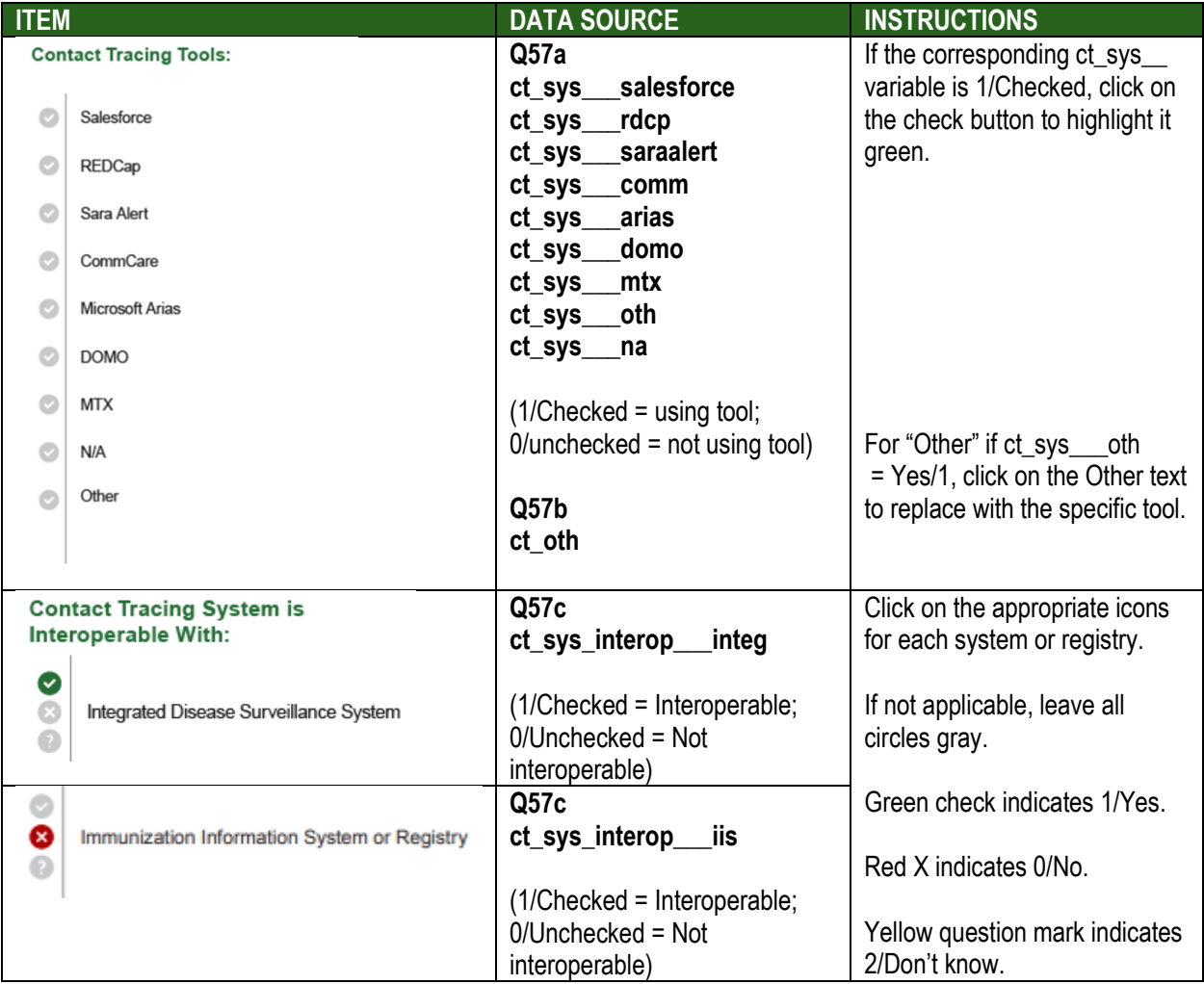

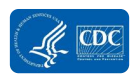

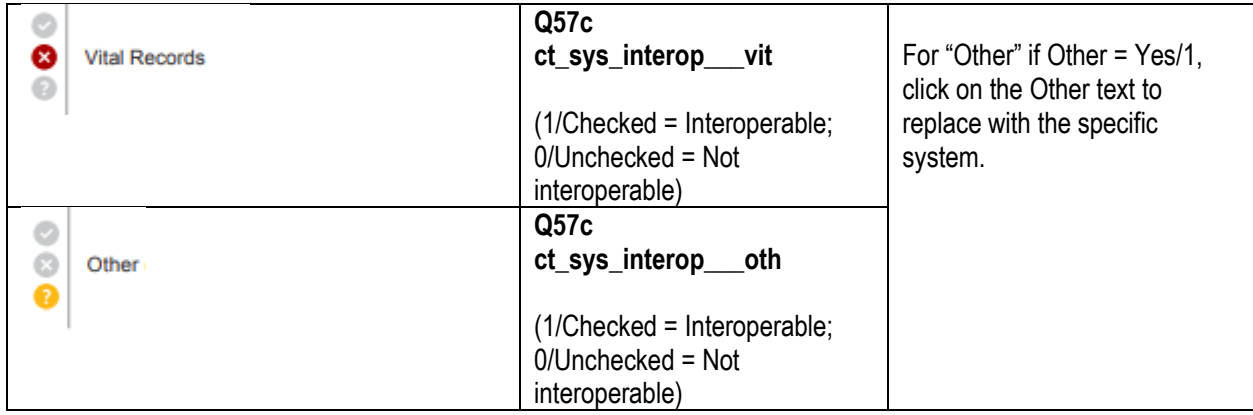

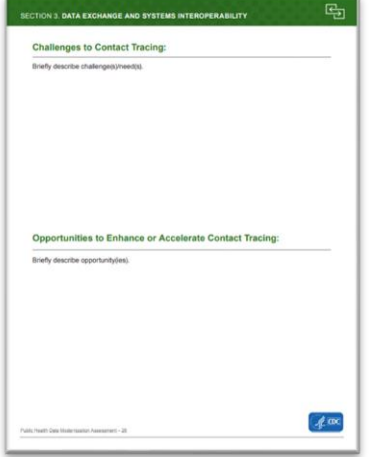

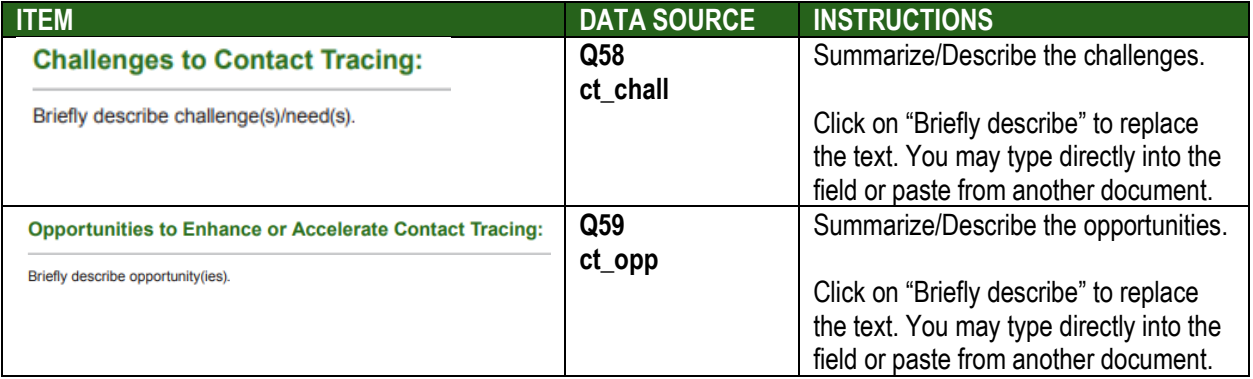

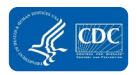

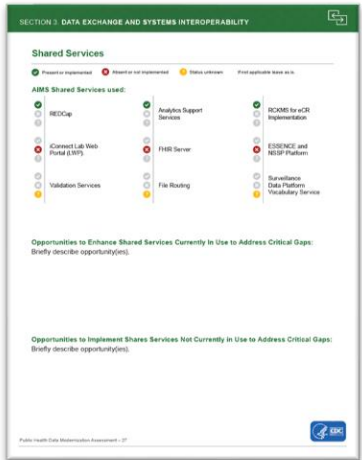

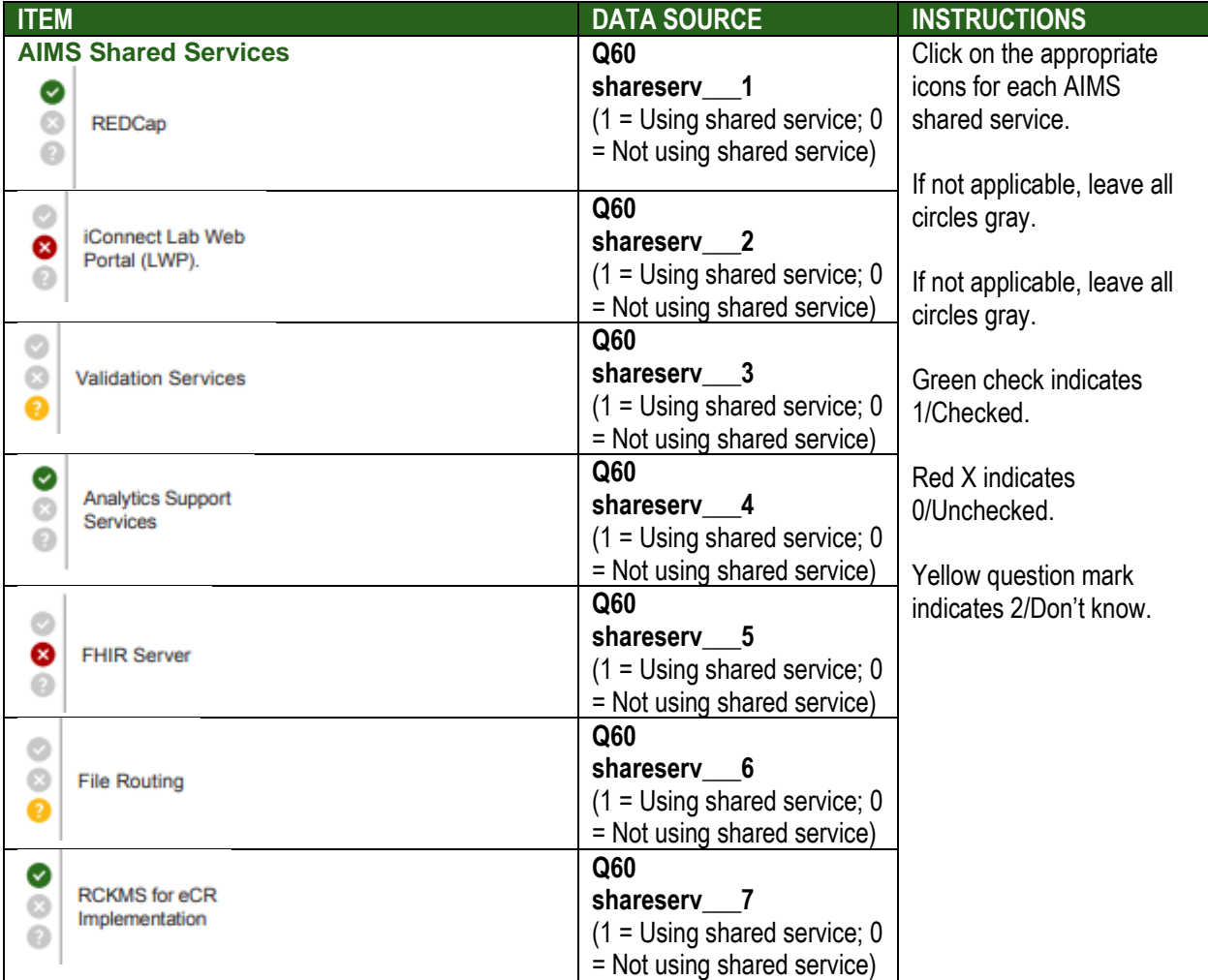

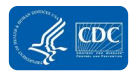

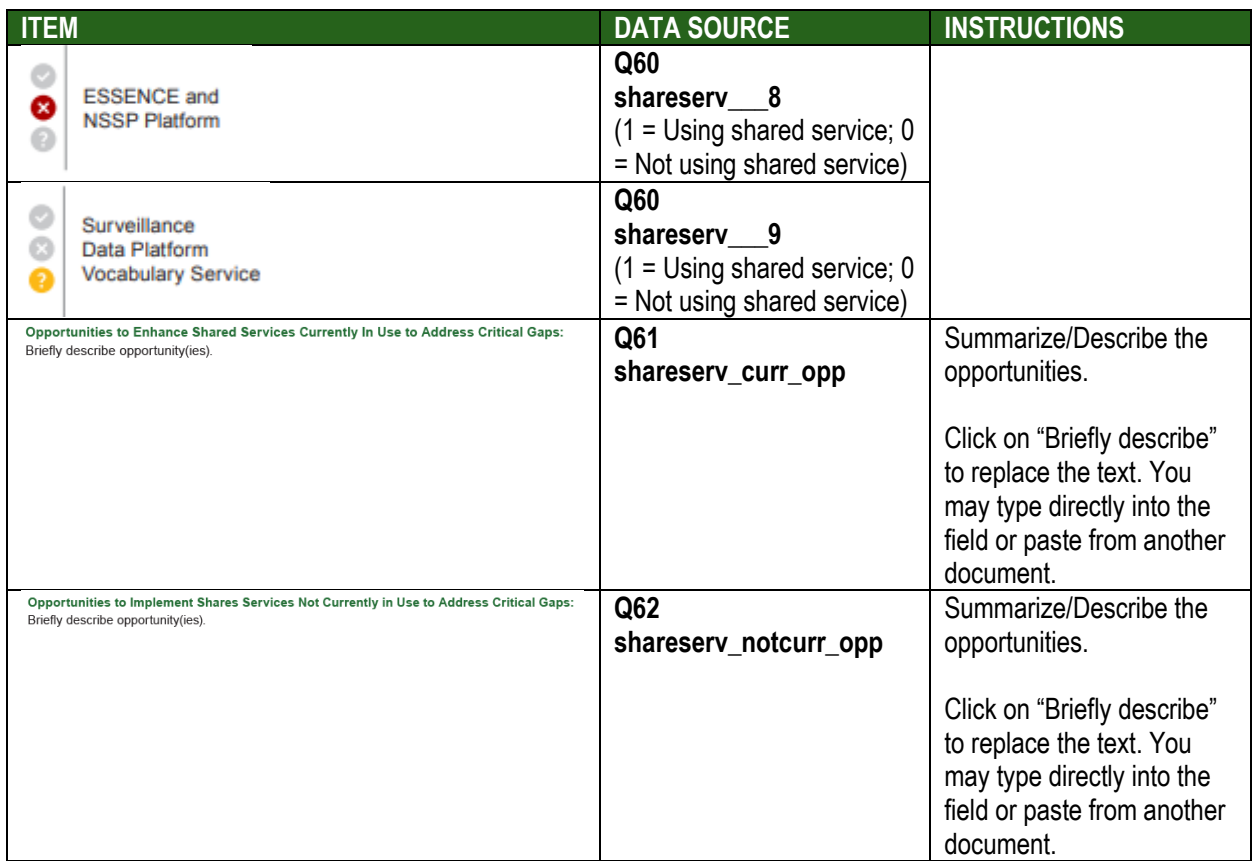

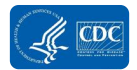

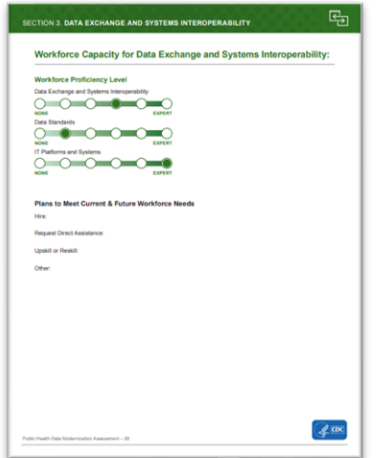

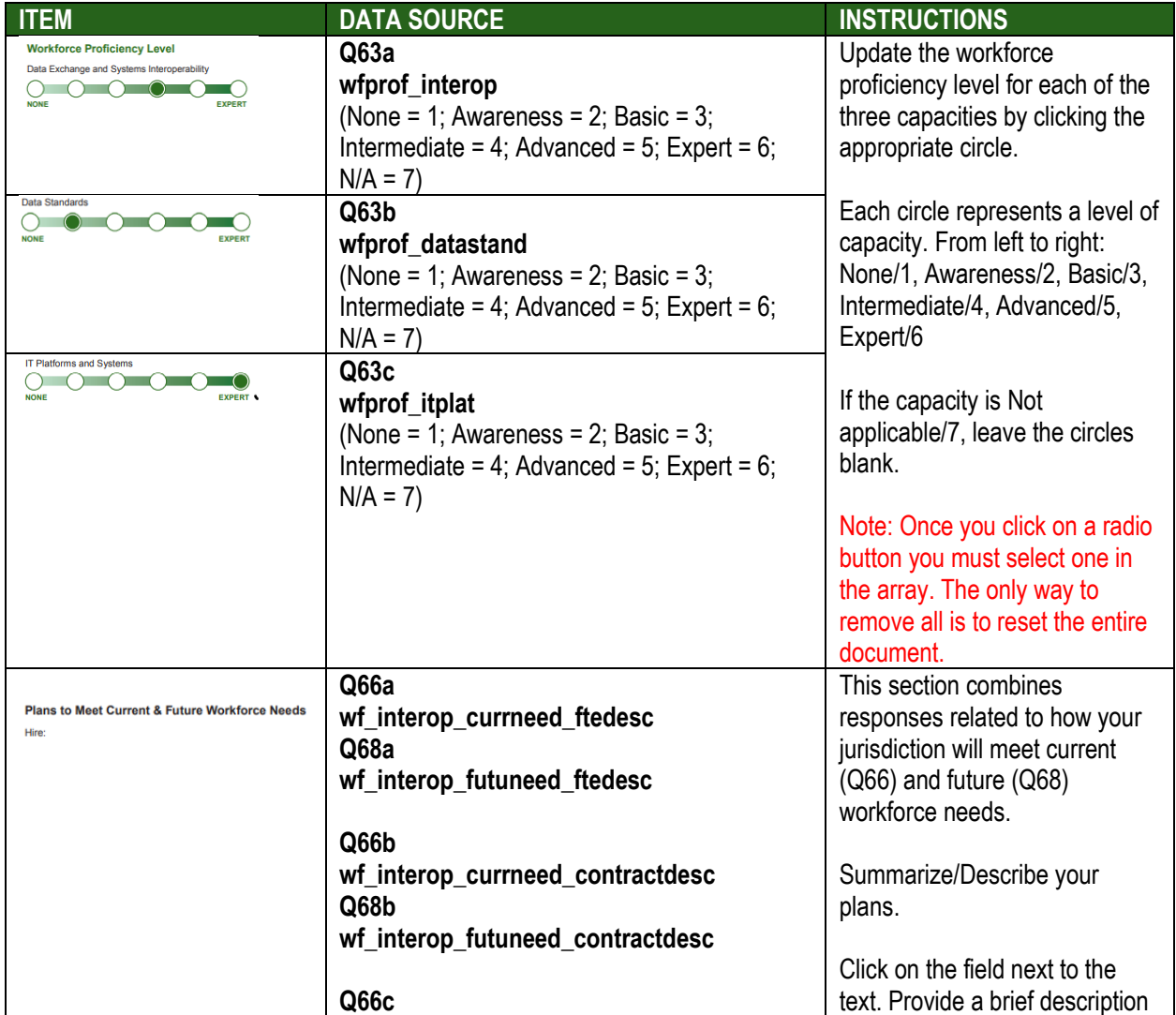

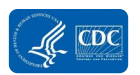

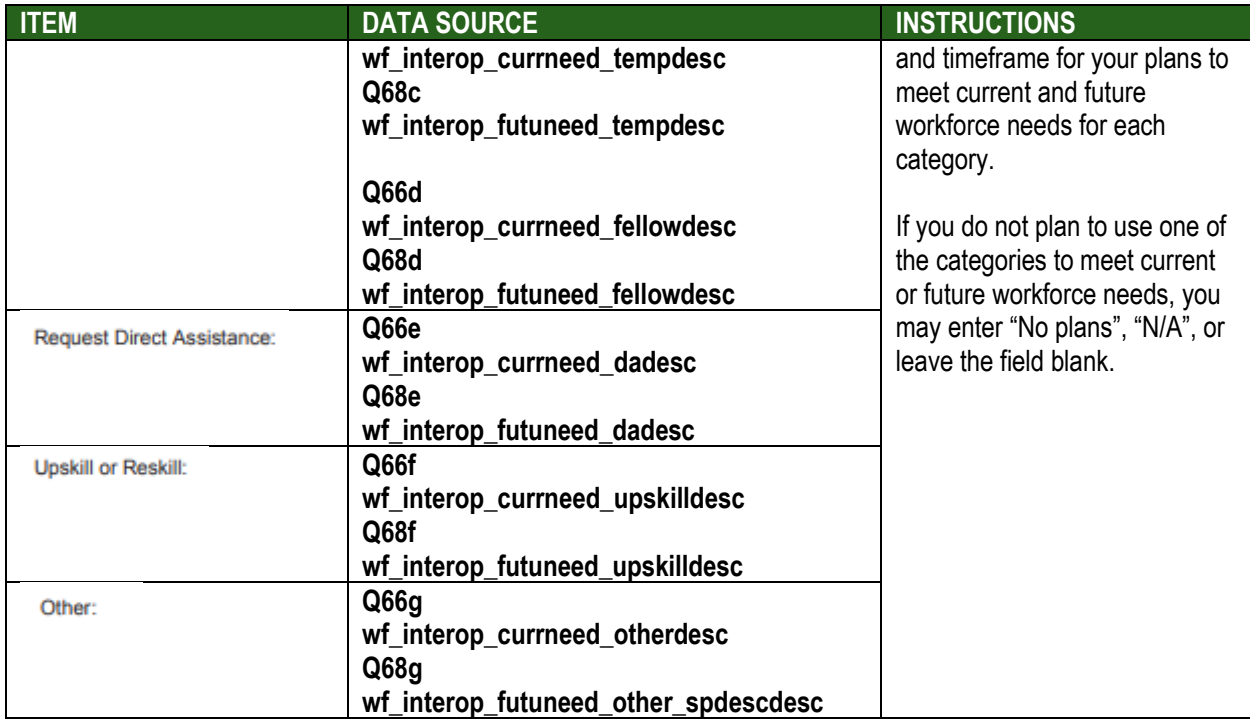

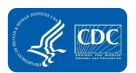

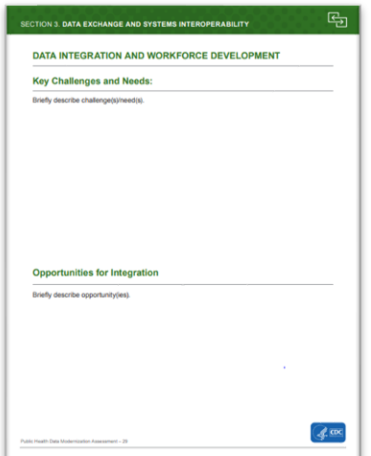

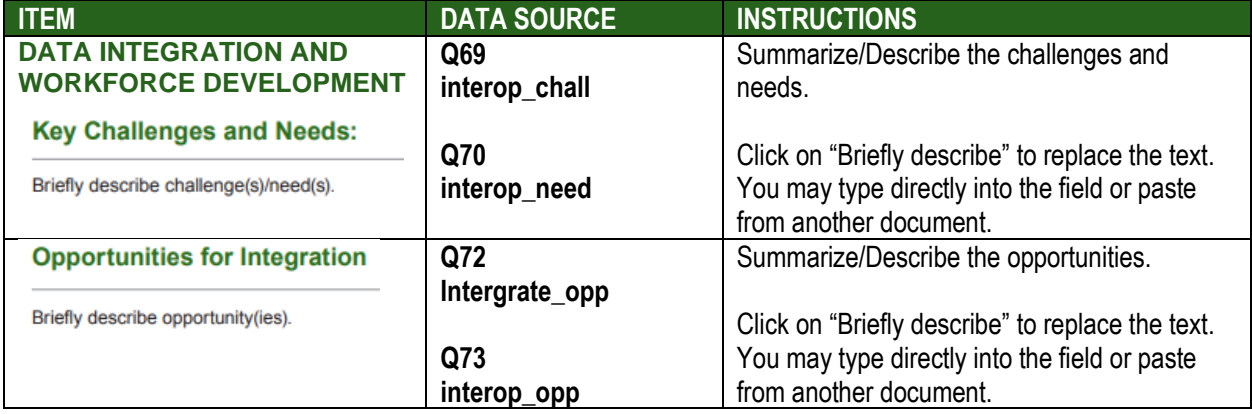

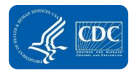

### Section 4: Data and IT Governance

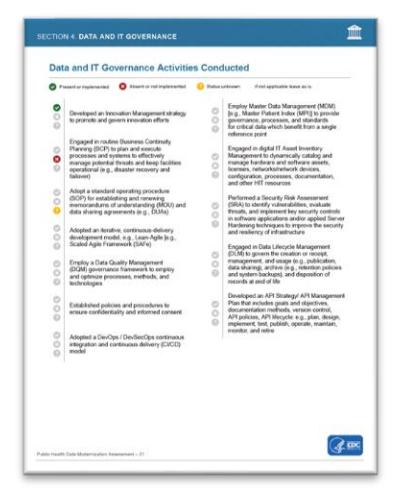

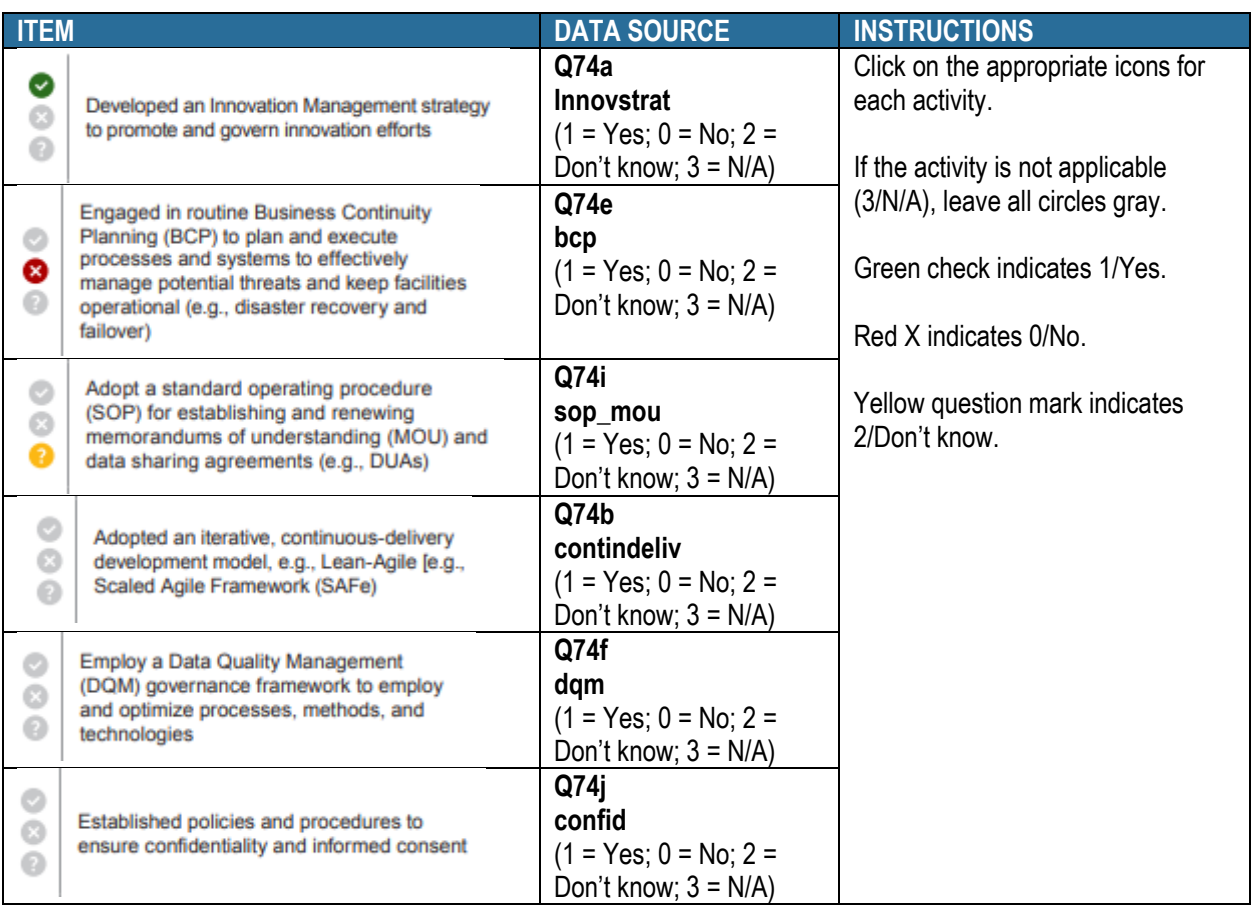

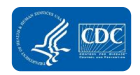

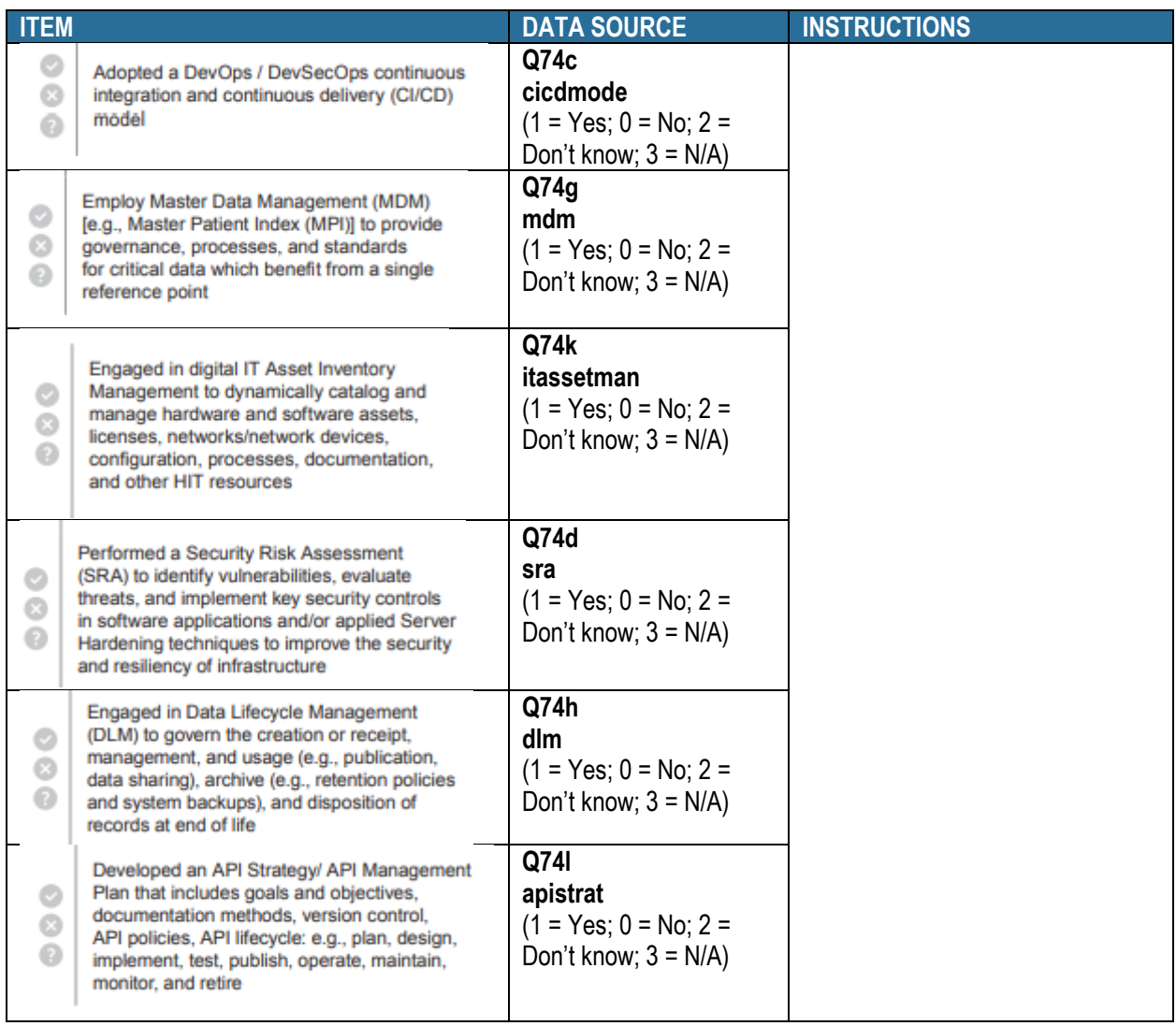

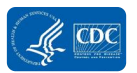

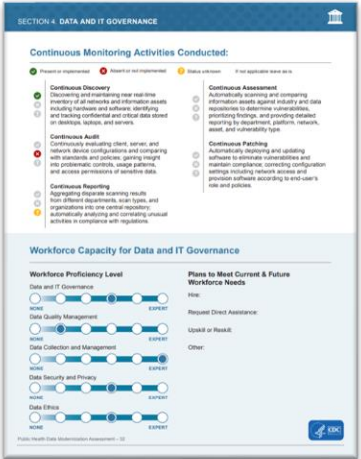

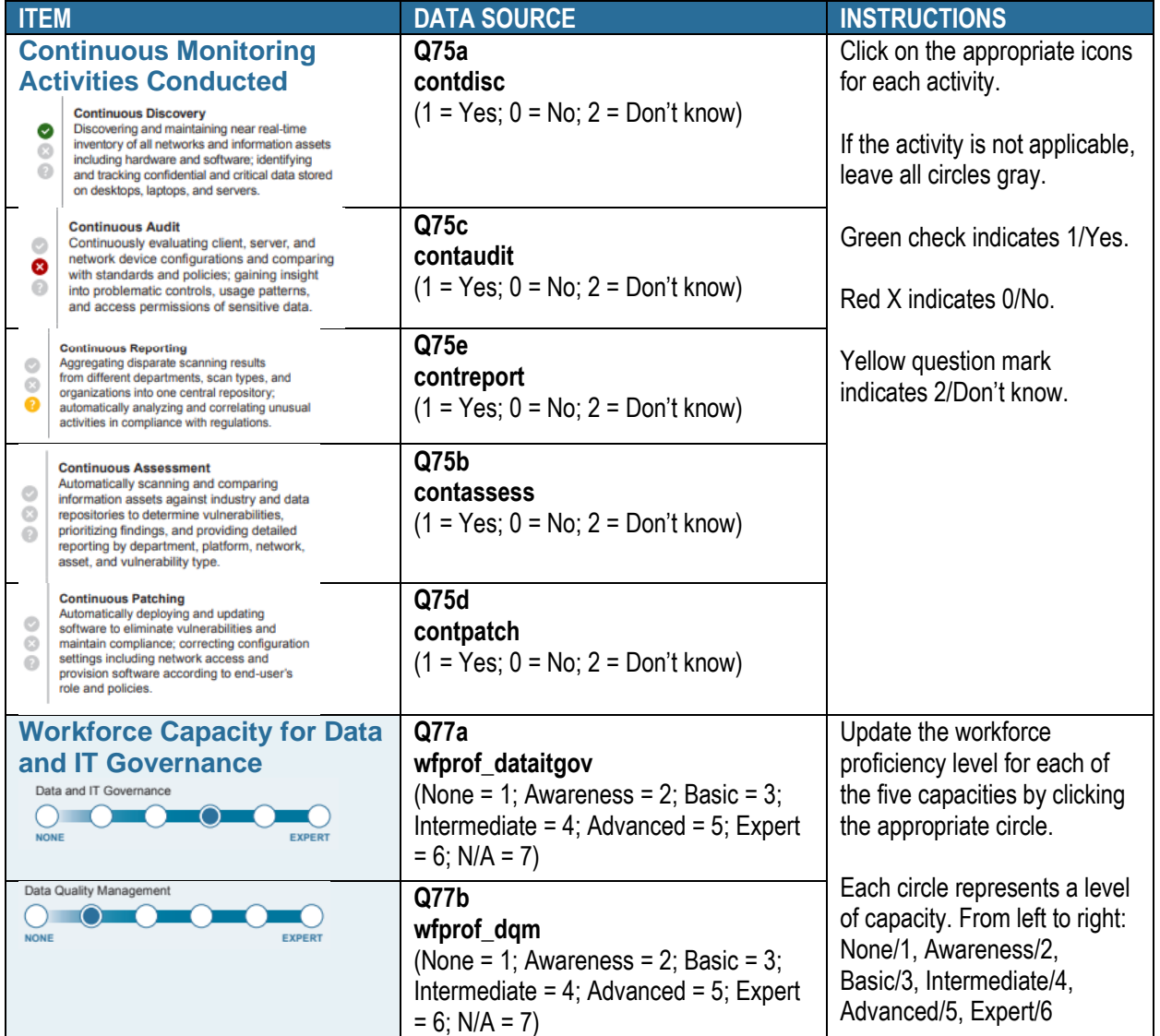

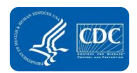

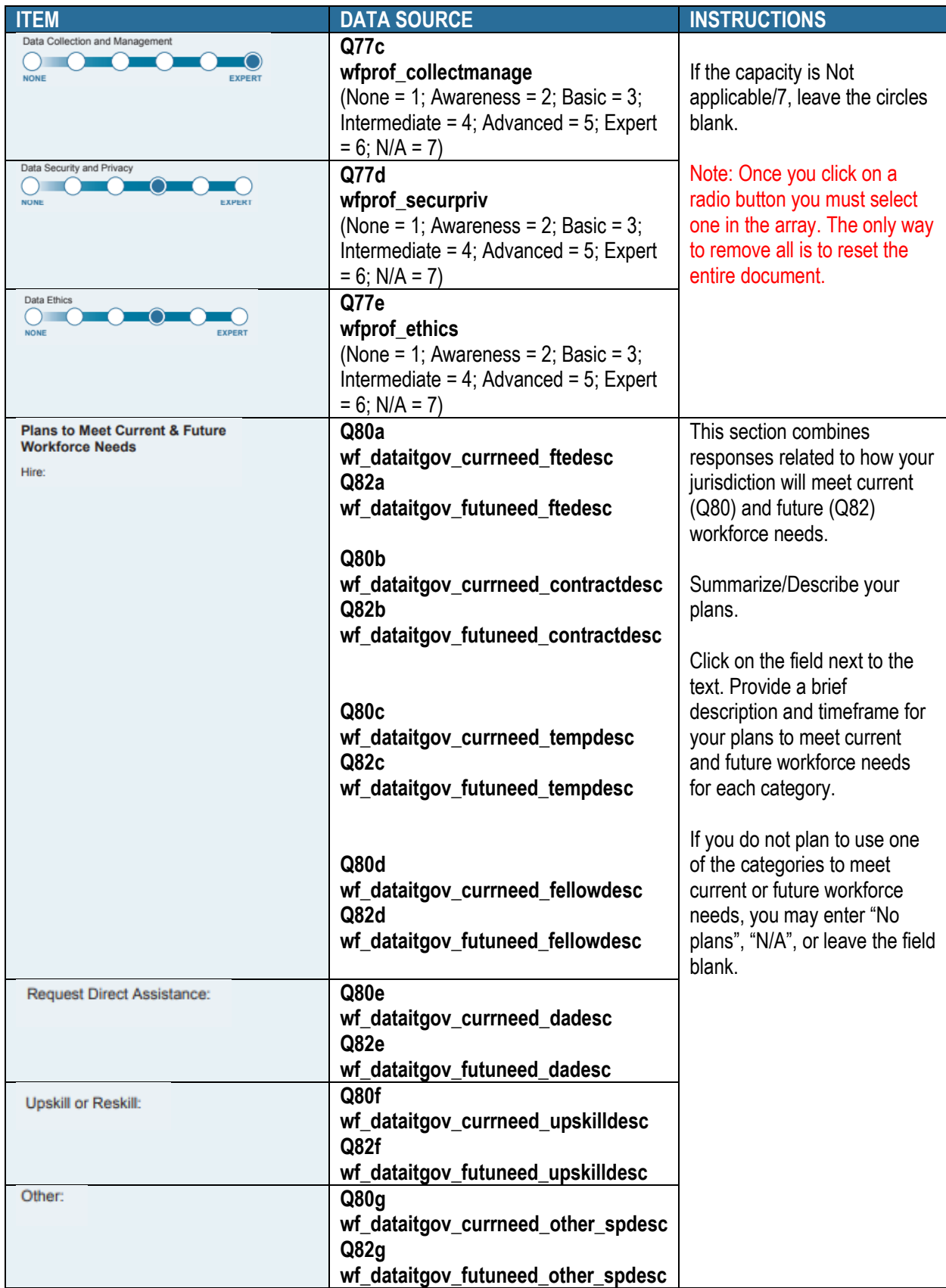

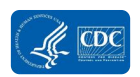

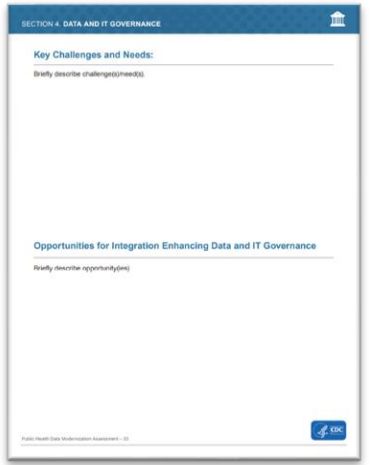

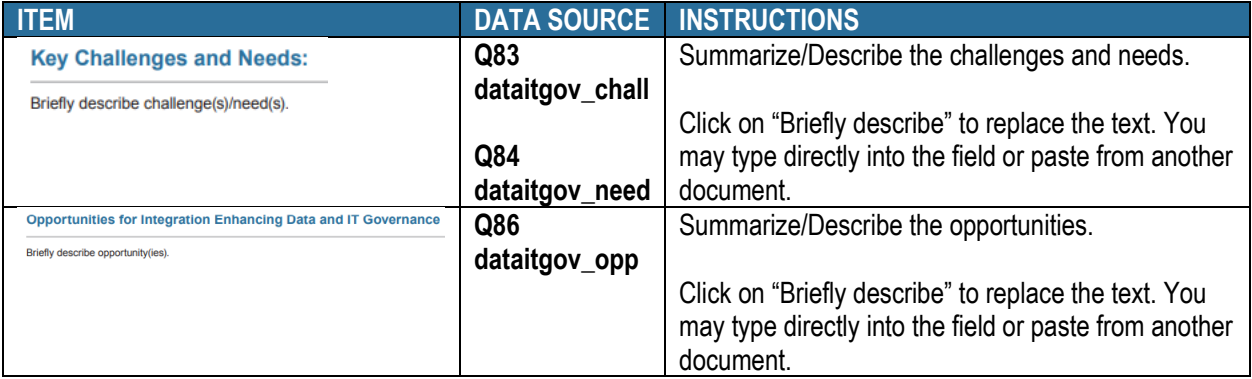

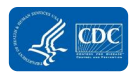

### Section 5: Data Analytics, Visualization, and Reporting

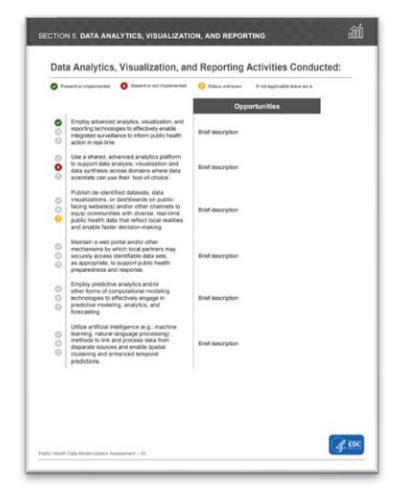

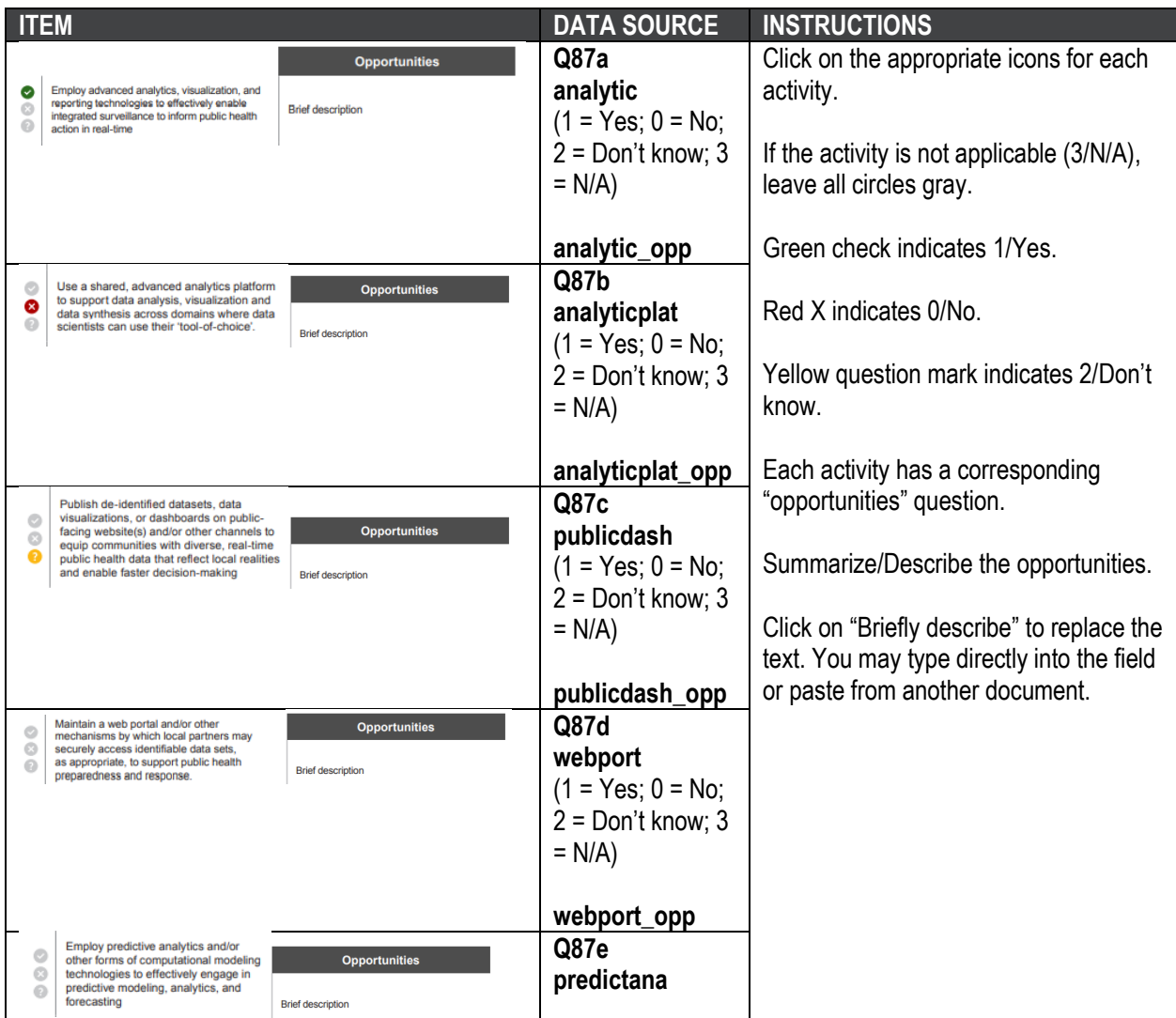

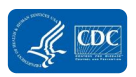

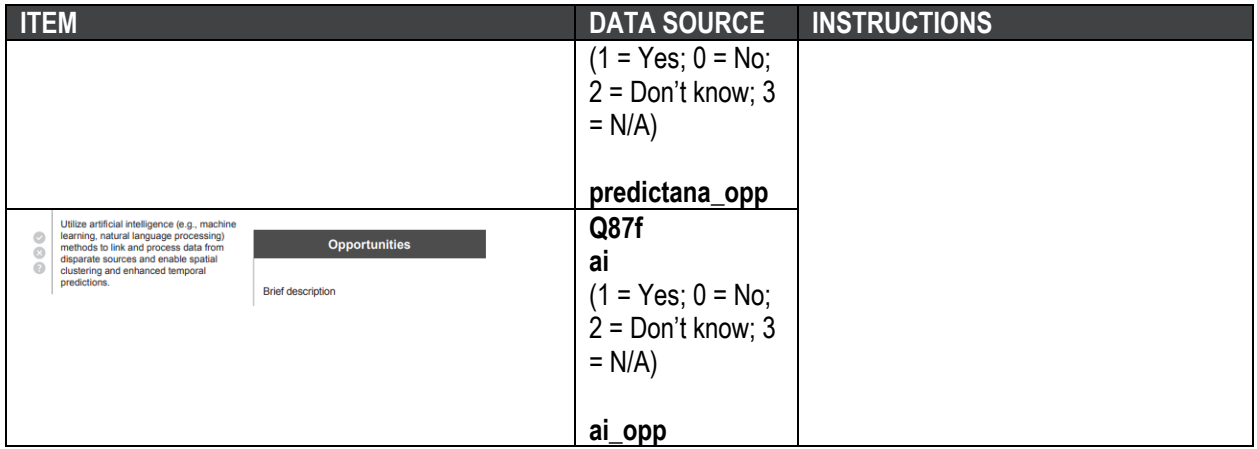

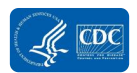

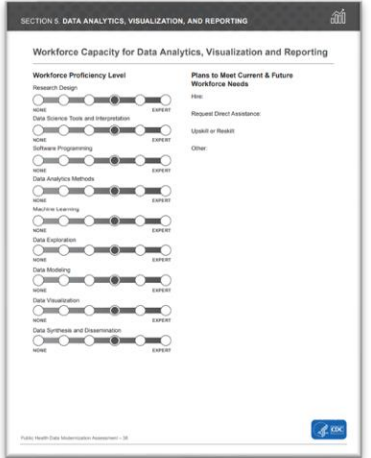

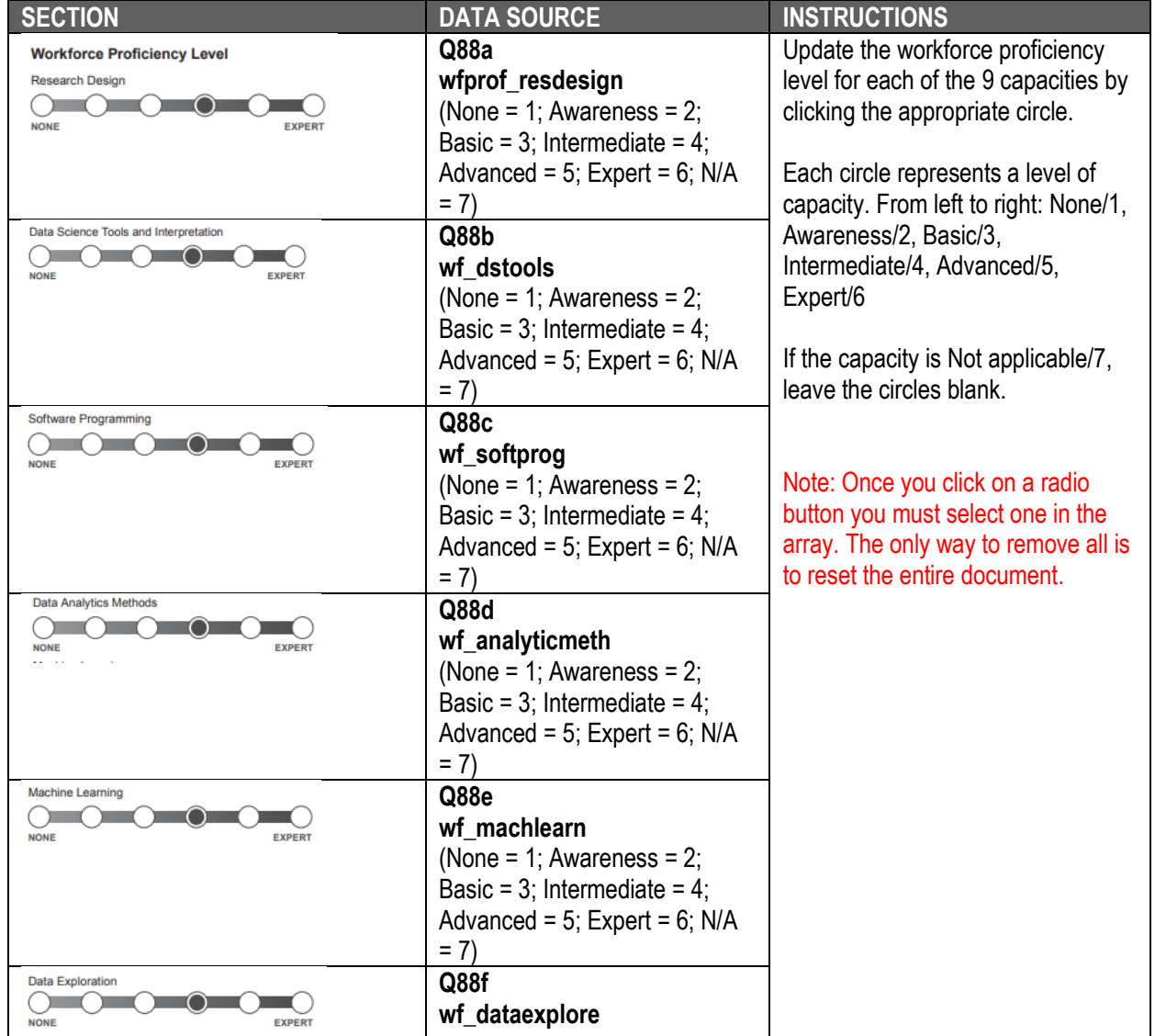

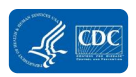

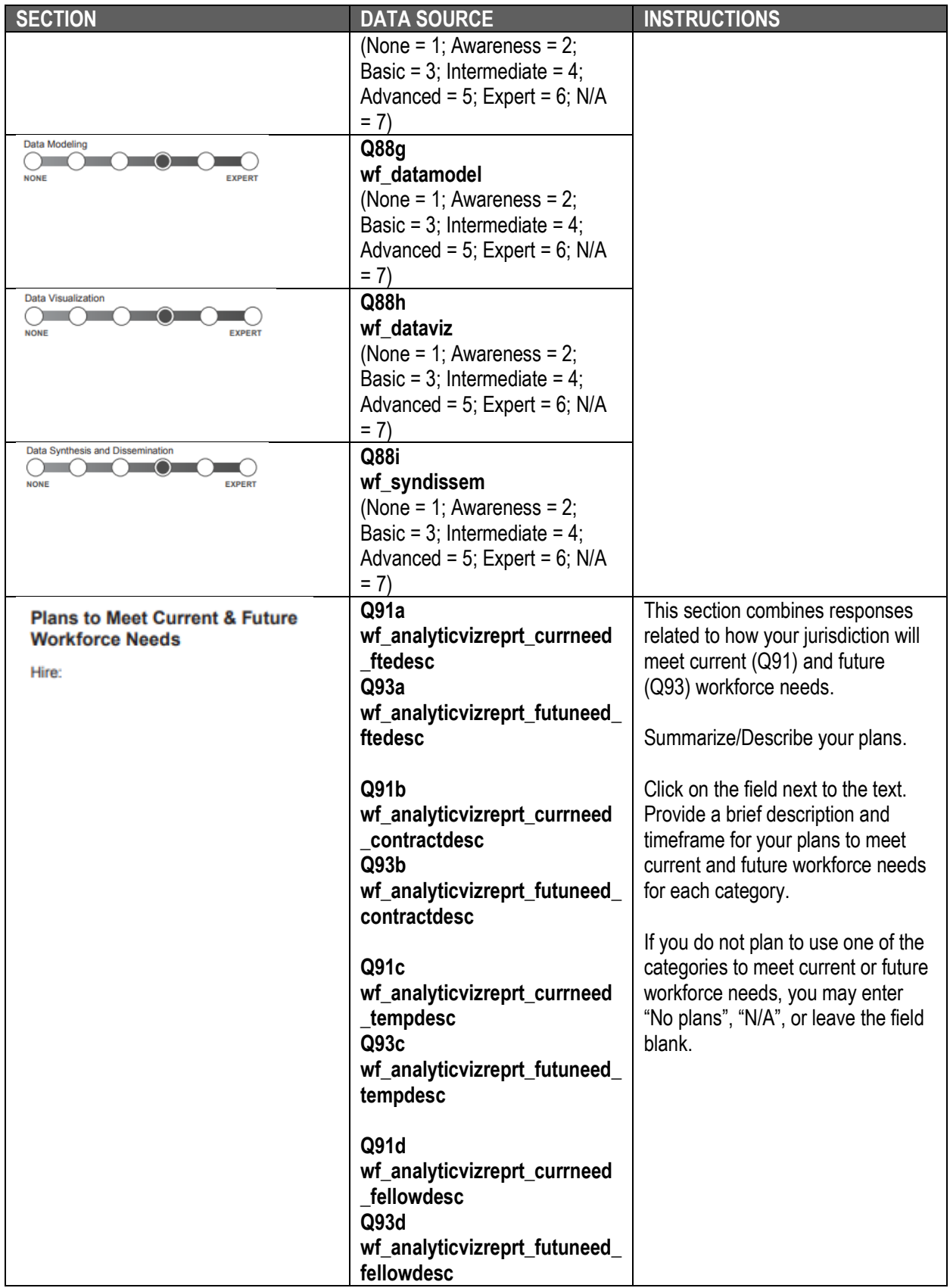

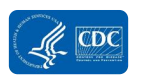

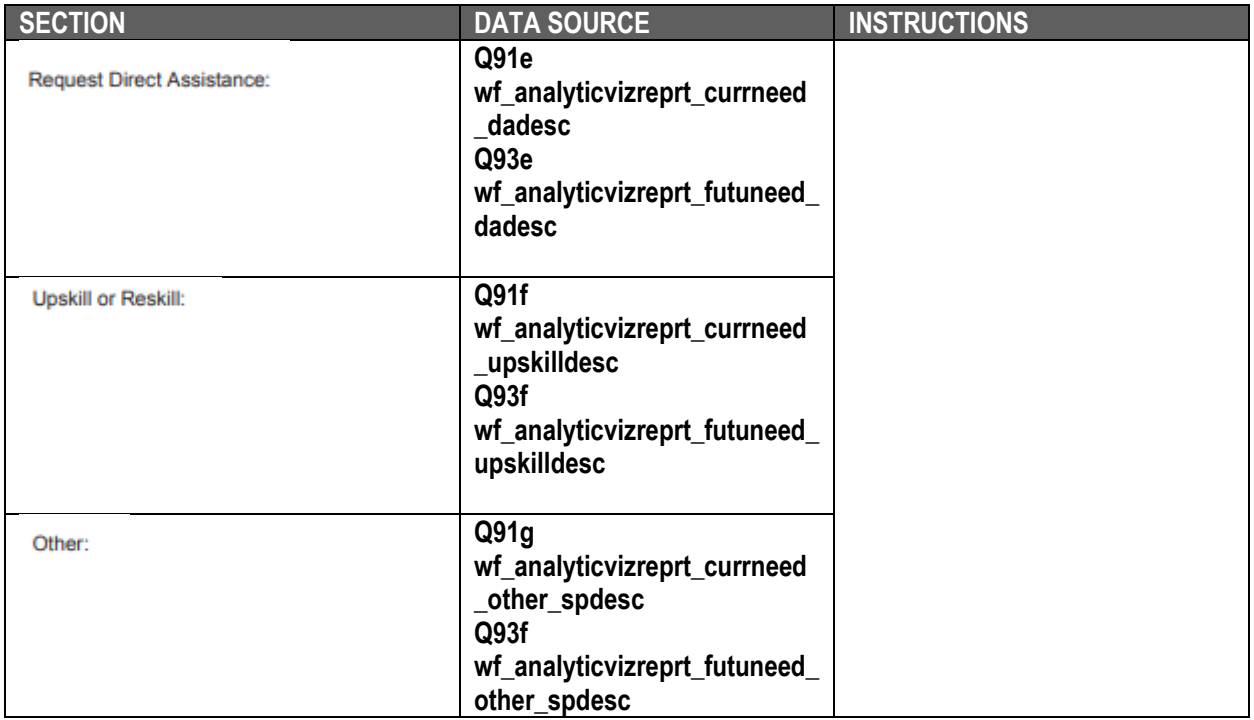

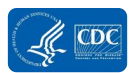

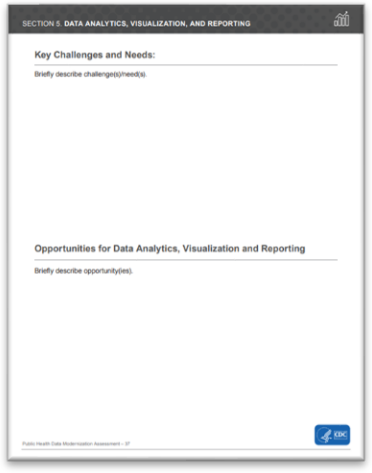

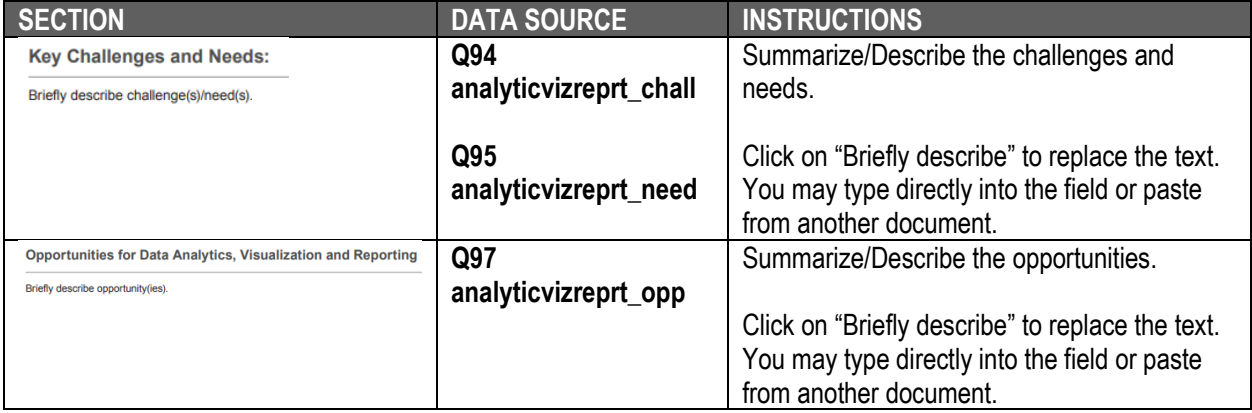

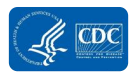

# Section 6: Conclusion

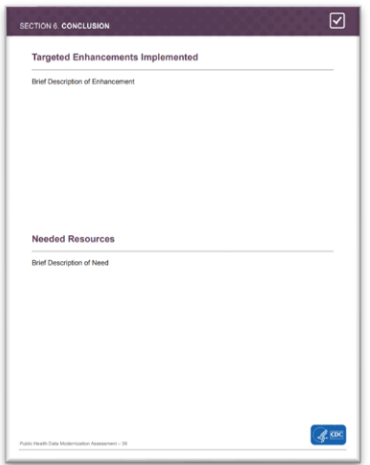

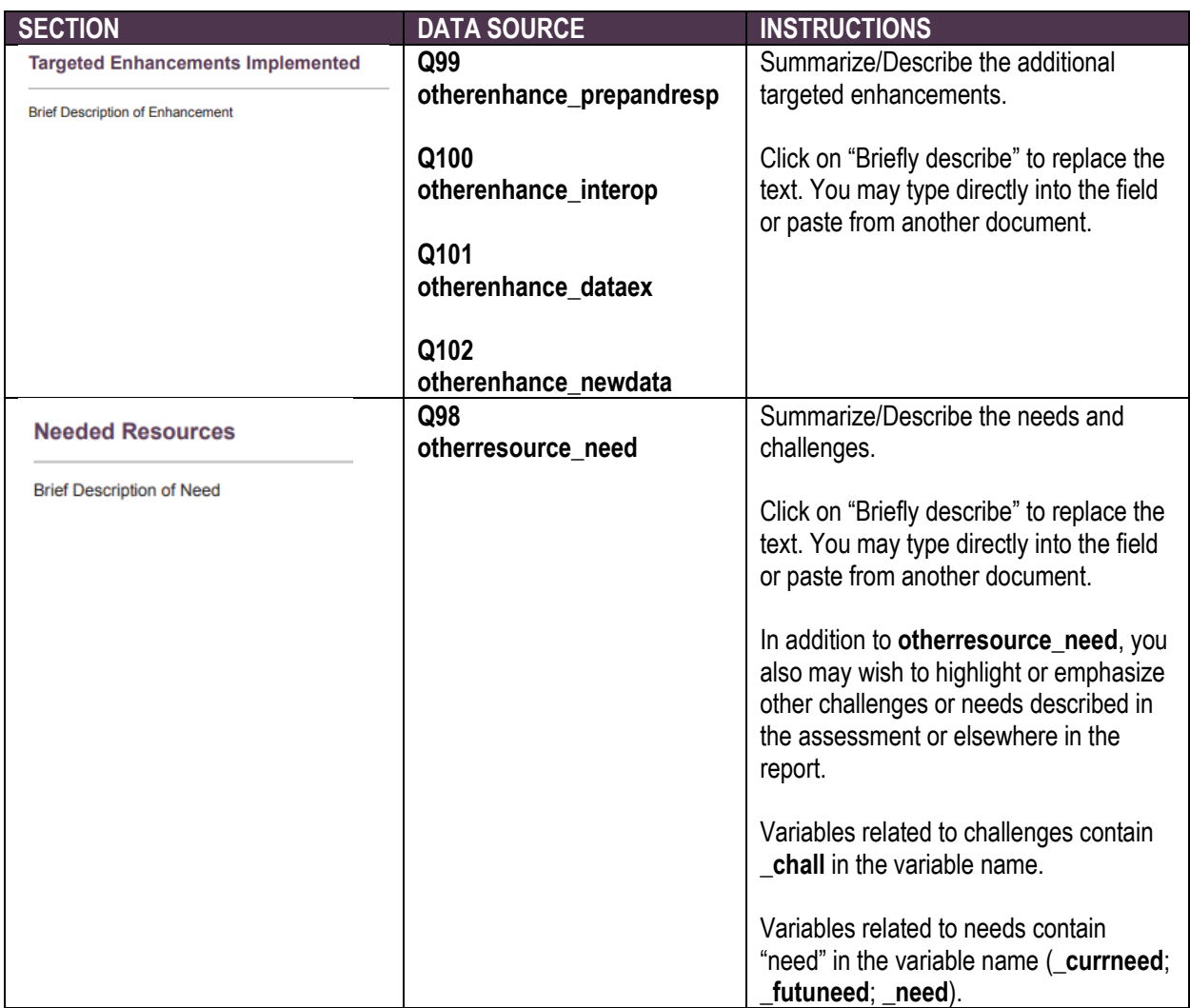

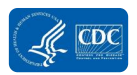
### Section 7: Priorities

### Page 41

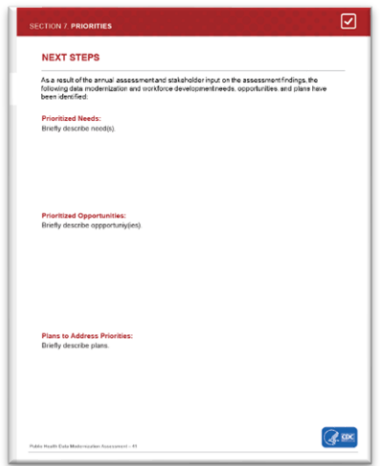

 The final section of the report template does not correspond with specific variables in your assessment. You may use this section to note overall needs, opportunities, and plans after considering the assessment findings. We encourage you to use this final page during the that will allow you to make significant advances in your jurisdiction's data systems, processes, participatory data interpretation meetings. Consider the "big picture" needs and opportunities and workforce development.

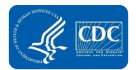

## Using the Public Health Data Modernization Report

 The Public Health Data Modernization Assessment Report can help you confirm the results of the assessment with stakeholders and turn data into knowledge and action.

### How To Use the Public Health Data Modernization Report

### **To Identify Technical Assistance and Support Needs**

 Your report can help you summarize gaps, barriers, and areas of opportunity for your data modernization efforts. By reviewing this information, you can identify where your jurisdiction needs additional support.

### **To Prioritize Data Modernization Efforts**

 The report can be a starting point for team discussions about goals for data modernization and strategic, actionable, next steps, including development of your IT modernization infrastructure and workforce development plans (i.e., Data Modernization Roadmap).

### **To Facilitate Discussions During Participatory Data Interpretation Meetings With Stakeholders**

 Participatory data analysis and interpretation is a method that involves bringing a group of stakeholders, such as program staff or leadership, into the data interpretation and meaning- making process. More information about how to use the report and how to conduct participatory data interpretation meetings with stakeholders is provided in the **[Sharing and Confirming](#page-74-0)  [Assessment Findings With Stakeholders](#page-74-0)** section of this User Guide*.* 

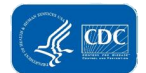

# <span id="page-74-0"></span>Sharing and Confirming Assessment Findings With Stakeholders

 Once you have developed a summary report of your assessment results, you are encouraged to share the results with stakeholders during participatory data interpretation (PDI) sessions to confirm the findings and prepare for future modernization efforts. PDI and analysis is a method that involves bringing a group of stakeholders, such as program staff and leadership, into the data interpretation and meaning-making process.

 PDI increases stakeholder participation, understanding, and support of the data, and will achieve more meaningful results and useful recommendations. Input from the PDI sessions will help your jurisdiction finalize the assessment data, prioritize data modernization efforts and activities, and identify human resources and technical assistance needs. The outputs from the PDI sessions will help inform the development or updating of your Data Modernization Roadmap. Below are steps on how to prepare for and conduct successful PDI sessions.

### **Participatory Data Analysis**

- **Who?**  You and your key stakeholders.
- • **What?**  One or more facilitated discussions where stakeholders interact, learn about the draft assessment findings, confirm the results, and provide input into the final conclusions and recommendations.
- **When?**  After the assessment is complete and the draft report is created.
- Where? Virtual or in-person.
- • **Why?**  To provide stakeholders with an opportunity to confirm the assessment findings, create a shared understanding of assessment results, and build consensus for the next steps.
- • **How?**  Pose reflective questions about the findings and allow participants to discuss them. We recommend that your PDI sessions last no more than 2 hours. *You may need to schedule more than one session to discuss all of the assessment findings.*

# Preparing for the PDI Sessions

### **Step 1: Prepare Data for Use**

 Populate the summary report template with your jurisdiction's data. More information on how to develop the summary report is included in **[Reporting Assessment Findings](#page-21-0)** section of this User Guide. If you choose to report your data in another format, remember to:

- Present the data without interpretation so that guests can draw their own conclusions.
- Do not overlook qualitative data as it provides context to your numbers.
- • Prioritize your data and be thoughtful about what you include based on guests' information needs.
- Leave adequate white space to avoid clutter.

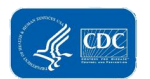

 Due to the large amount of information in the assessment, we recommend discussing the findings in two or three PDI sessions. The following steps should be completed for each PDI session.

### **Step 2: Identify PDI Session Facilitators and Notetakers**

 guide, and manage the session to ensure that the objectives are met effectively and that participants session, they may wish to ask someone else to facilitate so that they can focus on participating in Facilitators are essential for constructive participation in PDI sessions. Facilitators plan, are engaged. Although the data modernization lead will play a significant role in planning the PDI the session.

 One of the meeting organizers should be assigned the role of notetaker. The notetaker will outline the decisions made during the sessions, as well as emerging questions or areas for follow-up.

### **Step 3: Develop a Facilitator's Guide, Participant Agenda, and Session Materials**

 resource for facilitators during the session. It provides information about the meeting objectives, guide should include a list of discussion questions Guide is located in **Appendix B**. Review the guide with the facilitators before the PDI session to ensure that the information is easy to follow. A Facilitator's Guide is an in-depth agenda that is a flow, and participant roles and responsibilities. The that participants should consider regarding the assessment findings. Example discussion questions are included in **[Exhibit 8](#page-75-0)**. An example Facilitator's

#### <span id="page-75-0"></span>**Exhibit 8. Example PDI Session Discussion Questions**

- WHAT?
	- o Are the assessment findings accurate?
- SO WHAT?
	- $\circ$  Why are these findings important?
	- $\circ$  What do they suggest?
	- o Where are we making the most/least progress?
- NOW WHAT?
	- $\circ$  What are the implications of these findings?
	- $\circ$  Where do we need additional data?
	- $\circ$  What changes do we need to make?
	- o What are our top priorities?
		- Short-term
		- **·** Intermediate-term
		- **E** Long-term
- What are our options for addressing challenges?
- What are our next steps?
	- Who is responsible for acting on our next steps?
	- What resources are needed?

 A participant agenda is a pared down version of the Facilitator's Guide that provides information about the session objectives and the topics that will be discussed. The agenda and orientation materials should be shared with participants prior to the sessions.

 If PDI session participants are new to the Public Health Data Modernization Assessment process, or did not participate in data collection, the PDI session organizers should share orientation materials to provide background information about the assessment process. Orientation materials may include the goals and purpose of the assessment, who participated in the completion of the assessment, the name and contact information of a designated person who can answer questions, and information about how the assessment findings will be used.

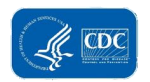

### **Step 4: Gather Materials and Identify a Technology Platform**

 PDI sessions can be held virtually or in-person. **[Exhibit 9](#page-76-0)** shows some of the materials that you will need for the PDI session.

 If you are meeting in-person, you also will need a laptop computer, projector, hard copies of the materials, markers, sticky notes, and flip charts.

 If you are meeting virtually, you have the option of various presentation platforms (e.g., Zoom, Microsoft Teams). If you are working with a large group, breakout rooms will help to simulate an in-person experience. ICF also recommends using an online, interactive platform such as Ziteboard, RealtimeBoard, Mural, or Microsoft Whiteboard. These platforms allow participants to create notes and post ideas.

#### <span id="page-76-0"></span>**Exhibit 9. PDI Session Materials**

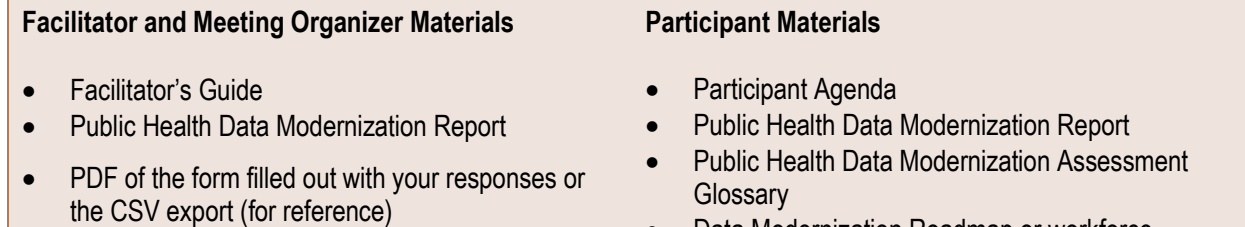

• Data Modernization Roadmap or workforce development and modernization plans development and modernization plans

# • Data Modernization Roadmap or workforce

### **Step 5: Invite Participants and Conduct the PDI Sessions**

 Share any orientation materials and the Public Health Data Modernization Report with participants and facilitators in advance so they can become familiar with the draft findings. If your jurisdiction has a Data Modernization Roadmap (also called a modernization plan for IT and informatics infrastructure or a workforce development plan), you may wish to include this document in the invitation materials. Sharing and asking participants to review the materials prior to the sessions will allow for more time to discuss and interpret data during the PDI session.

## After the PDI Sessions

 After your PDI session, prepare a brief summary of what you learned. If the PDI sessions identified errors in the assessment findings, you should update the data entered in REDCap and in the report template. This will facilitate future assessments. Update the Priorities section of the report with your jurisdiction's data modernization priorities, needs, and next steps. You may wish to share your final brief summary with CDC.

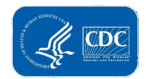

# Developing Your Data Modernization Roadmap

 The ultimate goal of the assessment is to identify your jurisdiction's data modernization and workforce capacity needs and opportunities, and plan for the future. Once you have confirmed the assessment findings and identified your jurisdiction's priorities during the PDI sessions, you are ready to create or refine your jurisdiction's Data Modernization Roadmap.

 Each jurisdiction's Data Modernization Roadmap will differ according to the jurisdiction's needs, but should include (1) a modernization plan for IT and informatics infrastructure used to support epidemiology and laboratory work in a jurisdiction that includes forward-looking use of scalable, includes how existing gaps will be addressed and how modernization efforts will be supported. sustainable shared services and cloud-infrastructure, and (2) a workforce development plan that

 will assist your jurisdiction in making decisions for allocating resources, present a shared vision for your modernization strategy goals and objectives, and provide structure to track progress and success. More information about the modernization and workforce develop plan is included in ELC Program C2 guidance. Data Modernization Roadmaps may include short-, intermediate-, and long-term objectives that

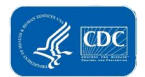

# Appendix A: Public Health Data Modernization Assessment Glossary

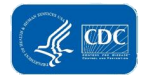

### **Public Health Data Modernization Assessment: Glossary**

 technology, and workforce capabilities to strengthen public health surveillance, research, and decision making. The Center for Disease Control and Prevention's (CDC) Modernization Initiative is bringing together state, tribal, local, and territorial public health jurisdictions and private and public sector partners to create modern, interoperable, and real-time public health data and surveillance systems that will protect the American public. Data are the foundation for public health because public health depends on widespread and rapid access to data to drive decision making. CDC aims to promote seamless reporting of surveillance systems, and support cross-cutting upgrades, such as migration to the cloud and access to new data sources. Collectively, these activities will help ensure that the systems and services funded by CDC will scale nationwide and adapt to meet evolving The **Data Modernization Initiative** (DMI) is a comprehensive strategy for modernizing data, clinical and laboratory data to public health, ensure interoperability among core public health needs.

 The following glossary lists terms used in the Public Health Data Modernization Assessment. Terms are presented in alphabetical order, by section of the assessment. Terms related to workforce competencies, proficiency, and capacity are located at the end of the glossary, under Workforce Development.

### **Section 1: Overview of Data Modernization Efforts**

 *Note that if your jurisdiction has not completed a data modernization assessment other than the 90- day assessment, it is likely that you have not yet created a Data Modernization Roadmap*. *You will This section includes questions about your jurisdiction's data modernization efforts related to the Epidemiology and Laboratory Capacity (ELC) Program C2 Cooperative Agreement Requirements. use the results from this assessment to develop or update your Roadmap.* 

 **Data Modernization Roadmap:** A framework that lays out a strategic vision with short-, intermediate-, and long-term DMI objectives.

 **Short-term objectives:** Objectives that can be addressed and completed within 1 to 2 years.

 **Intermediate-term objectives:** Objectives that can be addressed and completed within 3 to 5 years.

 **Long-term objectives:** Objectives that can be addressed and completed in 6 or more years.

This framework:

- Guides decisions for allocating resources.
- Presents a shared vision for what a modernization strategy was designed to accomplish.
- Provides a structure to track progress and success along the way.

 information technology (IT) and informatics infrastructure used to support epidemiology and The Data Modernization Roadmap includes your jurisdiction's (1) modernization plan for

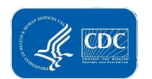

 laboratory work in a jurisdiction that includes forward-looking use of scalable, sustainable, shared services and cloud infrastructure, and (2) a workforce development plan that includes how existing gaps will be addressed and how modernization efforts will be supported.

 **Innovation management:** A structured framework that enables the systematic promotion of exploration, rapid prototyping, testing, piloting, and implementation. new ideas, products, or services within organizations. The process includes ideation,

### **Section 2: Assessment of Health Information Systems (Domain 1)**

*This section includes questions about activities that your jurisdiction has completed to assess health information systems and the outcomes of those assessments. These questions also aim to document your jurisdiction's capacity and capability to:* 

- *Identify business needs and determine solutions to business problems.*
- *Analyze, define, document, and manage requirements.*
- *Initiate, plan, execute, and manage projects to ensure that objectives are met.*

 performance, suitability, risk, and lifecycle costs of alternatives that satisfy an established **Analysis of alternatives (AoA):** An analytical comparison of the operational effectiveness, capability need.

 **Application modernization:** Refers to the conversion, refactoring, or porting of legacy software applications to modern computer programming languages, software libraries, protocols, or hardware platforms.

 **Application rationalization:** The practice of strategically identifying opportunities to (1) retire or consolidate redundant and minimal-value software applications; (2) reduce infrastructure costs due to decommissioning applications; (3) replace non-IT applications and processes with existing IT functionality; (4) eliminate or consolidate software licenses; (5) consolidate or virtualize hardware and software infrastructure; (6) reduce costs and improve the service-level agreement (SLA)-to-cost values via managed services; (7) eliminate, consolidate, simplify, or automate inefficient or redundant business processes; (8) reduce maintenance and support costs with modern applications; and (9) increase agility with technologies that enable rapid change.

 **Cloud computing:** A federated data model that allows computer systems to send and receive data on common platforms for user sharing, comparisons, analytics, and visualization. The infrastructure for cloud computing is composed of many server computers connected by the internet.

 **Component-based software engineering (CBSE):** Software development approach that uses loosely coupled, independent, reusable components, independently developed and deployed, and connected by standard interfaces.

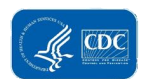

 **Health information system (HIS):** System used to acquire, store, deliver, and analyze clinical, epidemiological, or laboratory data in order to (1) inform public health decision making; (2) enable coordinated responses to emerging public health threats; and (3) enable clinical decision support and analytics.

 **Interoperability:** The ability of computer applications, platforms, systems, and networks to communicate electronically with one another by using standardized nomenclature, language, and architecture.

 **Legacy system:** An outdated or antiquated computer system, programming language, or application software that may no longer be compatible with modern systems; may not be available for purchase from vendors or distributors; nor based on current software versions. Legacy systems may no longer be supported or maintained by their developer/vendor and may not get updated or patched automatically. A legacy system also may be associated with terminology or processes that are no longer applicable to current contexts or content.

 **Open source:** Software that is distributed with its source code, making it available for reference, use, modification, extension, and distribution with its original rights.

 **Open standards:** Technical specifications and formal descriptions of software or software interfaces made available to the general public that are developed and maintained via a collaborative and consensus-driven process. Open standards facilitate interoperability and data exchange among different products or services, and are intended for widespread adoption.

### **Section 3: Data Exchange and Interoperability (Domain 2)**

 *jurisdiction. These questions aim to document your jurisdiction's capacity and capability to: This section includes questions about data exchange and systems interoperability in your* 

- *Design and implement information systems, devices, and applications (systems) to access, exchange, integrate, and cooperatively use data in a coordinated manner; provide timely and seamless portability of information; and optimize the health of individuals and populations.*
- *Apply principles of good, ethical practice and value judgments related to data collection, dissemination, and use.*

 **Application programming interface (API):** Set of tools, definitions, functions, and procedures that enables the integration of application software and services, and enables data transmission or access to data and features of another application, service, or operating system.

 **Cloud strategy:** The plan an organization follows to host its IT infrastructure in a cloud cloud strategies help ensure effective performance of the infrastructure, workloads, and environment. By outlining the cloud's architecture, development plans, and governance model, applications hosted on the cloud.

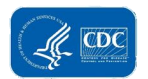

 **Data lake:** Centralized data storage repository capable of retaining vast amounts of traditional, structured (row and column), semi-structured, and unstructured (non-tabular) data in its native format (e.g., videos, images, binary files) without hierarchy or organization, and applies schema and business logic only upon retrieval. While hierarchical data warehouses store data in files or folders, data lakes use a flat architecture to store data.

 **Enterprise service bus (ESB):** Middleware technology or integrated platform used to distribute work among connected components of a service-oriented architecture. ESBs are designed to provide a uniform means of moving work, offering applications the ability to connect to the bus and subscribe to messages based on simple structural and business policy rules.

 **Integrated surveillance information system:** Secure, enterprise-level surveillance platform that synthesizes laboratory, epidemiological, and other health information across domains—acute, chronic, and emerging infections—in order to maximize the public health impact of available resources.

 **Microservice architecture:** Software development technique that is a variant of the service- oriented architecture (SOA) architectural style that structures an application as a collection of loosely coupled services. In a microservices architecture, services are fine-grained and independently deployable with lightweight protocols.

 **Record linkage strategy:** Also known as data matching or entity resolution, record linkage is the process of identifying and cataloging laboratory, epidemiological, and clinical records in a data set that references the same entity across different data sources.

 **Syndromic surveillance:** A branch of public health surveillance that traditionally identifies syndromes rather than individual cases. Syndromes are based on a collection of symptoms and signs (e.g., headache and fever) rather than diagnostic codes and laboratory results. Syndromes are obtained from electronic health record emergency department chief complaints, triage notes, and other data elements, and from other points of care in the community such as urgent care centers, poison center calls, or emergency medical service runs. As diagnostic codes become available in the medical record, they are often incorporated.

### **Section 4: Data and Information Technology Governance (Domain 3)**

 *This section includes questions about your jurisdiction's data and IT governance activities. These questions aim to document your jurisdiction's capacity and capability to:* 

- *Formulate an information systems strategic plan for a public health informatics program or project.*
- *Examine organizational issues related to information systems projects to manage change and recommends solutions that ensure confidentiality, security, and integrity while maximizing the availability of information for public health.*
- *Solve problems using knowledge of the historical development, structure, and interaction of public health and health care systems.*

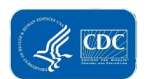

 *DMI leads may need support from the jurisdictions' IT subject matter experts to respond to these questions.* 

 **Business continuity planning (BCP):** Process of creating systems of prevention and recovery that outline how a business will continue operating during an unplanned disruption in service. review, (2) conduct a risk assessment, (3) perform a business impact analysis, (4) draft a strategy and plan, (5) develop an incident response plan, (6) test incident response procedures, (7) facilitate training and maintenance, and (8) draft a communication plan. Business continuity planning generally includes the following steps: (1) facilitate a regulatory

 **Continuous assessment:** Process of automatically scanning and comparing information assets against industry and data repositories to determine vulnerabilities, prioritizing findings and providing detailed reporting by department, platform, network, asset, and vulnerability type.

 **Continuous audit:** Process of continuously evaluating client, server, and network device configurations and comparing with standards and policies, thus gaining insight into problematic controls, usage patterns, and the access permissions of sensitive data.

 **Continuous discovery:** Process of discovering and maintaining a near real-time inventory of all networks and information assets, including hardware and software, and identifying and tracking confidential and critical data stored on desktops, laptops, and servers.

**Continuous monitoring:** Process of systematically monitoring information security, vulnerabilities, and threats to facilitate risk-based decision making:

- Involves ongoing assessment and analysis of the effectiveness of all security controls.
- Provides ongoing reporting on the security posture of information systems.
- • Supports risk management decisions to help maintain organizational risk tolerance at acceptable levels.

 **Continuous patching:** Process of automatically deploying and updating software to eliminate vulnerabilities and maintain compliance, and correcting configuration settings, including network access and provision software, according to the end user's role and policies.

 **Continuous reporting:** Process of aggregating disparate scanning results from different departments, scan types, and organizations into one central repository, automatically analyzing and correlating unusual activities in compliance with regulations.

 **Data lifecycle management (DLM):** A policy-based approach or set of governing principles designed to define and manage the flow of data throughout the lifecycle of an information system—from data capture and initial storage until final disposition—to govern the creation or receipt, management, usage (e.g., publication, data sharing), archiving (e.g., retention policies and system backups), and disposition of records at end of life. Management approach generally

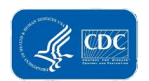

governs data protection policies (e.g., data security, privacy, confidentiality, availability, integrity considerations).

 aimed at ensuring that the quality of the data meets or exceeds specific organizational requirements. Examples of measurable data quality attributes may include consistency, **Data quality management (DQM):** A set of processes and practices, methods, and technologies accuracy, completeness, auditability, orderliness, uniqueness, timeliness, and validity.

 practices, and tools to increase an organization's ability to deliver applications and services at a **DevOps:** A continuous-delivery development model that combines cultural philosophies, high velocity.

 **DevSecOps:** A continuous-delivery development and security management model that combines cultural philosophies, practices, and tools to increase an organization's ability to deliver applications and services at a high velocity.

 **Innovation management:** A structured framework that enables the systematic promotion of exploration, rapid prototyping, testing, piloting, and implementation. new ideas, products, or services within organizations. The process includes ideation,

 **IT asset inventory management:** A set of processes and practices that govern how an organization monitors its assets—from tangible fixed assets such as property and equipment to intangible assets such as intellectual property—in order to track physical or virtual location, maintenance requirements, depreciation, performance, and disposition.

 **Lean-Agile:** A process that incorporates elements of both continuous delivery and continuous improvement, optimized across the entire value stream.

 **Master data management (MDM):** A technology-enabled discipline in which business and IT work together to ensure the uniformity, accuracy, stewardship, semantic consistency, and accountability of the enterprise's official shared master data assets.

 **Scaled Agile Framework (SAFe®):** A set of organization and workflow patterns intended to guide enterprises in scaling lean and agile practices.

 **Server hardening:** A set of disciplines and techniques that improve the security and resiliency of a site's infrastructure.

### **Section 5: Data Analytics, Visualization, and Reporting (Domain 4)**

 *This section includes questions about data analytics, visualization, and reporting in your jurisdiction. These questions aim to document your jurisdiction's capacity and capability to:* 

- *Understand and implement basic data management organization techniques.*
- *Store data in a useful and meaningful manner.*
- *Develop methods to extract knowledge from structured and unstructured data.*
- *Apply data analytics and visualization principles and methods to inform public health action.*

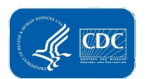

 • *Articulate and distribute data, data analysis, and outcomes to appropriate audiences.* 

 **Advanced analytics platform:** An information system that employs predictive modeling, capacities of traditional business intelligence tools—to analyze data and information assets. statistical methods, machine learning, and process automation—techniques beyond the

 traditional information-processing methods to enable enhanced insight, decision making, and **Big data:** High-volume, high-velocity, and/or high-variety information assets, often a combination of structured, semi-structured, and unstructured data that requires nonprocess automation.

 **Predictive analytics:** A branch of advanced analytics that encompasses a variety of statistical techniques—data mining, predictive modeling, and machine learning—to analyze current and historical data in order to make predictions about future outcomes, or otherwise unknown events.

 **Syndromic surveillance:** A branch of public health surveillance that traditionally identifies syndromes rather than individual cases. Syndromes are based on a collection of symptoms and signs (e.g., headache and fever) rather than diagnostic codes and laboratory results. Syndromes are obtained from electronic health record emergency department chief complaints, triage notes, and other data elements, and from other points of care in the community, such as urgent care centers, poison center calls, or emergency medical service runs. As diagnostic codes become available in the medical record, they are often incorporated.

### **Workforce Development**

 *Workforce-related questions are in Sections 2 through 5 of the assessment.* 

**Capability:** A jurisdiction's ability to effectively accomplish work processes and deliver products.

 **Capacity:** The extent to which a jurisdiction can effectively accomplish work processes and deliver products, including ensuring sufficient staffing levels and the ability to meet seasonal or varying demand levels.

 **Hiring:** Employing new staff through hiring full-time equivalents, temporary or contract staff, fellows, or interns.

 **Reskilling:** Providing education and training for the current workforce that allows them to develop skills beyond their current occupation or role.

 **Upskilling:** Providing the current workforce with education and training to advance skills to improve performance in their current occupation or role.

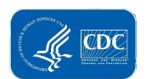

 **Workforce:** Jurisdiction's health department staff or employees, including merit employees or full-time equivalents, part-time staff, contract staff, temporary staff, fellows and interns, and other persons contributing to the jurisdiction's capacity.

 individual and organizational performance. The competencies included in this assessment **Workforce competencies:** Knowledge, skills, abilities, and behaviors that contribute to (organized by section) are:

### **Section 2: Assessment and Evaluation (Domain 1)**

- • **Assessment:** Conducts assessment and evaluation activities to assess public health systems and infrastructure, gather user requirements, and identify actions for system improvement.
- • **Data architecture:** Understands, develops, and implements an agile approach to designing, implementing, and maintaining a distributed standards-based data architecture.
- • **Technology application:** Maintains a current knowledge of technological advancements and integrates suitable technology solutions into work products by using:
	- Machines, tools, instruments, or equipment effectively.
	- • Computers and computer applications to analyze and communicate information in the appropriate format.
	- Technology to support decision making.

### **Section 3: Data Exchange and Systems Interoperability (Domain 2)**

- **Data exchange and systems interoperability:** Contributes to the development of public health information systems that are interoperable with other relevant information systems by:
	- and transmission of public health information. • Formulating models for acquisition, representation, processing, display,
	- Designing solutions for data integration and record linkage.
	- • Applying principles of good, ethical practice and value judgments as they relate to data acquisition, dissemination, and use.
- • **Data standards:** Uses technical standards and voluntary consensus standards-setting processes to support public health, such as Health Level 7.
- systems design and structured programming, hardware, and software. This includes database mapping rules and applications development supported by • **IT platforms and systems:** Demonstrates knowledge of IT operating systems, the agency, such as BioSense, the Laboratory Response Network (LRN), and the National Electronic Disease Surveillance System (NEDSS).

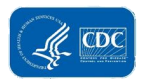

### **Section 4: Data and IT Governance (Domain 3)**

- **Data and IT governance:** Formulates an information systems strategic plan for a public health informatics program by:
	- Examining organizational issues related to information systems projects to manage change.
	- • Recommending solutions that assure confidentiality, security, and integrity while maximizing the availability of information.
	- structure, and interaction of public health and healthcare systems. • Solving problems using knowledge of the historical development,
- **Data collection and management:** Designs methods and tools to collect and manage valid, reliable qualitative and quantitative information by:
	- consistent with the analytic plan. • Collaborating with investigators to facilitate data collection that is
	- Identifying and collecting the data required to construct usable datasets.
	- Implementing data management organization techniques.
	- Storing data in a useful and meaningful manner.
- implications of the moral issues related to data and algorithms. • **Data ethics:** Understands and practices the principles, application, and
- **Data quality management:** Assesses data for completeness, accuracy, and quality by:
	- Determining whether the data are fit for their intended use.
	- Taking appropriate actions such as profiling, cleansing, and standardizing to improve data utility.
- **Data security and privacy:** Uses data communications security and privacy techniques by considering:
	- Legal issues regarding confidentiality.
	- Individually identifiable public health and medical record data.
	- Ensuring appropriate access to technology systems.

### **Section 5: Data Analytics, Visualization, and Reporting (Domain 4)**

- and analytical techniques to establish criteria for: • **Data analytics methods:** Demonstrates knowledge of a wide range of evaluative
	- Identifying and measuring accomplishments and progress.
	- Revising methods.
	- Developing new approaches for information gathering.
	- Analyzing detailed findings.

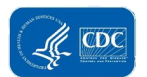

- **Data exploration:** Explores data by:
	- • Conducting data quality assessments to determine the validity of available data.
	- Identifying and resolving established data issues.
	- Establishing data specifics and relationships through preliminary analysis.
	- Developing structured exploration processes.
- • **Data modeling:** Develops data science and analytical models by:
	- Applying relevant testing and model validation techniques.
	- • Developing methods to extract knowledge from structured and unstructured data.
- • **Data visualization:** Communicates data insights through the art of storytelling to convey relevant organizational and mission knowledge.
- • **Data synthesis and dissemination:** Synthesizes public health data into action- oriented recommendations for the appropriate audience (e.g., scientific colleagues, constituents, stakeholders, the public) for widespread adoption.
- **Data science tools and interpretation:** Understands and uses appropriate procedures, software, tools, programming languages, and analytic methods to support or refute hypotheses.
- to automatically learn and improve from experience without being explicitly • **Machine learning:** Uses artificial intelligence to provide systems with the ability programmed.
- • **Research design:** Develops a systematic plan to study a scientific problem by identifying the following:
	- Type of study
	- Research questions
	- Hypothesis
	- Data collection procedures
	- Analysis and interpretation plan (including statistical analyses)
	- Dissemination plan
- **Software and programming:** Analyzes user needs to recommend software solutions and designs by:
	- • Creating, modifying, and testing computer code, forms, and script to ensure the operability of applications.
	- • Using commercial off-the-shelf software, development software, production software, database engines, web servers, and other platform software.

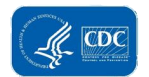

 store, locate, and retrieve specific documents, data, and information. • Using programming language to develop and write computer programs to

 gained through training or experience: **Workforce proficiency level:** The ability to demonstrate competency on the job, which is

- • **None:** Jurisdiction does not have any staff with the proficiency to conduct preliminary assessment and analysis.
- • **Awareness:** Jurisdiction has staff that demonstrate awareness of the concepts and processes. Staff can conduct preliminary assessment and analysis in the simplest situations with close and extensive guidance.
- • **Basic:** Jurisdiction has staff that demonstrate familiarity with concepts and processes. Staff can conduct preliminary assessment and analysis in somewhat difficult situations requiring frequent guidance.
- • **Intermediate:** Jurisdiction has staff that demonstrate an understanding of concepts and processes. Staff can conduct preliminary assessment and analysis in difficult situations requiring occasional guidance.
- • **Advanced:** Jurisdiction has staff that demonstrate a broad understanding of concepts and processes. Staff can conduct preliminary assessment and analysis in considerably difficult situations with little or no guidance.
- • **Expert:** Jurisdiction has staff that demonstrate a comprehensive, expert understanding of concepts and processes. Staff can conduct preliminary assessment and analysis in exceptionally difficult situations and can serve as a key resource to advise others.
- **N/A:** Concepts and processes are not applicable to our jurisdiction.

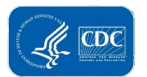

# Appendix B: Participatory Data Interpretation Session: Sample Facilitator's Guide

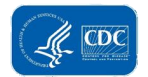

## **Public Health Data Modernization Assessment Findings: Session 1 of X. [Date] [Time]**

**Objectives:** 1–3 objectives that you wish to achieve during the meeting, for example:

- 1. Present and confirm assessment findings related to data analytics, visualization, and reporting with stakeholders.
- 2. Identify action items to address gaps and needs identified by the assessment.
- 3. Identify elements to include in the Data Modernization Roadmap.

**Participants:** A list of invited participants and their roles

**Facilitators:** Name of the session facilitator(s)

**Notetaker:** Name of the session notetaker(s)

### **Participatory Data Interpretation Agenda**

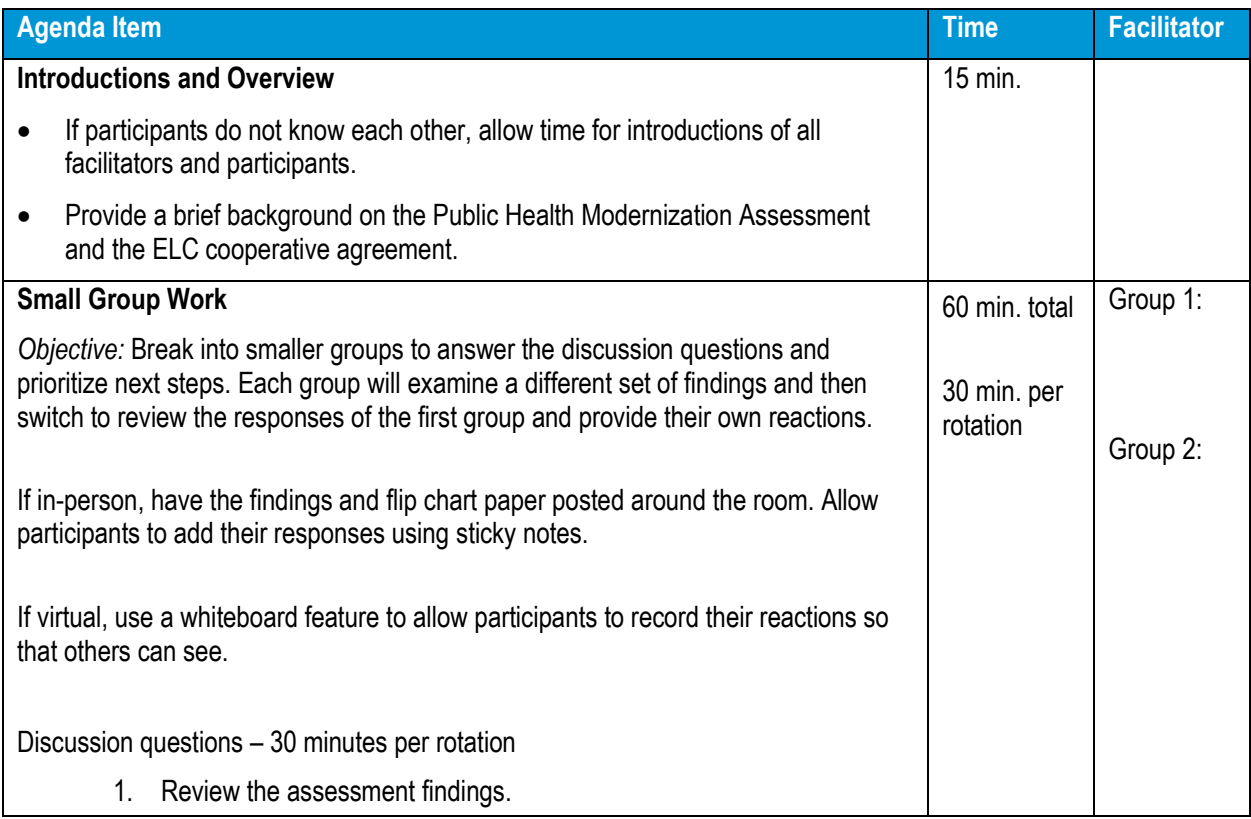

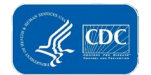

### **Public Health Data Modernization Assessment User Guide**

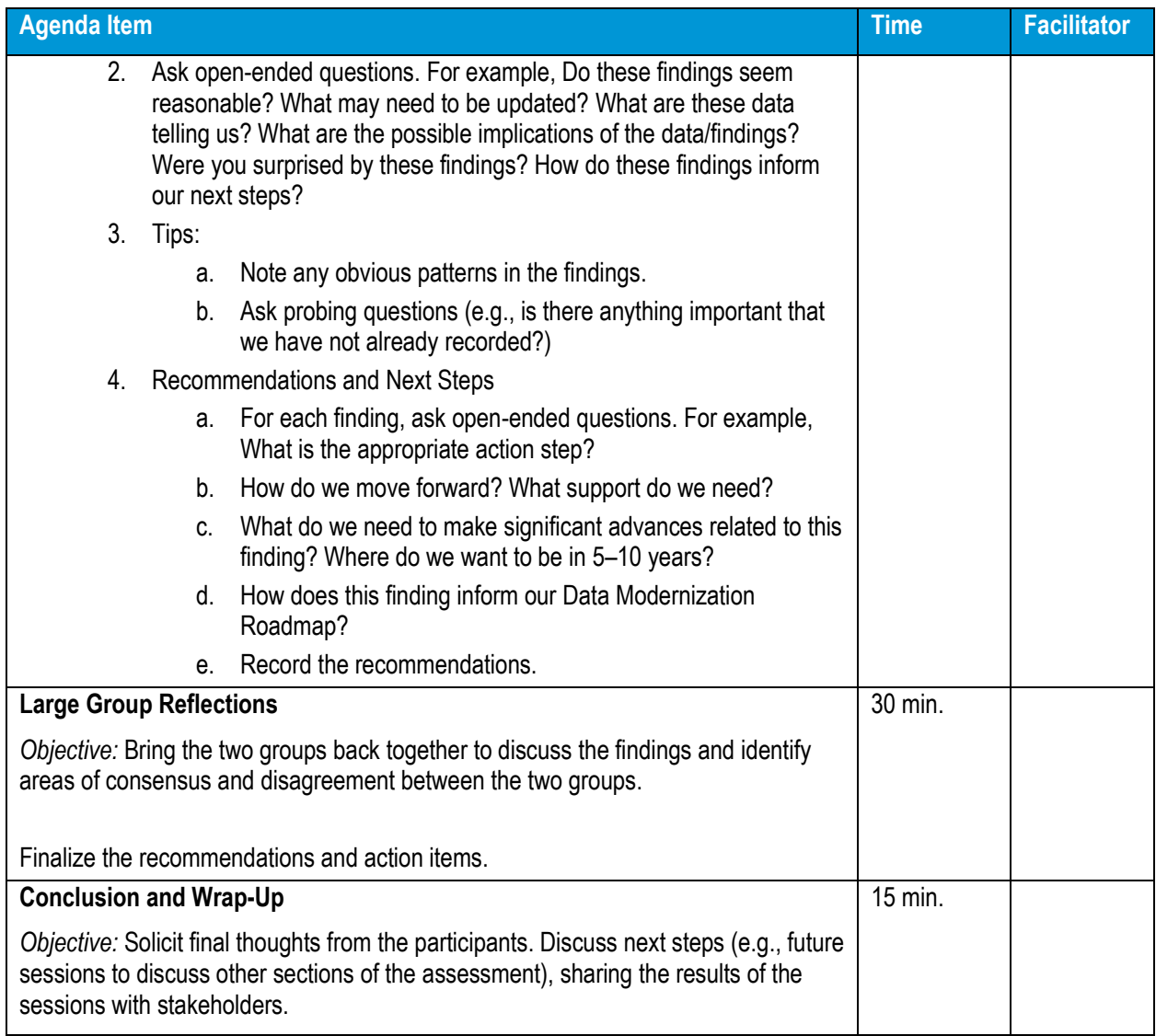

### **Small Groups**

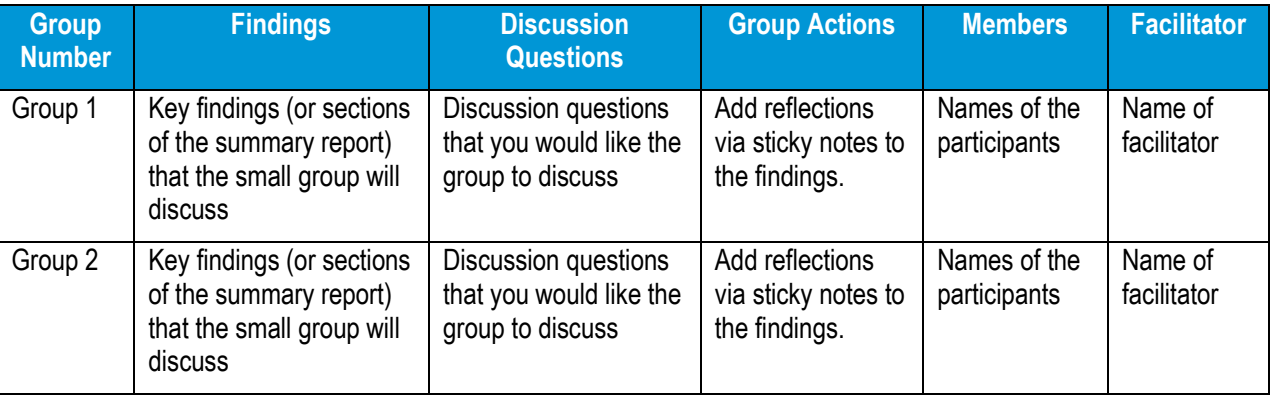

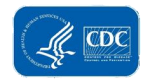